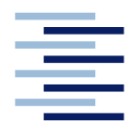

Hochschule für Angewandte Wissenschaften Hamburg **Hamburg University of Applied Sciences** 

## **Bachelorarbeit**

Tammo Mättig-Behrens

**Weiterentwicklung eines Energiemanagementsystems durch Umbau einer S7-Steuerung auf eine "Phoenix Contact" Steuerung**

*Fakultät Technik und Informatik Department Maschinenbau und Produktion* *Faculty of Engineering and Computer Science Department of Mechanical Engineering and Production Management* 

## **Tammo Mättig-Behrens**

## **Weiterentwicklung eines Energiemanagementsystems**  durch Umbau einer S7-Steuerung auf eine "Phoenix **Contact" Steuerung**

Bachelorarbeit eingereicht im Rahmen der Bachelorprüfung

im Studiengang Maschinenbau am Department Maschinenbau und Produktion der Fakultät Technik und Informatik der Hochschule für Angewandte Wissenschaften Hamburg

in Zusammenarbeit mit:

Dem Institut für Erneuerbare Energien und Energieeffiziente Anlagen

Berliner Tor 21

20099 Hamburg

Erstprüferin: Prof. Dr.-Ing. Heike Frischgesell Zweitprüfer: Dipl.-Ing Jens Brodersen

Abgabedatum:

## **Zusammenfassung**

#### **Tammo Mättig-Behrens**

#### **Thema der Bachelorthesis**

Weiterentwicklung eines Energiemanagementsystems durch Umbau einer S7-Steuerung auf eine "Phoenix Contact" Steuerung

#### **Stichworte**

Speicherprogrammierbare Steuerung, Anlagenumbau, Systembilanzierung, Weiterentwicklung, Messstellenerweiterung

#### **Kurzzusammenfassung**

Diese Bachelorarbeit befasst sich mit dem Austausch der Speicherprogrammierbaren Steuerung der Anlage "Thermischer Versuchsstand" an der HAW-Hamburg sowie der Rekonstruierung von Steuerung und Regelung. Der Austausch erfolgt um die Messwerte und Steuersignale des Thermischen Versuchsstandes über den Server der HAW einsehen und verändern zu können. Dies bietet die Möglichkeiten den Versuchsstand in ein zentrales softwarebasiertes Energiemanagementsystem einzubinden. Im Rahmen des Umbaus wird geprüft ob eine Messstellenerweiterung für die Versuchsanlage sinnvoll ist.

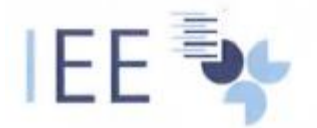

Hochschule für Angewandte Wissenschaften Hamburg Hamburg University of Applied Sciences

#### Aufgabenstellung

für die Bachelorthesis

von Herrn/Frau Matrikel-Nummer:

**Tammo Mättig-Behrens** 2211845

#### Thema: Weiterentwicklung eines Energiemanagementsystems durch Umbau einer S7- Steuerung auf eine "Phönix Contact" Steuerung

Im Zentrum für Energietechnik der HAW Hamburg befindet sich die Prüfstands Gruppe "Thermische Versuche (TV)". Die Steuerung dieser Anlage wurde bisher mit einer speicherprogrammierbaren Steuerung des Herstellers Siemens durchgeführt. Um die Informationen des thermischen Versuchstandes für das zentrale Energiemanagement nutzbar zu machen, soll diese Steuerung durch eine Steuerung der Firma "Phoenix Contact" ersetzt werden. Dafür muss die Steuerung neu programmiert werden. Des Weiteren ist sicherzustellen, dass die neue Hardware alle benötigten Schnittstellen enthält, um mit der Messtechnik zu kommunizieren. Ziel ist es zu gewährleisten, dass die Hardware dem Messtellenkonzept gerecht wird.

#### Schwerpunkte:

Die Aufgabe ist es daher im Besonderen folgende Fragestellungen zu klären:

- 1. Analyse des Istzustands
- 2. Entwurf eines Messkonzeptes sowie der konstruktiven Gestaltung in Abstimmung mit dem Institut IEE
- 3. Erstellung eines Lastenheftes
- 4. Auswahl und Beschaffung geeigneter Messgeräte
- 5. Installation der Messgeräte
- 6. Entwickeln der Programmstruktur für die SPS
- 7. Realisierung einer Schnittstelle zu "LabVIEW"
- 8. Inbetriebnahme und Erprobung des Systems

Am Ende der Arbeit sind die Ergebnisse kritisch zu bewerten. Die Ergebnisse der Arbeit sind in entsprechender Schriftform darzustellen und zu dokumentieren. Der Fortgang der Arbeit ist in regelmäßigen Abständen mit den Betreuern der Arbeit zu diskutieren.

 $\frac{28.11.7019}{Datum}$ 

Freschersell

Prof. Dr.- Ing. Heike Frischgesell

26.11.2019

## Inhaltsverzeichnis

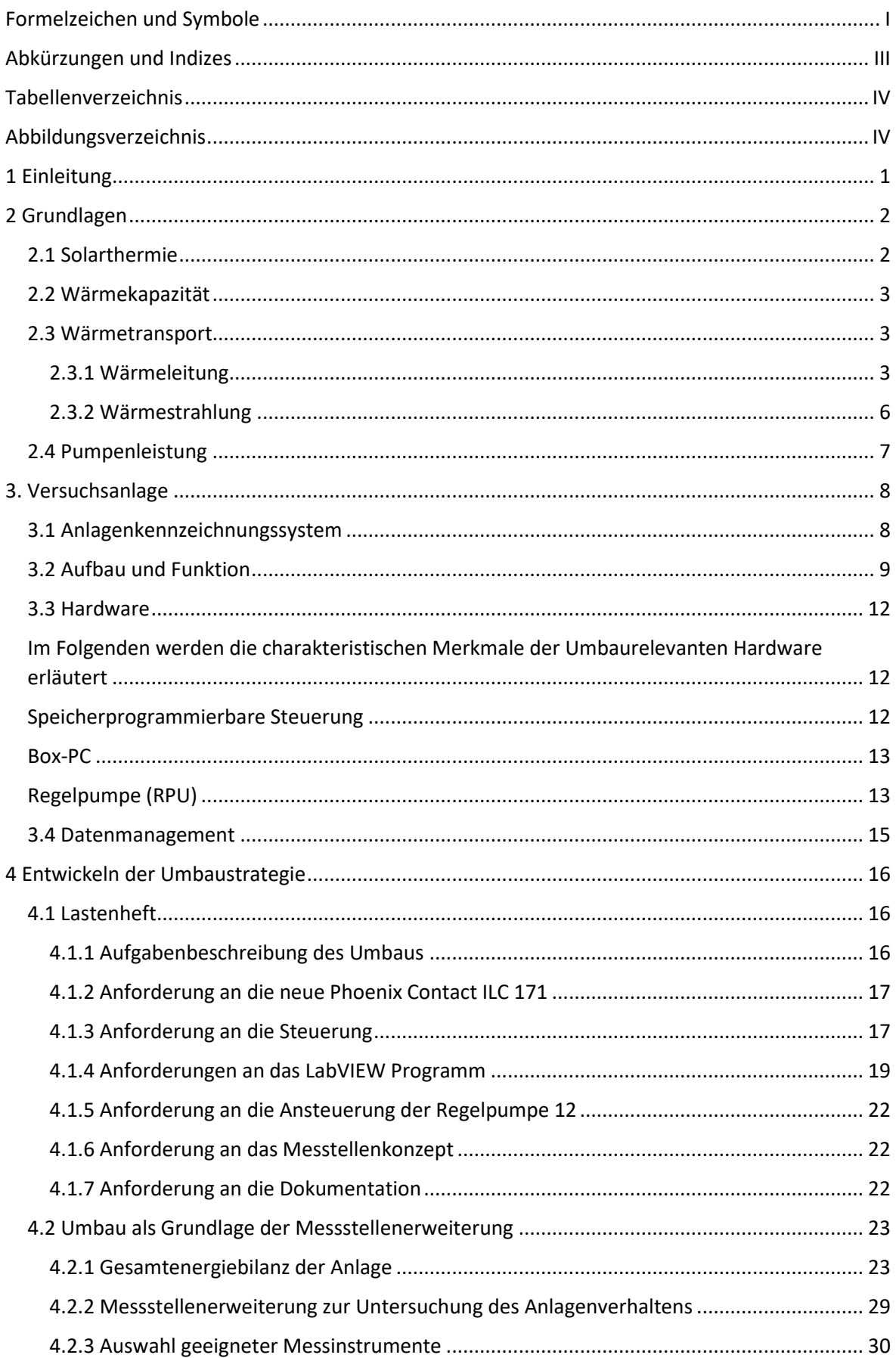

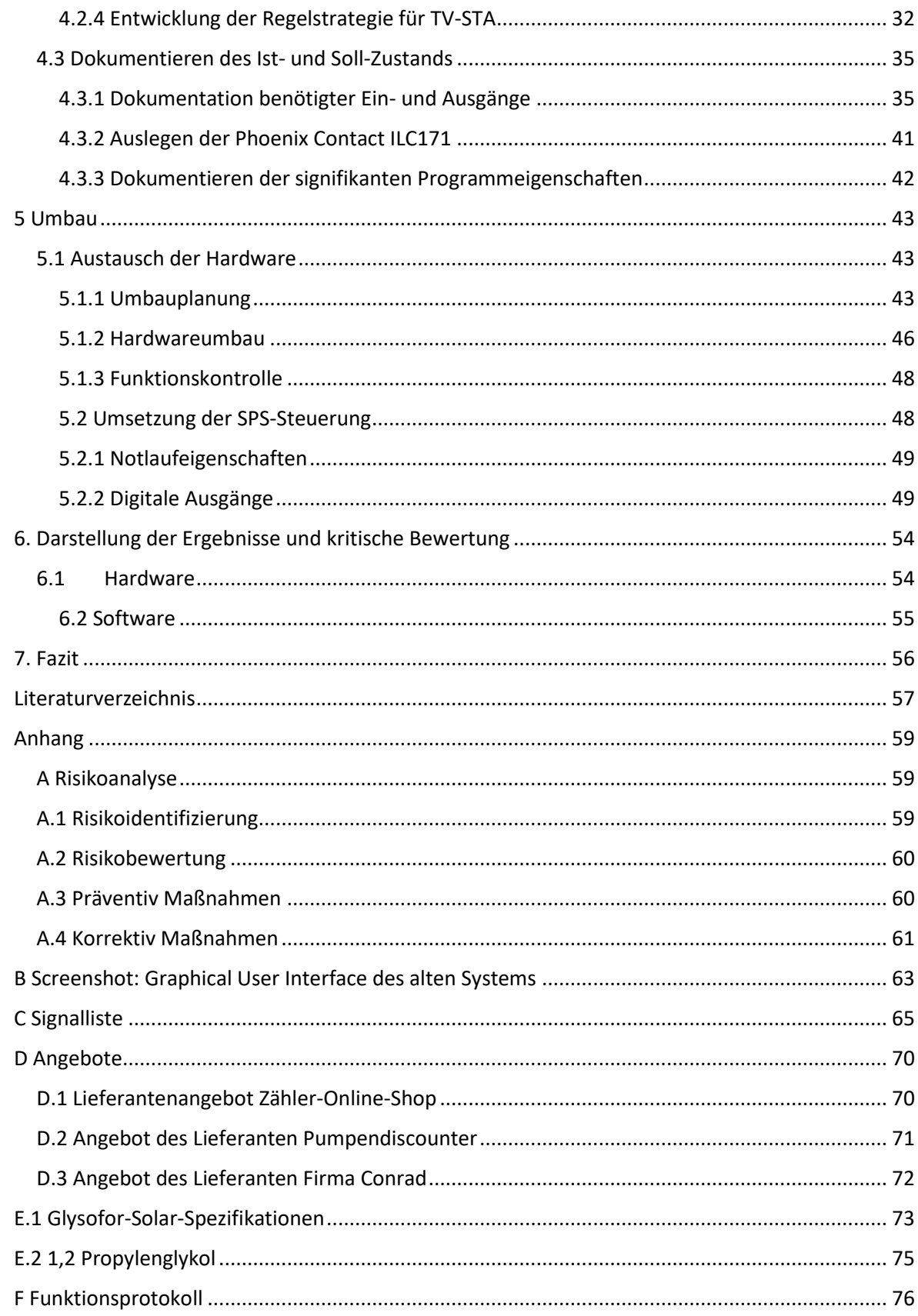

## <span id="page-6-0"></span>**Formelzeichen und Symbole**

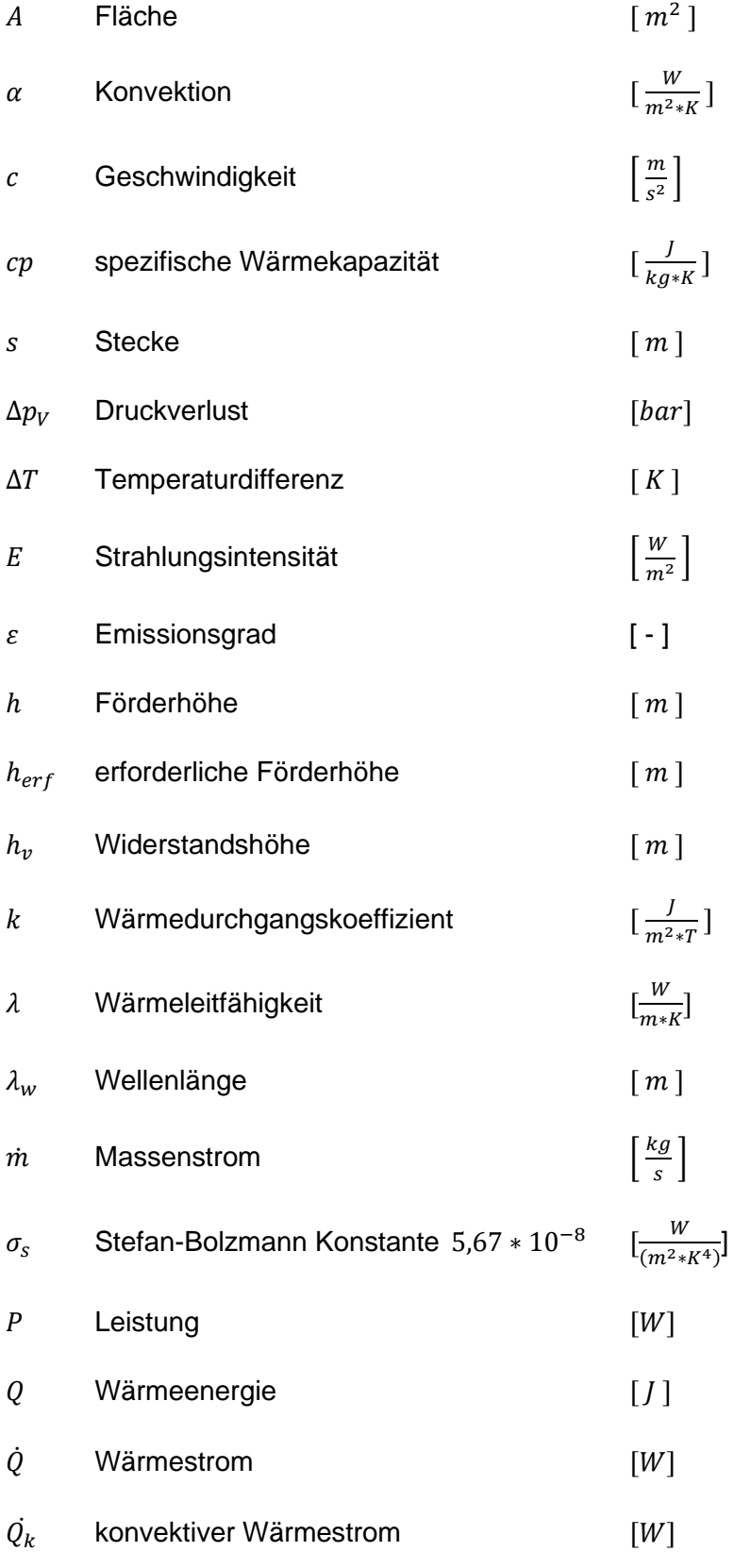

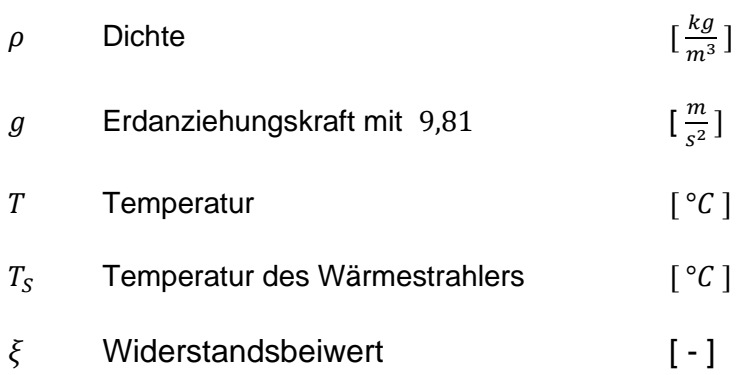

\_\_\_\_\_\_\_\_\_\_\_\_\_\_\_\_\_\_\_\_\_\_\_\_\_\_\_\_\_\_\_\_\_\_\_\_\_\_\_\_\_\_\_\_\_\_\_\_\_\_\_\_\_\_\_\_\_

## <span id="page-8-0"></span>**Abkürzungen und Indizes**

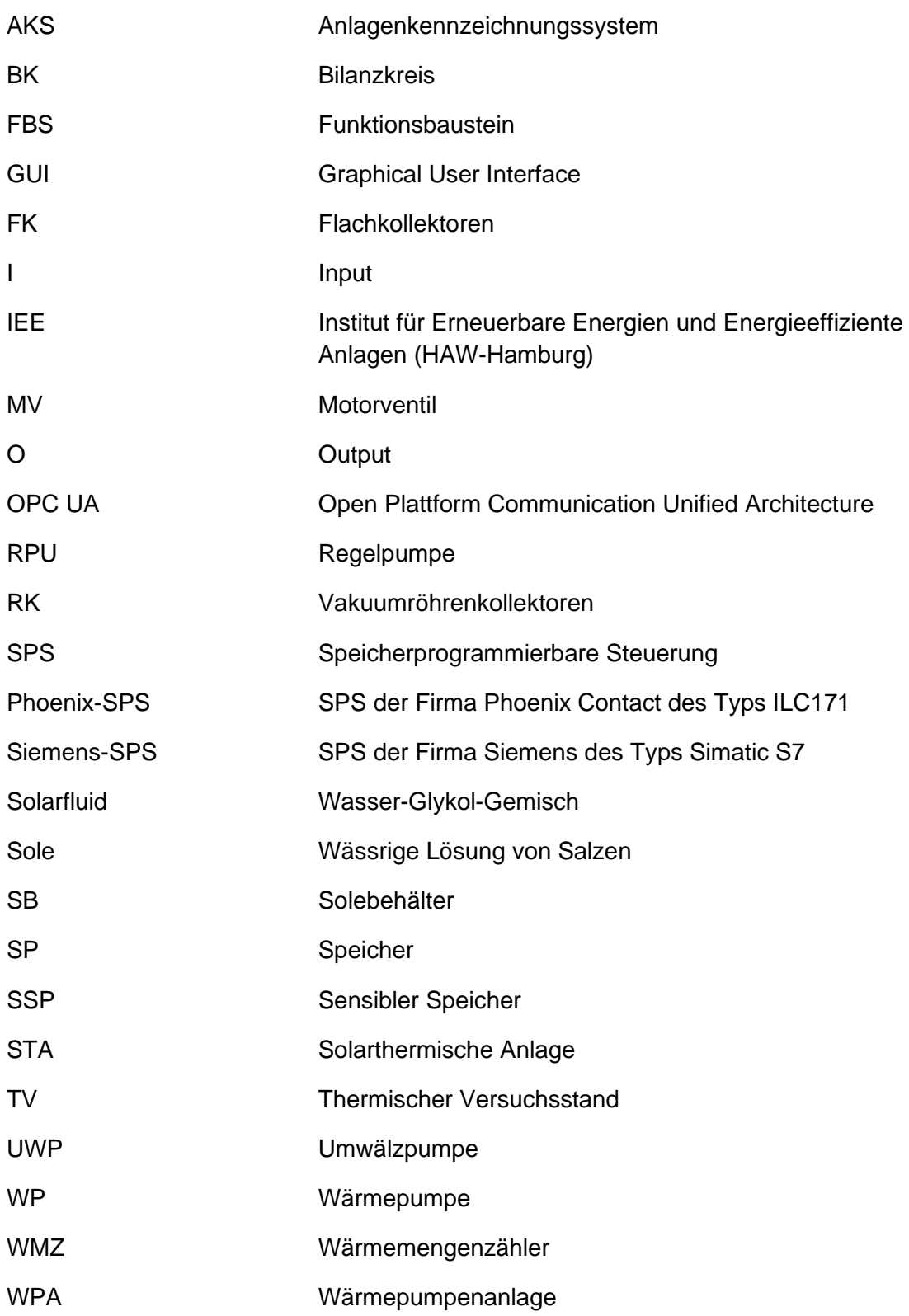

## <span id="page-9-0"></span>**Tabellenverzeichnis**

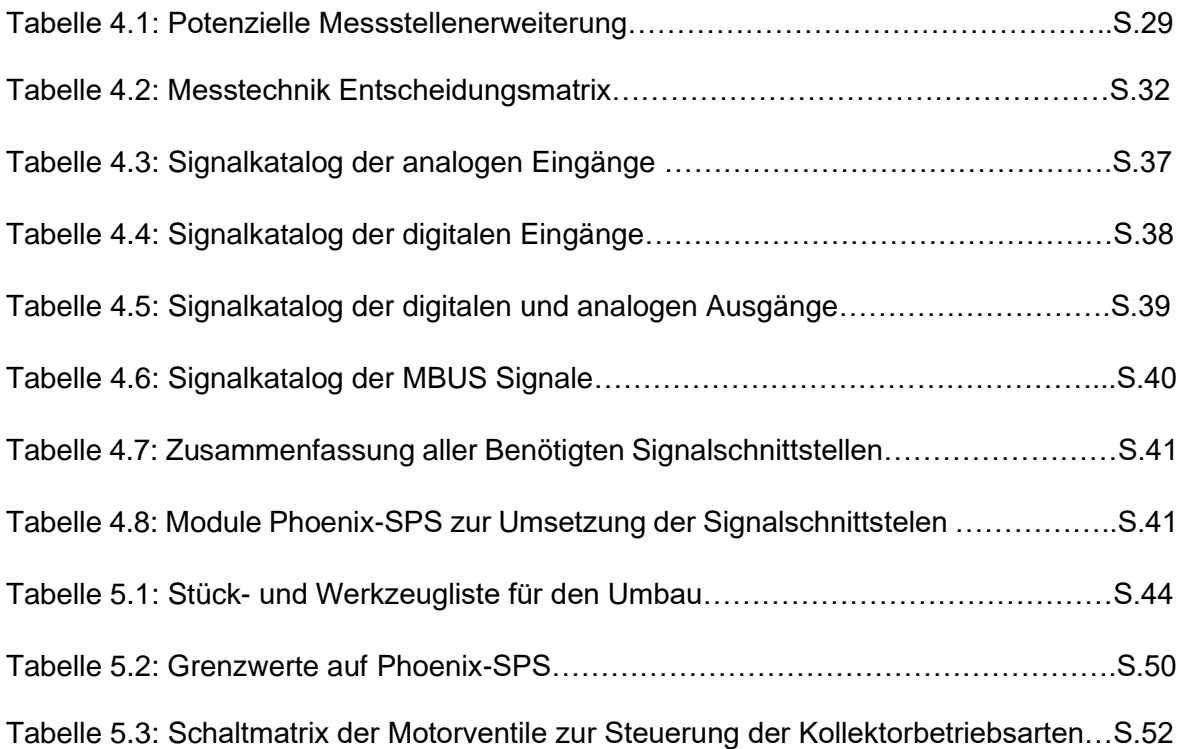

# <span id="page-9-1"></span>**Abbildungsverzeichnis**

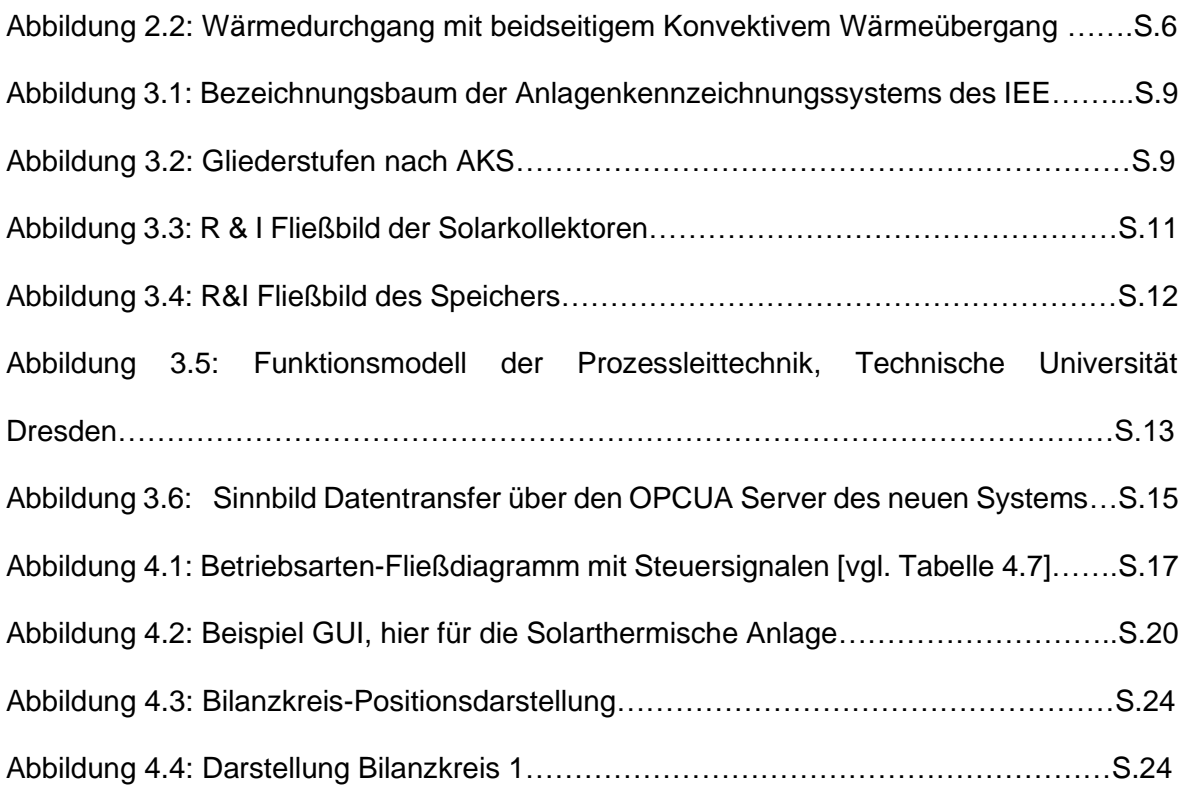

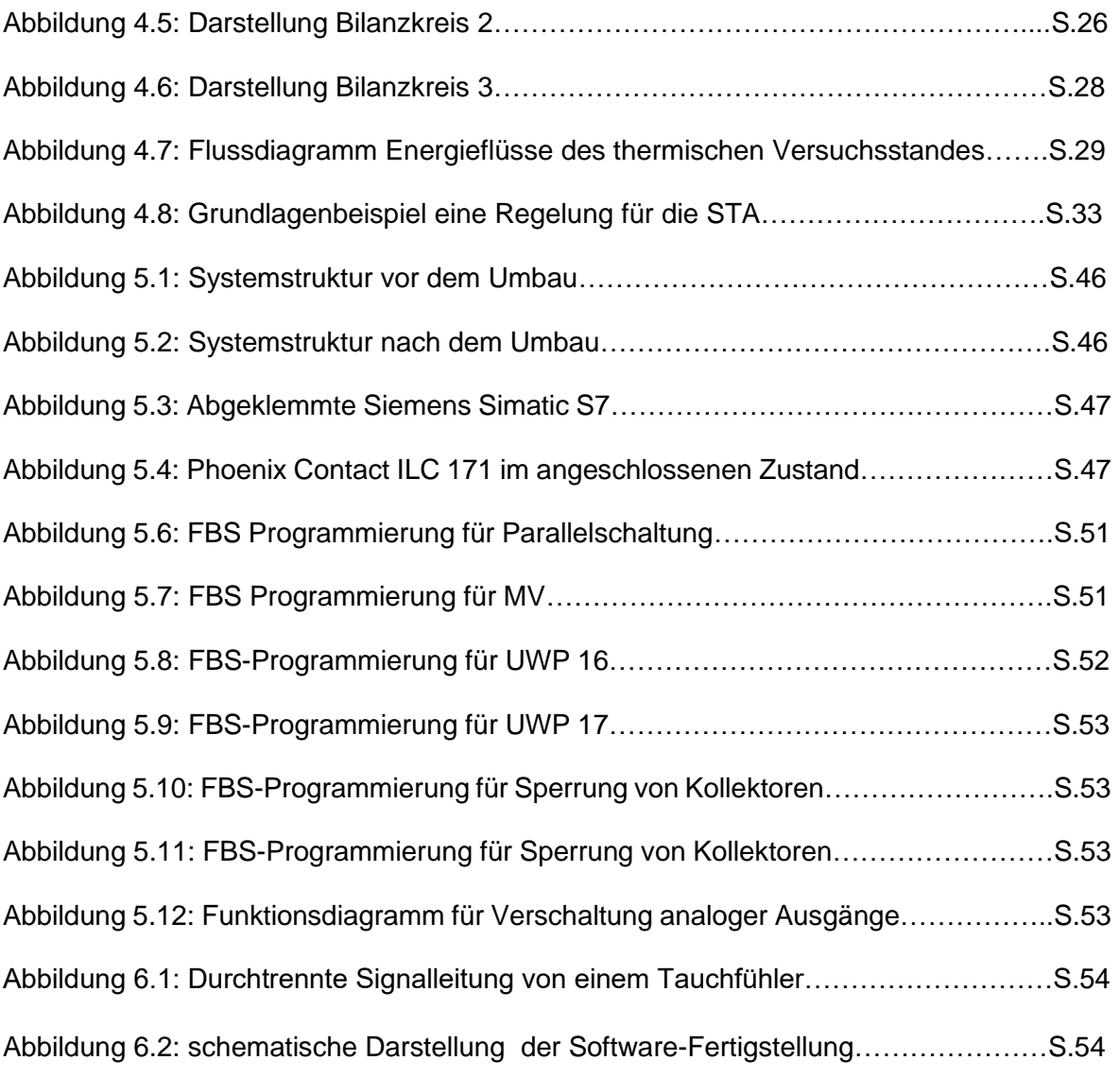

## <span id="page-11-0"></span>**1 Einleitung**

Erneuerbare Energien bilden mehrwerdend einen Anteil des erzeugten Stroms mit 37,8 % in Deutschland 2018 [17]. Durch die Abhängigkeit zu den Umweltbedingungen wie Sonne, Wind und Tide verhält sich die Energiebereitstellung durch Erneuerbare Energien fluktuierend. Um Leistungsschwankungen auszugleichen werden Speicher bereitgestellt, die im Fall eines Leistungsüberschusses das Energienetz entlasten und die gespeicherte Energie zum gegeben Zeitpunkt wieder in das Netz zurückspeisen. Somit nimmt die Bedeutung von einer intelligenten Verwaltung von Erzeugern, Speichern und Verbrauchern stetig zu. Die Vernetzung der einzelnen Komponenten erfolgt dabei über ein Energiemanagementsystem, welches die Energiebereitstellung und -abnahme sicherstellt.

Die Bachelorarbeit wird an dem Versuchsstand "Thermischer Versuchsstand" des Instituts für Erneuerbare Energien und Energieeffiziente Anlagen der HAW-Hamburg (IEE) durchgeführt.

Ziel dieser Arbeit ist es, den Versuchsstand hardwaretechnisch für die Aufnahme in ein Energiemanagementsystem umzubauen. Um dieses zu ermöglichen, wird die speicherprogrammierbare Steuerung (SPS) durch eine netzwerkfähige SPS ersetzt. Im Lastenheft werden dabei die Anforderungen an den gesamten Umbau festgehalten. Das Lastenheft dient über diese Arbeit hinaus Folgeprojekten beim softwaretechnischen Umbau. Zu Beginn der Arbeit werden die theoretischen Grundlagen für die solarthermische Energiegewinnung erläutert. Anschließend werden die Systeme des Versuchsstandes und umbaurelevante Geräte, erklärt. Bevor der Umbau beginnt wird das Messstellenkonzept bilanziell überprüft und auf die Eignung für ein Energiemanagementsystem überprüft. Die Notwendigkeit neuer Messstellen muss auch für die neue Regelung des solarthermischen Teils der Anlage geprüft werden. Gegebenenfalls werden Messtellen erweitert und geeignete Messtechnik ausgewählt. Anschließend werden die bestehenden und die neuen Mess- und Signalklemmen katalogisiert. Dieser Katalog soll alle Informationen enthalten, um die Klemmen dem alten und neuen System sowie ihrer Funktion zuweisen zu können. Er soll während des Umbaus als zentrale Orientierung dienen und später zur Fehlerbehebung. Es folgt der Umbau der Hardware, vorangehend mit der Erstellung von Umbauabläufen sowie Stücklisten. Nach Umrüsten der Hardware werden alle Signalfunktionen überprüft und katalogisiert festgehalten (Anhang F), um die Funktion der Anlage zu dokumentieren. Nachdem die Funktion der Hardware nachgewiesen wurde, wird ein Teil der SPS basierten Software programmiert und für die Folgeprojekte bereitgestellt.

## <span id="page-12-0"></span>**2 Grundlagen**

## <span id="page-12-1"></span>**2.1 Solarthermie**

Solarthermie (ST) wird die Umwandlung der Sonnenenergie in nutzbare thermische Energie genannt. Sie zählt zu den erneuerbaren Energien.

Diese gewonnene Energie wird dann über nachgeordnete Technik zur Erwärmung von Wasser oder Luft verwendet. In vielen Fällen wird diese gewonnene Wärmeenergie für das Raumklima oder zur Warmwasserbereitung genutzt.

Über Solarkollektoren wird die Strahlungsenergie der Sonne in Wärme umgewandelt. Die solarthermischen Anlagen erreichen je nach Bauart, Ausrichtung und geographischen Gegebenheiten, Betriebstemperaturen bis zu 150 °C mit Hilfe von Vakuumröhrenkollektoren. Die kostengünstigeren Flachkollektoren sind hingegen für Systeme mit einem Nutztemperaturbereich <100°C geeignet. Dieses Temperaturniveau bildet die Grundlage für den Wärmestrom ins Systeminnere. Dabei ist eine gute Wärmeabfuhr ins Innere des Systems von hoher Wichtigkeit, denn mit steigender Temperatur der Kollektorfläche erhöht sich der Konvektive Wärmeverlust (s. Abbildung 2.1). [19]

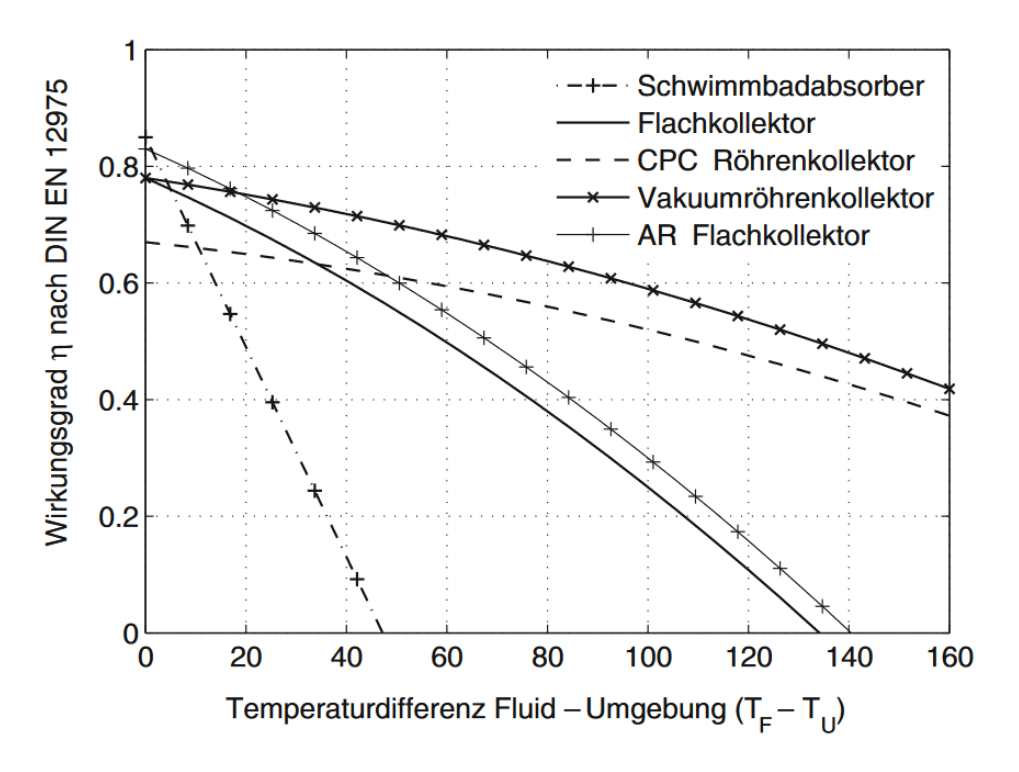

Abbildung 2.1: Typische Kollektorwirkungsgrade in Abhängigkeit von der Differenz zwischen mittlerer Fluidtemperatur und Umgebungstemperatur für eine Einstrahlung von 1000 W/m2 (Flächenbezug: Aperturfläche) [19].

Kann nicht genügend Wärme abgeführt werden und übersteigt die Temperatur der Solarflüssigkeit (Wasser-Glykolgemisch) den Siedepunkt, kommt es infolge von Verdampfung zur Stagnation im System. Durch die Verdampfung ändert sich das spezifische Volumen des Wärmeträgers um ein Vielfaches, die spezifische Wärmekapazität wird negativ beeinflusst. Das dadurch entstandene Zweiphasengebiet innerhalb der Übertragungsleitungen beeinflusst durch Kammerbildungen die Fließeigenschaften stark, wodurch die Wärmeabfuhr einbricht.

## <span id="page-13-0"></span>**2.2 Wärmekapazität**

Die Zustandsgleichung inkompressibler Flüssigkeiten beschreibt, wieviel Wärmeenergie U benötigt wird, um die Masse m eines Einphasengebietes bei konstanter spezifischer Wärmekapazität c um die Temperaturdifferenz ∆T zu erhöhen:

$$
U = m * c * \Delta T \tag{2.1}
$$

Um den nutzbaren Teil der Wärmeenergie zu ermitteln (Exergie) ist es nötig die Temperaturdifferenz zwischen der Masse und dem System, an das die Wärme abgegeben werden soll, zu bilden.

### <span id="page-13-1"></span>**2.3 Wärmetransport**

Wärmetransport kann auf zwei verschiedene Arten stattfinden, und zwar durch Wärmeleitung und Wärmestrahlung. Auch wenn beide Arten oft zusammen auftreten, ist es in aller Regel nur eine, die den signifikanten Teil der Wärmeenergie transportiert.

Einflussfaktoren auf den Wärmetransport sind:

- Temperaturdifferenz zwischen den Durchgangspunkten der Wärmeübertragung  $\Delta T$
- Wärmeleitfähigkeit  $\lambda$
- Fließgeschwindigkeit des mittragenden Mediums  $c$
- Temperatur des Wärmestrahlers  $T_s$

### <span id="page-13-2"></span>**2.3.1 Wärmeleitung**

Weist ein Körper unterschiedlich hohe Temperaturen auf, so fließt Wärme von den Stellen mit höherer Temperatur zu denen mit niedrigerer Temperatur. Dieser Wärmefluss funktioniert ohne externe Hilfe, wie oben beschrieben, nur in eine Richtung und ist somit

irreversibel. So werden Temperaturunterschiede im Körper abgebaut, insofern keine externe Wärmequelle anliegt. Liegt eine externe Wärmequelle an, wird sich durch einen homogenen Körper ein stetiger Temperaturverlauf einstellen. Bei der Wärmeleitung wird die Wärme durch einen Körper hindurch geleitet. Die einzelnen Teilchen des Körpers bewegen sich dagegen nicht. Wärmeleitung ist deshalb meist eine Art des Wärmetransports über feste Medien. Einflussfaktoren sind:

- **Temperaturdifferenz**
- Wärmeleitfähigkeit des durchflossenen Körpers
- Materialstärke
- Oberflächenbeschaffenheit der Wärmeübertragungsfläche
- Konvektion an den Oberflächen

### **Konvektion**

Konvektion ist ein Mechanismus, bei der Wärmeenergie transportiert wird. Bewegende Teilchen erwärmen sich durch Kontakt mit einer Fläche oder anderen Teilchen höherer Temperatur infolge der Wärmeleitung. Zur Konvektion kommt es nur, wenn sich das mit Wärmeenergie beladene Teilchen von einem Ort entfernt [8]. Somit tritt Konvektion bei Fluiden oder Gasen auf, dessen Teilchen eine relative Bewegung zu Zonen höherer Temperatur haben. Ausgeschlossen ist Konvektion somit innerhalb von Festkörpern [3]. Einflussfaktoren für Konvektion sind:

- Temperaturdifferenzen, um Wärmetransport erst zu ermöglichen
- Druck- Dichte- und Konzentrationsunterschiede als treibende Kraft des Teilchenstroms [6]

Konvektion unterscheidet sich in zwei Arten:

#### **Freie oder natürliche Konvektion.**

Hier wird der Teilchentransport ausschließlich durch natürliche Teilchenbewegung erzeugt. Dazu gehören alle oben aufgelisteten natürlich auftretenden Einflussfaktoren. So tritt die freie Konvektion z.B. in Wärmespeichern auf, indem sich das Speichermedium erwärmt und sich die Dichte infolge der Temperaturveränderung verändert. Das Teil steigt infolge seiner Auftriebskraft in einen Bereich gleicher Dichte. So kommt es in Speicherbehältern ohne mechanischen Einfluss zur Schichtung von Temperaturen.

#### **Erzwungene Konvektion**

Sie entsteht durch die Temperaturdifferenz und Strömung, die durch extern zugeführte Druckdifferenz erzeugt wird. Die erzwungenen Konvektion ist die in der Technik am meisten vorkommende Art des Wärmetransportes [8].

#### **Konvektiver Wärmetransport**

Die Temperaturdifferenz ( $\Delta T$ ) und der Massenstrom  $\dot{m}$  eines Wärmeträgermediums sind die treibenden Faktoren für den konvektiven Wärmetransport. Ein Wärmeträgermedium ist so zu wählen, dass es eine hohe spezifische Wärmekapazität  $cp$  aufweist, um möglichst viel Wärme aufnehmen und befördern zu können. Der konvektive Wärmestrom  $\dot{Q}_k$  ist durch den Massenstrom, die Wärmekapazität des Wärmeträgermediums sowie die Temperatur des Mediums zwischen Wärmeaufnahme und Abgabe definiert.

$$
\dot{Q_k} = \dot{m} \cdot c_p \cdot \Delta T \tag{2.2}
$$

#### **Darstellung von Wärmeleitung und auftretender Konvektion**

Der Temperaturverlauf durch das feste Medium prägt sich in Gebieten gleichen Materials linear aus. Der Effekt des Wärmetransportes beschränkt sich in den linearen Gebieten auf die Wärmeleitung. Der Wärmeverlauf an den Flächen des Körpers prägt sich, durch die Kombination von Wärmeleitung und Konvektion, nichtlinear aus. An den beiden Körperflächen bildet sich eine Grenzschicht, bestimmt durch das Geschwindigkeitsprofil zwischen dem Körper und der voll ausgeprägten Strömung [1].

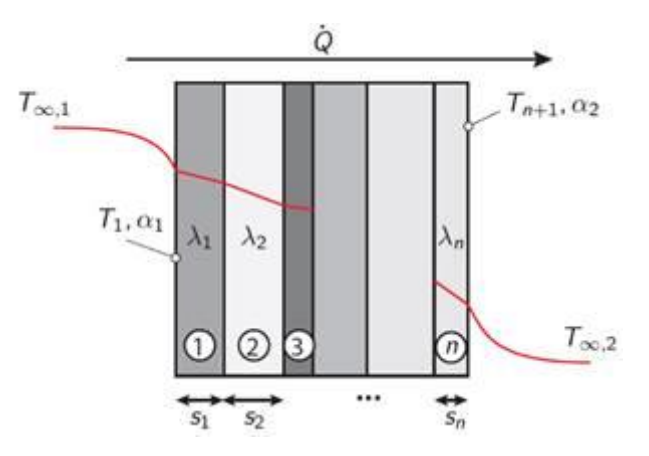

Abbildung 2.2: Wärmedurchgang mit beidseitigem Konvektivem Wärmeübergang

Die Kombination der Wärmeleitfähigkeit und der Konvektion folgt einem Wärmedurchgangskoeffizienten, der sich in Abhängigkeit der zugehörigen Wandstärke wie folgt bildet:

$$
\frac{1}{k} = \frac{1}{\alpha_1} + \sum_{i=1}^{n} \frac{s_i}{\lambda_i} + \frac{1}{\alpha_2}
$$
 (2.3)

Der Wärmedurchgangskoeffizienten wirkt sich wie folgt proportional auf den Wärmedurchgang  $\dot{Q}$  aus:

$$
\dot{Q} = k \ast A \ast (\Delta T) \tag{2.4}
$$

#### <span id="page-16-0"></span>**2.3.2 Wärmestrahlung**

Wärmestrahlung ist die Wärmeübertragungsart, die ohne zusätzliches Übertragungsmedium agiert. Ein heißer Körper sendet elektromagnetische Wellen aus. Diese Strahlen haben nach der Theorie Plancks Teilchencharakter-, "danach trägt ein Lichtquant oder Photon eine genau definierte Energie mit sich, die mit größerer Wellenlänge abnimmt" [19, S.17]. Das Strahlenspektrum reicht dabei von Gamma-Strahlung mit einer Wellenlänge ab  $\lambda_w = 10^{-12}m$  bis zu Radarwellen mit  $\lambda_w = 10^{16}m$  [2]. Die höchste Strahlungsintensität bildet das sichtbare Lichtspektrum  $(\lambda_w = 3.8 \text{ nm} \text{ bits } 780 \text{ nm})$ zusammen mit der Infrarotstrahlung ([Wärmestrahlung]  $\lambda_w = 780 \text{ nm}$  bis 1mm) [2]. Jeder Körper emittiert Wärmestrahlung, selbst bei einer geringen absoluten Temperatur. Der bekannteste stark emittierende Körper unsereres Sonnensystems ist die Sonne. Ihre elektromagnetische Strahlung erreicht die äußere Erdatmosphäre etwa mit einer gemittelten Strahlungsintensivität E = 1,37 kW/m² (Solarkonstante) [10]. Die Temperatur ist jedoch nicht der einzige Einflussfaktor für Strahlungsintensivität. Die Oberflächenbeschaffenheit des Körpers spielt hier ebenfalls eine große Rolle, wie das Experiment mit dem Leslie-Würfel beweist. Gezeigt wird, dass z.B. dunkle Oberflächen stärker emittieren als helle. Wird ein Körper von einem Lichtphoton getroffen, so tritt einer der drei Effekte ein [5].

• Absorption

Lichtquant überträgt seine Energie vollständig auf das Atom, das er trifft

- Reflektion
	- Das Lichtteilchen wird zurückgeworfen
- Transmission

Das Lichtteilchen durchquert die Materie kontaktlos [11]

#### **Absorption**

Absorption ist ein Effekt, bei dem die Strahlungsenergie in Wärmeenergie umgesetzt wird. Absorption tritt auf, wenn Strahlung auf Oberflächen trifft. Beschrieben wird die Intensivität der Absorption eines Körpers durch den Absorptionsgrad. Körper mit einer dunklen Oberfläche haben einen höheren Absorptionsgrad und reflektieren somit weniger

Lichtstrahlen als helle. Bei transparenten Körpern kommen die Absorption und die Transmission zusammen. Die Transmission beschreibt die Lichtdurchlässigkeit des Körpers [6].

Damit ein stationärer Zustand eines Körpers erreicht werden kann, muss die gesamte von einem Körper Absorbierte Leistung gemäß dem Kirchhoffschen-Strahlungsgesetz, wieder vollständig emittiert wird [9].

Ein Körper, dessen Absorptionsgrad gleich eins und somit vollkommen schwarz ist, nennt man "Schwarzer Strahler". Der emittierte Strahlenfluss eines schwarzen Strahlers ist durch das Gesetz von Stephan Boltzmann beschrieben [2]. Bei realen undurchlässigen Körpern (Transmissionsgrad = 0) entspricht der Absorptionsgrad gleich dem Emissionsgrad.

$$
\dot{Q}_{Abs} = \varepsilon_{Abs} * \sigma_s * A * (T_{Abs}^4 - T_U^4) \tag{2.5}
$$

Transmission tritt am Absorber der Solarkollektoren keine auf, da diese lichtundurchlässig sind. Vielmehr tritt dieser Effekt bei den Abdeckungen darüber auf. Somit wird die Globalstrahlung, bevor sie den Absorber erreicht, durch die Reflektion und Absorption der Abdeckungen verringert. Die Absorber-Flächen von Solarthermischen Anlagen haben einen Optischen Wirkungsgrad von etwa 80 % [12][13]. Dieser Wert gibt an, wieviel Strahlungsenergie von den Absorber-Flächen in Wärmeenergie umgewandelt wird.

### <span id="page-17-0"></span>**2.4 Pumpenleistung**

Die Nutzleistung einer Pumpe ist abhängig von der erforderlichen Förderhöhe ( $h_{\text{erf}}[m]$ ), dem Volumenstrom ( $\dot{V}$  [ $m/s$ ]) und der Mediendichte ( $\rho$  [ $kg/m^3$ ]) ab. Dabei errechnet sich die erforderliche Förderhöhe aus der Förderhöhe  $(h[m])$  des Mediums, den Druck- und Geschwindigkeitsunterschieden zwischen dem Vor- und Rücklauf der Pumpe, sowie der Widerstandshöhe  $(h_v[m])$  [4].

$$
h_{\text{erf}} = h + \frac{p_2 - p_2}{\rho * g} + \frac{c_2^2 - c_1^2}{\rho * g} + h_v \tag{2.5}
$$

$$
h_v = \Delta p_R * 10 \frac{mWS}{Bar} = \sum \xi * \frac{\rho}{2} * c^2
$$
 (2.6)

$$
P_N = \dot{V} * h_{erf} * \rho * g \tag{2.7}
$$

## <span id="page-18-0"></span>**3. Versuchsanlage**

## <span id="page-18-1"></span>**3.1 Anlagenkennzeichnungssystem**

Für die Kennzeichnung der Anlage sowie deren Bauteile und Messtellen wird ein vom "Institut für Erneuerbare Energien und Energieeffiziente Anlagen (an der HAW-Hamburg)"(IEE) ausgearbeitetes Anlagenkennzeichnungssystem (AKS) verwendet. Das AKS gibt dem Benutzer die Möglichkeit, durch die Bezeichnung die Zugehörigkeit und Funktion der bezeichneten Komponente zu erfassen. Dabei wird die Bezeichnung (auch Langtext genannt) mit jeder zusätzlichen Ebene spezifischer (s. Abbildung 3.1).

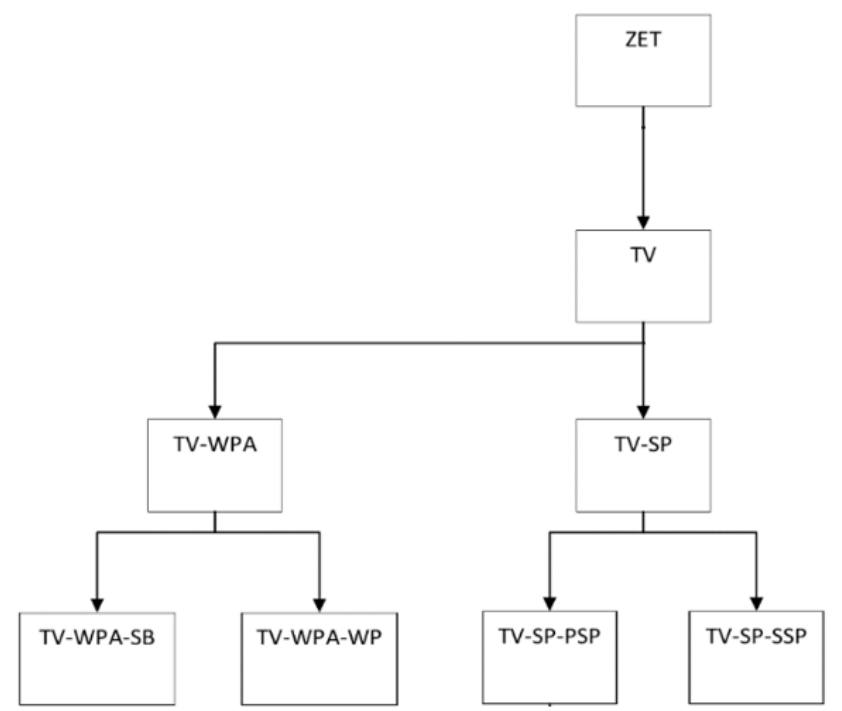

Abbildung 3.1: Bezeichnungsbaum der Anlagenkennzeichnungssystems des IEE

Die Bezeichnung der Komponenten wird in verschiedenen Gliederstufen aufgebaut

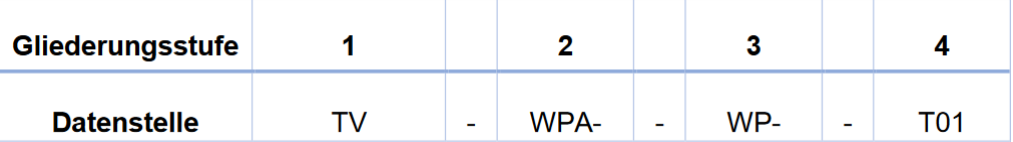

Abbildung 3.2: Gliederstufen nach AKS

Der oben gezeigte Langtext liest sich wie folgt:

Thermischer Versuch- Wärmepumpen Anlage – Wärmepumpe – Temperatur 1

Die Buchstaben der Stufe4 beschreiben jeweils eine Messstelle nach der PCE-Kategorie. Wird eine PCE-Kategorie im Langtext genannt, so ist die stets das letzte Glied.

## <span id="page-19-0"></span>**3.2 Aufbau und Funktion**

Das technische Ziel der Anlage ist es, die einfallende elektromagnetische Strahlung der Sonne in Wärmeenergie umzuwandeln und zu speichern, um diese Energie für Verbraucher nutzbar zu machen. Den Studierenden dient diese Anlage der Lehre. Hier wird in der Vorlesung vermitteltes Wissen am praktischen Aufbau unter Beweis gestellt. Der thermische Versuchstand setzt sich aus vier Anlagensystemen zusammen:

- Solarthermische Anlage (TV-STA)
- Speicher (TV-SP)
- Wärmepumpe (TV-WP)
- Kühlturm

### **Aufbau und Funktionsweise des Versuchsstandes**

Um Sonnenenergie nutzbar zu machen, ist die solarthermische Anlage (TV-STA) installiert. Bestehend aus jeweils zwei Flach- (TV-STA-FK) und Röhrenkollektoren (TV-STA-RK) wandelt dieses System, infolge der absorbierenden Kollektorflächen, die Strahlungsenergie in Wärme um.

Damit konvektive Wärmeverluste so gering wie möglich gehalten werden, sind die Absorber der Röhrenkollektoren mit Vakuumröhren umgeben. Vakuumröhrenkollektoren bieten gegenüber der Flachkollektoren einen Vorteil in der Effizienz [s. Abbildung 2.1][12][13]. Alle Kollektoren sind so miteinander verbunden, dass paarweise eine Reihen- oder Parallelschaltung möglich ist.

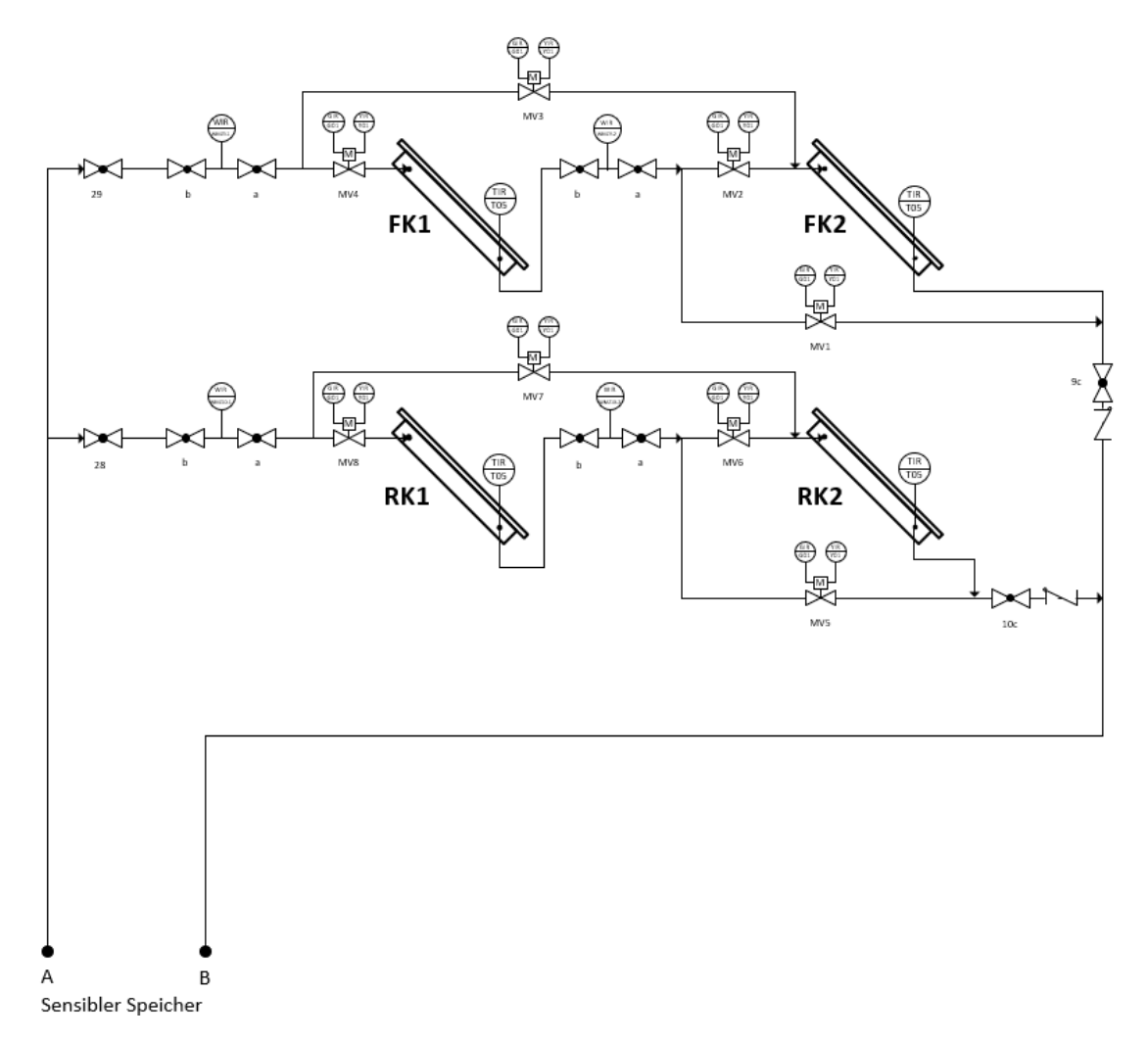

Abbildung 3.3: R & I Fließbild der Solarkollektoren

Um die ins System eingebrachte Wärme abzuführen wird ein Wärmeträgerfluid verwendet. Dieses dient dem konvektivem Wärmetransport von der STA (die sich auf dem Dach des ZET Gebäudes befinde) bis zum Wärmespeicher. Das Fluid ist so auswählen, dass bei auftretenden Betriebs- und Umgebungstemperaturen die geforderten Stoffeigenschaften zwischen den Temperaturextremen erhalten bleiben. Besonders wichtig ist hier der Erhalt der spez. Wärmekapazität, sowie des Aggregatzustandes. In unserem Fall handelt es sich um ein Propylenglykol-Wasser-Gemisch (Solarflüssigkeit). Reines Propylenglykol hat einen Schmelzpunkt bei -60 °C bis -59 °C und einen Siedepunkt bei 185 °C bis 188 °C. Durch die Zugabe von Wasser in das Propylenglykol wird der gemeinsame Siedepunkt herabgesetzt und der Schmelzpunkt angehoben [vgl. Anhang E].

Alle Anlagensysteme sind über den Sensiblen Speicher miteinander verbunden. Dieser besteht aus drei miteinander verbundenen, verschieden großen Behältern und setzt sich wie in Abbildung 3.4 dargestellt zusammen.

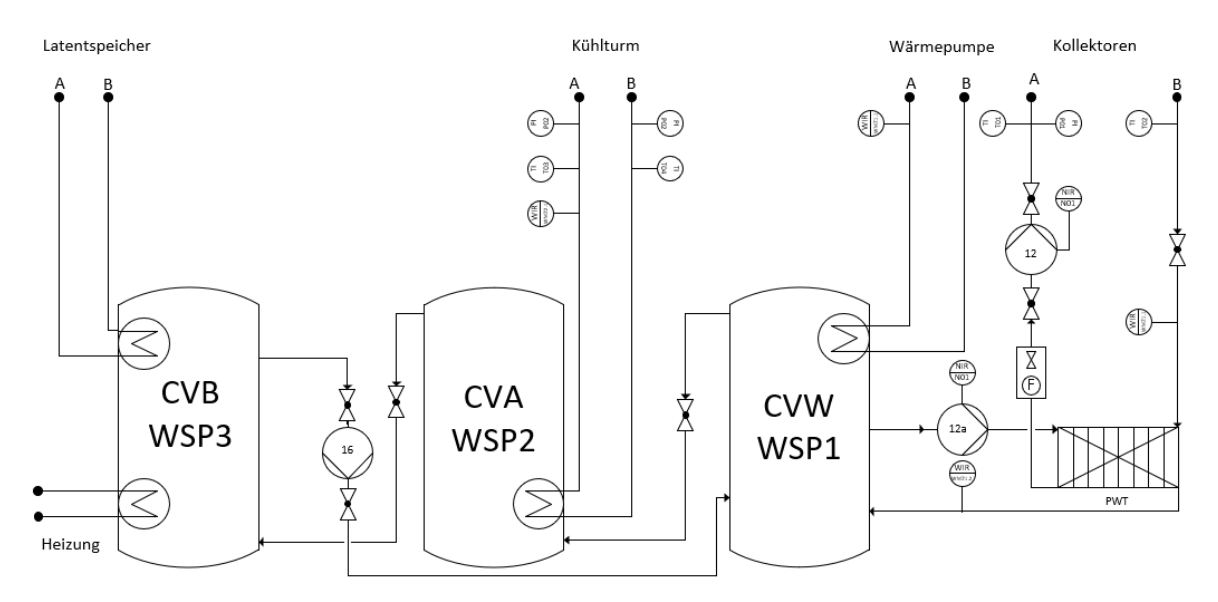

Abbildung 3.4: R&I Fließbild des Speichers

Die Wärme wird dem Sensiblen Speicher 1 (TV-SP-SSP1) zugeführt (Abbildung 3.4). Wärmegeber sind die solarthermische Anlage, welche über einen Plattenwärmetauscher verbunden ist, sowie die Wärmepumpe (TV-WPA-WP), welche über eine integrierte Heizwendel ihre Wärme an den Speicher 1 transferiert. Damit es nicht zum Wärmestau kommt, sorgt die Umwälzpumpe 16 für Zirkulation zwischen den drei Speicherbehältern. Der Sensible Speicher 2 ist über eine Heizwendel mit dem Kühlturm verbunden. Der Speicher 3 ist an das Heizungsnetz sowie den Latentwärmespeicher angeschlossen. In der Praxis erreicht der Speicher selten ein Temperaturniveau, bei dem die Wärme technisch genutzt werden kann. Deshalb wird der Speicher für das Heizungsnetz sowie den Latentwärmespeicher nicht als Wärmequelle genutzt.

Der Kühlturm dient in der Versuchsanlage als Wärmesenke. Dabei handelt es sich um einen fiktiven Kühlturm, der in Realität durch ein Wasserbecken repräsentiert wird.

#### **Allgemeine Aufgabenbeschreibung der Prozessleittechnik**

Die Prozessleittechnik ist für die Mess-, Steuer- und Regelungstechnik als zentrales Bindeglied zu verstehen. Alle am thermischen Versuchsstand ermittelten Messwerte, werden hier zusammengeführt und verarbeitet. Darüber hinaus stellt es die Anlagenprozesse für den Menschen dar und macht die Anlage bedienbar. Somit ergeben sich drei Hauptaufgaben (vgl. Abbildung3.5):

- Betreiben der Versuchsanlage
- Interfacefunktion zwischen Bediener und Anlage
- Interfacefunktion zwischen Energiemanagementsystem und Anlage

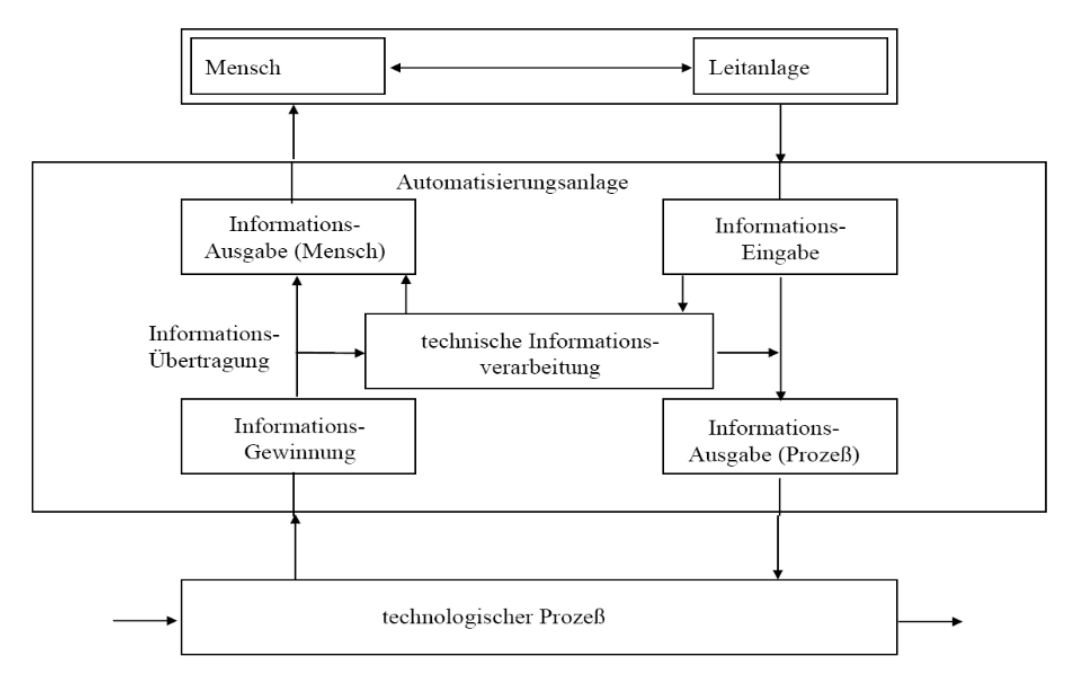

Abbildung 3.5: Funktionsmodell der Prozessleittechnik, Technische Universität Dresden

Durch die Prozessleittechnik ist der thermische Versuchsstand jederzeit in der Lage ohne Bediener einen gesicherten Betrieb zu fahren. Um den Studierenden das Anlagenverhalten näher zu bringen ist eine Variation der Betriebsarten möglich. Die Auswirkungen der Änderungen werden dabei historisch dokumentiert, um das Anlagenverhalten in Ihrer zeitlichen Abfolge untersuchen zu können.

## <span id="page-22-0"></span>**3.3 Hardware**

<span id="page-22-1"></span>Im Folgenden werden die charakteristischen Merkmale der Umbaurelevanten Hardware erläutert

### <span id="page-22-2"></span>**Speicherprogrammierbare Steuerung**

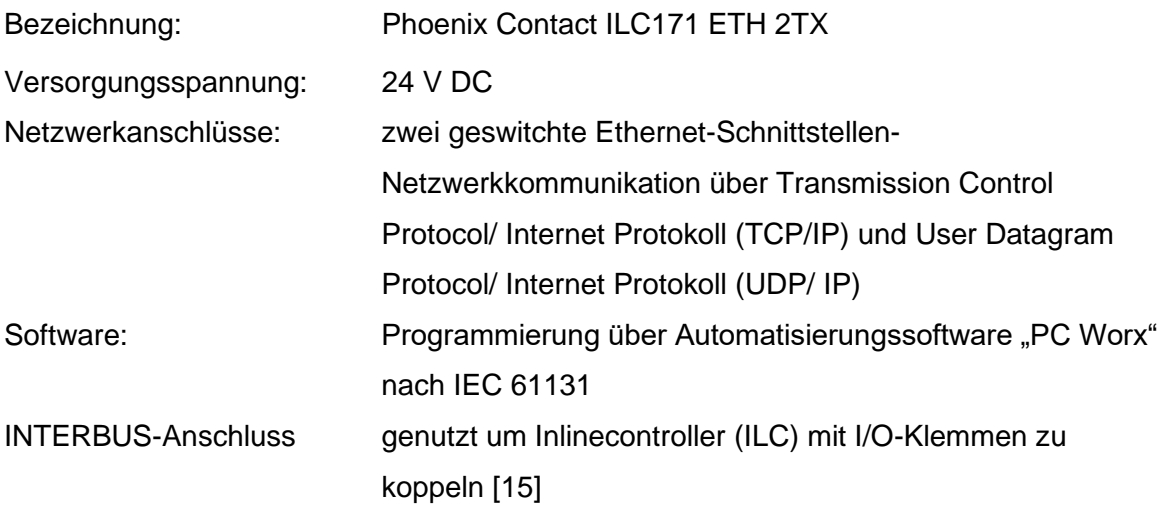

## <span id="page-23-0"></span>**Box-PC**

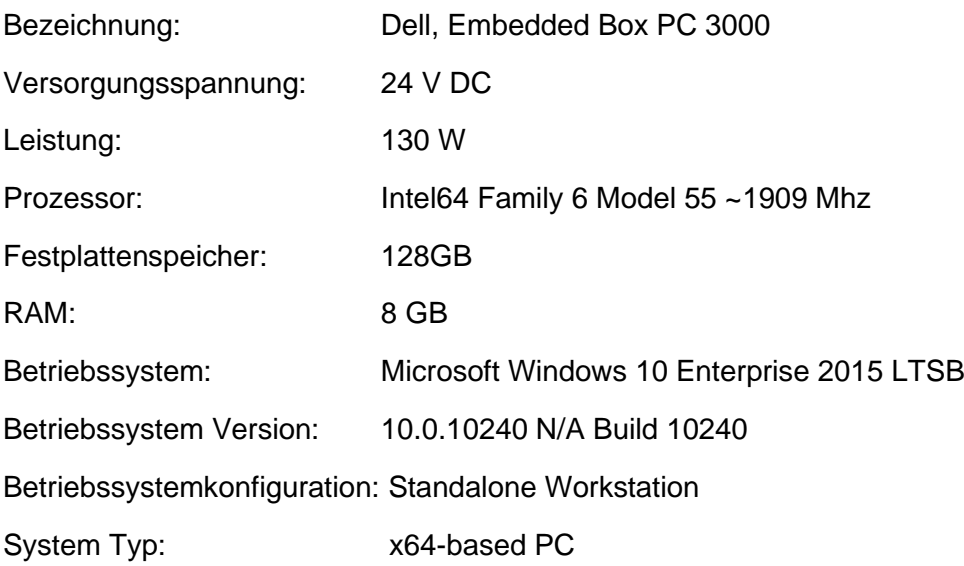

## <span id="page-23-1"></span>**Regelpumpe (RPU)**

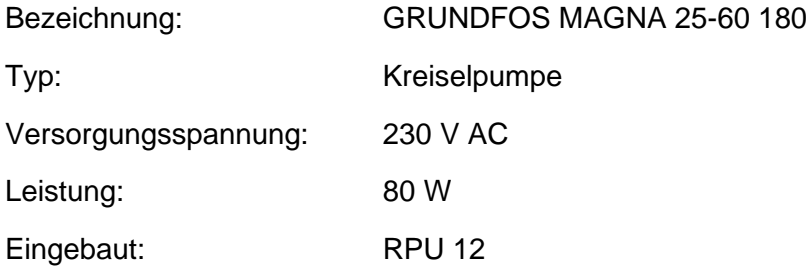

Ansteuerung über GENI-Modul:

**Externe analoge Steuerung** der Förderhöhe oder der Drehzahl kann durch einen 0 – 10 V Signalgeber eingestellt werden.

**Externe Zwangssteuerung** der Max- / Min-Kennlinie. Fünf Kennlinien sind beim Typ 25- 60 hinterlegt

**BUS Kommunikation über GENIbus:** Die Pumpe kann über eine externe Steuerung geregelt und überwacht werden [16]

## **Motorventil (MV)**

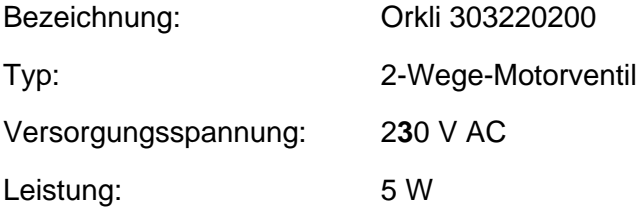

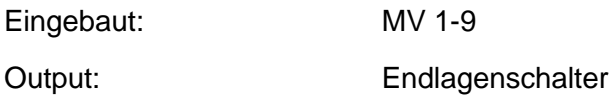

## **Umwälzpumpe (UWP)**

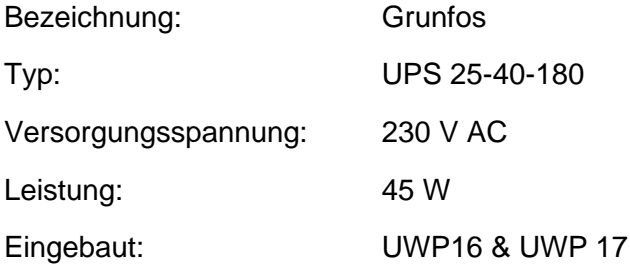

## **Tauchfühler**

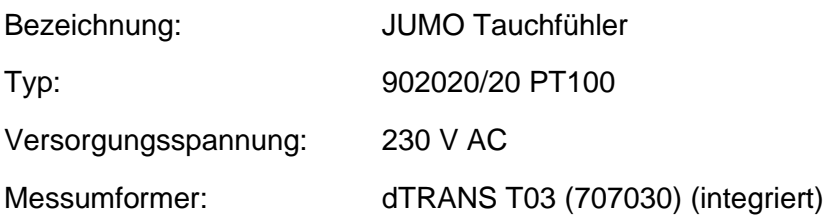

## <span id="page-25-0"></span>**3.4 Datenmanagement**

Die Steuerung des Versuchsstands benötigt zwei Hardwaregeräte um alle Funktionen der Anlage zu nutzen. Die zwei Systeme kommunizieren über einen Open Plattform Communication Unified Architecture Server (OPCUA Server). Der OPCUA Server ist eine Plattform zum Informationsaustausch zwischen verschiedenen Sendern und Empfängern. Um die Informationen zu übertragen nutzt der OPCUA Server das Ethernet der HAW-Hamburg. Die Kommunikation über das Ethernet wurde einer direkten Verbindung vorgezogen. So besteht die Möglichkeit, den Versuchsstand in ein zentrales Energiemanagementsystem einzubinden und alle Signale der SPS abzufragen und zu beeinflussen.

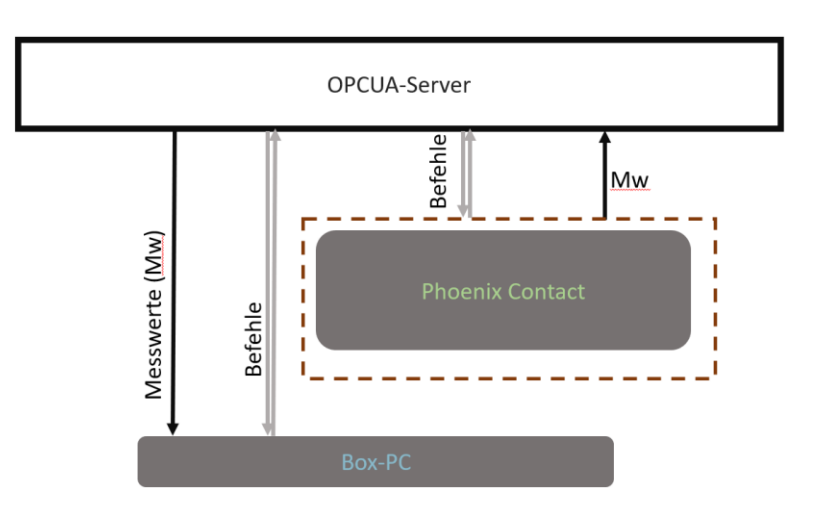

Abbildung 3.6: Sinnbild Datentransfer über den OPCUA Server des neuen Systems

## <span id="page-26-0"></span>**4 Entwickeln der Umbaustrategie**

## <span id="page-26-1"></span>**4.1 Lastenheft**

Das Lastenheft beschreibt nach VDI 2519 die Kundenanforderungen an das Produkt. Eine genaue Definition des Ziels sowie eine Einschränkung der zur Verfügung stehenden Mittel (Randbedingungen) sind dabei elementar. Das Lastenheft bildet somit eine verbindliche Grundlage für die Umsetzungsstrategie des Projektes. Die Umsetzungsstrategie wird dabei in aller Regel im Pflichtenheft festgehalten.

### <span id="page-26-2"></span>**4.1.1 Aufgabenbeschreibung des Umbaus**

Der "Thermische Versuchsstand" des "Instituts für Erneuerbare Energien und Energieeffiziente Anlagen, an der HAW-Hamburg (im folgenden IEE) soll auf eine Speicher Programmierbare Steuerung (SPS) des Herstellers "Phoenix Contact" umgebaut werden. Dem System ist ein Box-PC zugeordnet. Dieser wird im Rahmen des Umbaus ebenfalls ausgetauscht. Der Austausch der SPS ermöglicht eine Kommunikation über den OPCUA Server. Somit kann die Anlage in ein übergeordnetes Energiemanagementsystem eingebunden werden. Die Hauptbetriebsarten der Anlage, Automatikbetrieb und Versuchsbetrieb (vgl. Anhang B), sollen nach dem Umbau erhalten bleiben. Um den Umbau als Chance der Messtellenerweiterung wahrzunehmen werden folgende Bereiche vor dem Umbau in Absprache mit dem IEE zu untersucht:

- Messstellenkonzept
- Regelkonzept

Während des aktiven Umbaus ist der Studierende verantwortlich für:

- Umbau der SPS
- Aufarbeitung und Entwicklung eines Steuerkonzeptes
- Unterstützung in der Programmierung der Phoenix-SPS

Im Rahmen des Umbaus ist der Schaltschrank des Thermischen Versuchsstandes von nicht mehr benötigter Hardware zu befreien, welche sich aus diesem und vorherigen Projekten ergibt.

<span id="page-27-0"></span>Das IEE gibt als Steuerung der SPS das Modul "Phoenix Contact ILC 171" vor. Da dieses Modul vielfach im IEE verwendet wird kann es vom betriebsinternen Personal direkt programmiert werden.

Die Anforderungen an die SPS lassen sich in Hardware- und Softwareanforderungen unterteilen.

#### Hardwareanforderungen

Es ist sicherzustellen, dass der vorgegebene Controller der "ILC171" über die benötigten modularen Erweiterungen verfügt. Die Module enthalten die Ein- und Ausgänge, welche sich aus der Überprüfung der Bestandsanlage sowie des Mess- und Regelkonzeptes ergeben.

#### Softwareanforderungen

Die Software auf der SPS muss in der Lage sein, die Anlage ohne Ethernet-Verbindung sicher im Automatikbetieb zu betreiben zu betreiben [vgl. Kapitel 4.1.3]

#### <span id="page-27-1"></span>**4.1.3 Anforderung an die Steuerung**

Die Steuerung der Anlage richtet sich nach dem Vorbild der Bestandssteuerung und soll die bestehenden zwei Hauptbetriebsarten erhalten. Der Wartungsbetrieb wird neu eingeführt und als Nebenbetriebsart bezeichnet, da dieser nur im aktivierten Versuchsbetrieb als eine Erweiterung dessen dient [vgl. Abbildung 4.1].

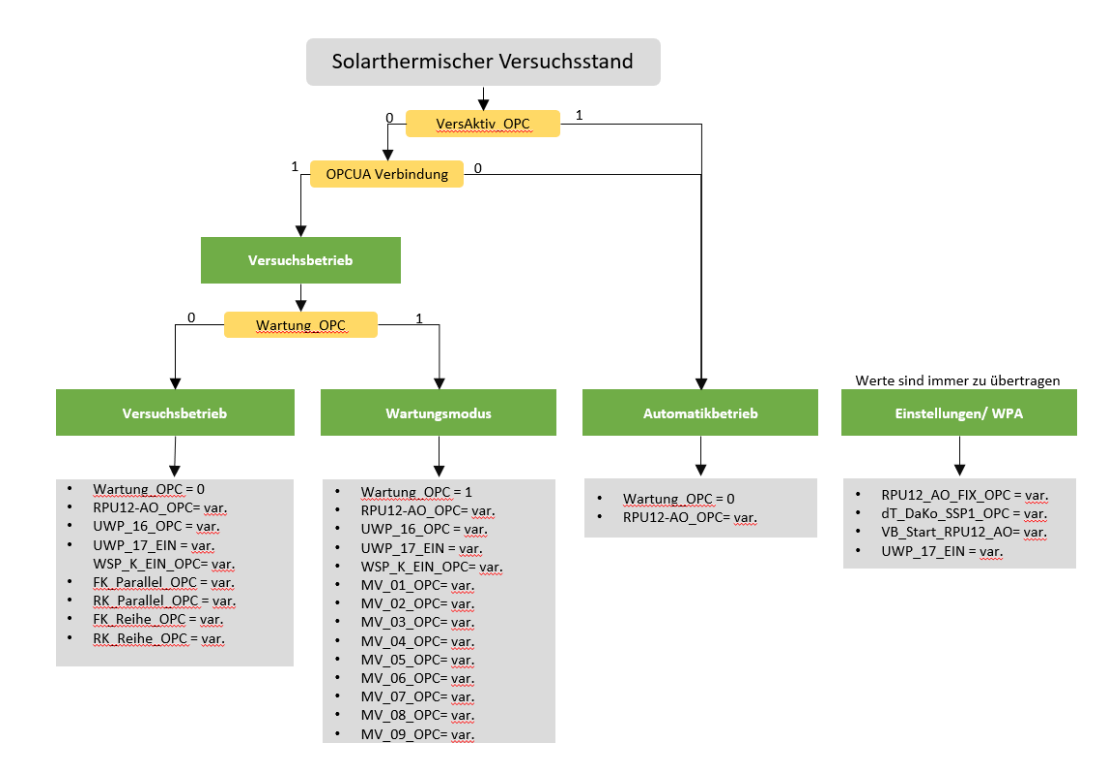

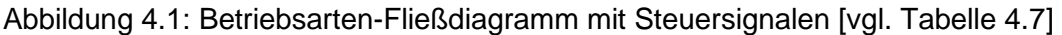

#### • Automatikbetrieb (AB)

Im Automatikbetrieb ist das manuelle Eingreifen durch einen Bediener nicht möglich. Der AB ist eine vollständig auf der "Phoenix Contact" laufende Hauptbetriebsart. Der steuertechnische Anteil des LabVIEW Programms bezieht sich hier nur auf die Regelung der TV-STA-RPU12, insofern eine Verbindung zwischen dem PC und Phoenix Contact besteht. Folglich dient das LabVIEW Programm in dieser Betriebsart überwiegend als Monitor für den Anlagenzustand. Die Anlage fährt fest definiert beide Kollektorstränge in einer Parallelschaltung.

#### • Versuchsbetrieb (VB)

Den Versuchsbetrieb zeichnet die Eigenschaft aus, dass während des laufenden Betriebes die Betriebsarten manuell geändert werden können (unter dem Begriff "Betriebsart" ist die Verschaltung der Kollektoren sowie geforderte Temperaturdifferenzen zu verstehen). Durch immer gleiche Startbedingungen (Startbedingungen auf Phoenix Conatct hinterlegt) bleibt der VB von der vorherigen Anwendung unberührt. Für den Versuchsbetrieb muss zwingend eine permanente Verbindung zwischen dem Box-PC und der Phoenix Contact bestehen. Folgende Variationsmöglichkeiten können vorgenommen werden:

- Schaltung Kollektorstränge (Parallel / Reihe)
- Ansteuerung der Regelpumpe 12 (Regelung/ Steuerung)
- Wartungsbetrieb (Ein / Aus)

#### • Wartungsbetrieb (WB)

Um die volle Kontrolle über die Anlage zu erlangen, kann der WB aktiviert werden. Wird dieser aktiviert, bleiben alle Betriebseinstellungen vom VB erhalten. Der Benutzer hat nun die Kontrolle, alle Motorventile einzeln in ihrer Position zu ändern. Neben diesem erweiterten Zugriff sind im Wartungsmodus alle automatisierten Aktionen deaktiviert (z.B. Zwangsbeschickung), um unerwartetes Anlagenverhalten zu verhindern.

#### • Einstellungen

Parallel zu allen Hauptbetriebsarten können die Einstellungen geöffnet werden. Der Anlagenbetrieb bleibt davon unbeeinflusst. Hier werden Grenzwerte und

Startbedingungen definiert [vgl. Abbildung 4.1]. Des Weiteren werden hier Störmeldungen spezifiziert, indem der Name des ausgelösten Störsignals wiedergegeben wird.

• Wärmepumpenanlage

Die Steuerung der Wärmepumpe findet allein am Gerät selbst stattfindet. Es werden somit nur die Messwerte der Wärmepumpenanlage in zu Prozessleittechnik übertragen. Somit ist dies keine Betriebsart.

Der Studierende ist bei der Umsetzung der Steuerung lediglich in der Verantwortung die Funktionen zu dokumentieren, um diese an den Programmierbeauftragten zu liefern. Dieser beschäftigt sich mit der Programmierung der Prozessleittechnik.

### <span id="page-29-0"></span>**4.1.4 Anforderungen an das LabVIEW Programm**

Das mit LabVIEW erstellte Programm (LV Programm) dient im Wesentlichen als Schnittstelle zwischen Bediener und Thermischem Versuchsstand. So ist von dem Programm gefordert, dass es den aktuellen und den historischen Betriebszustand des Thermischen Versuchsstandes wiedergibt und eine Bedienoberfläche zur Eingabe aller Betriebsparameter im Frontpanel bietet. Hierfür wird ein Graphical User Interface (GUI) eingerichtet. Weiter dient die LabVIEW Anwendung zur Verarbeitung von Zustandsgrößen im Rahmen einer Regelung (vergleiche Abschnitt 4.2.4).

### **Anforderung an das Graphical User Interface (GUI)**

Das GUI soll in einer Ansicht über den Zustand des ausgewählten Anlagenteils informieren. Für alle Anlagenteile wird somit in der zugehörigen Oberfläche ein vereinfachtes R&I Fließbild gezeigt.

Folgende Oberflächen sind im GUI einzurichten:

- TV-STA
- TV-SP
- TV-WPA
- Einstellungen

Wie in dem Abschnitt "Umsetzungsstrategie für das LabVIEW Programm" werden auch die beiden Hauptbetriebsarten auf derselben GUI dargestellt. Der Unterschied liegt jedoch in den Variationsmöglichkeiten der Betriebsarten (vgl. Abbildung 5).

Eine graphische Darstellung ermöglicht es, den zeitlichen Verlauf der Anlage sowie die Auswirkung von Veränderungen zueinander zu untersuchen. Damit nicht mehr Informationen als nötig in der Darstellung enthalten sind, kann ausgewählt werden, welche Informationen diese Enthalten soll. Auszuwählen ist aus allen, in der jeweiligen Ansicht enthaltenen Mess- und Pumpenwerten. Aufgrund der späteren Einbindung in ein zentrales Energiemanagementsystem ist die dauerhafte Dokumentation in diesem System nicht notwendig. In der folgenden Abbildung ist ein Vorschlag für die Bedienoberfläche am Beispiel "TV-STA" dargestellt.

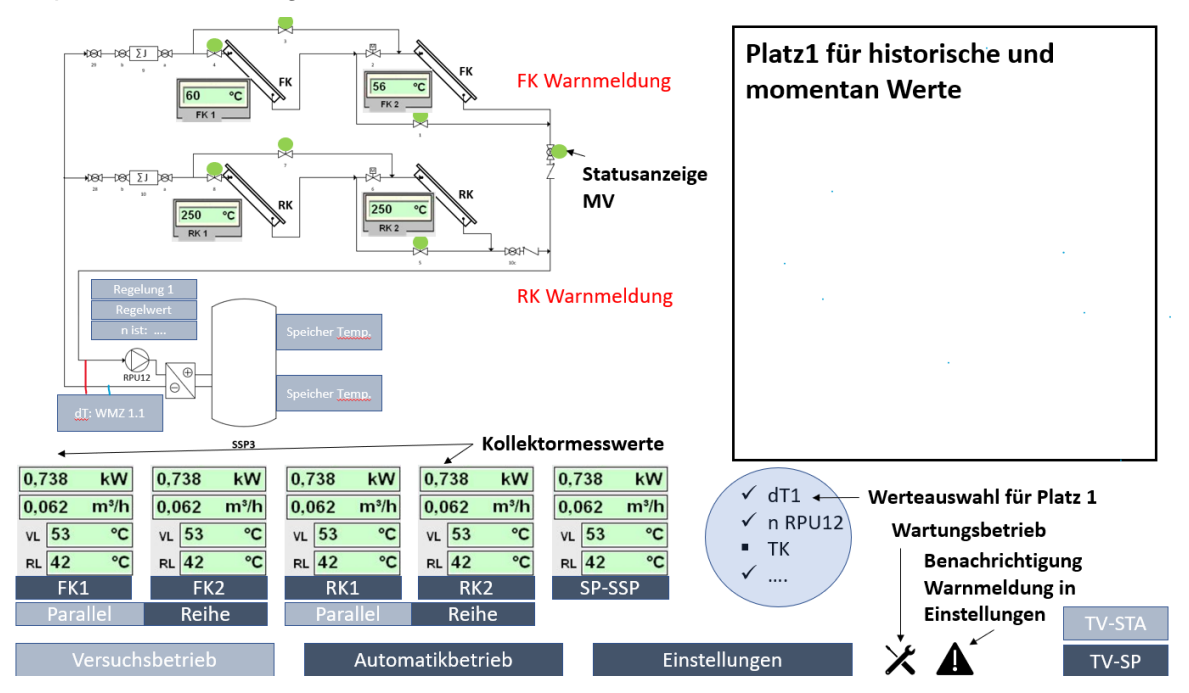

Abbildung 4.2: Beispiel GUI, hier für die Solarthermische Anlage

Oberflächenspezifikation

• TV-STA

Das verwendete R&I-Fließbild wird um den TV-SP-SSP1 erweitert. Somit sind alle für den Wärmetransport entscheidenden Komponenten dargestellt. Zum jetzigen Zeitpunkt können nur WMZ FK1 und RK1 dargestellt werden, da WMZ FK2, RK2 und SP-SSP in einem späteren Projekt eingebaut werden. Bis dahin gibt FK1 die ermittelte Gesamtwärmemenge von FK1 und FK2 wieder (Analog für RK1)

• TV-SP

In der Speicherdarstellung werden über den Speicher hinaus die Informationen von TV-WPA-WMZ15 und TV-KT-WMZ21 (noch nicht eingebaut) dargestellt. Ziel ist es, den Bilanzkreis um die Speicher herum möglichst zu schließen. Zurzeit ergibt sich der Wert für die übertragene Wärmemenge und den Volumenstrom für TV-SP-SSP1-WMZ1.1 aus der Summe von TV-STA-FK1-WMZ9.1 und TV-STA-RK1- WMZ10.1. Die Temperatur der Messstelle kann ersatzweise über das Hebelgesetz ermittelt werden. Da der WMZ jedoch in einem späteren Projekt nachgerüstet wird und nicht zwingend für den Anlagenbetrieb nötig ist, wird darauf verzichtet.

• TV-WPA

Im Rahmen von Laborversuchen wird diese auch ohne Zusammenhang zur TV-STA oder TV-SP genutzt. Aus diesem Grund erhält die TV-WPA trotz des geringen Informationsgehalts ihre eigene Oberfläche. Die in dieser GUI ausgewählten Informationen werden immer übertragen (vgl. Einstellungen).

**Einstellungen** 

 In den Einstellungen werden Grenzwerte, Startbedingungen, Regelungsarten und Warnmeldungen kommuniziert. Als variabler Grenzwert ist die Temperaturdifferenz zwischen Dachkollektoren und Speicher (dT\_DaKo\_SSP1\_OPC) zu hinterlegen. Bei Unterschreiten schaltet die RPU12 ab. Es muss eine Oberfläche eingerichtet werden, mit der die Regelung (vgl. Anforderung an die Regelung des Thermischen Versuchsstandes) erstellt werden kann. Darüber hinaus muss eine Startregelung ausgewählt werden können. Diese ist beim Start der jeweiligen Hauptbetriebsart voreingestellt.

### **Warnmeldungen über LabVIEW**

Eine Vielzahl von Warnmeldungen geben Informationen über den Zustand der Anlage (vgl. **Signaltabelle** 

im Anhang) wieder. Zu unterteilen sind diese in:

- Hardwaremeldungen
	- o verschiedene Leitungs- und Motorschutzschalter
- Systemmeldung: Bei Stagnationsverhalten folgt der folgende Informationstext auf der GUI

- FK Stagnation OPC = 1 Maximal zulässige Temperatur im Flachkollektorstrang erreicht --> Zwangsbeschickung eingeleitet
- $\circ$  RK Stagnation OPC = 1 Maximal zulässige Temperatur im Röhrenkollektorstrang erreicht --> Zwangsbeschickung eingeleitet

Im Rahmen eines Laborversuches sind die Systemmeldungen mit den zugehörigen Auswirkungen für den Benutzer relevant. Hierfür werden die oben aufgeführten Warnmeldungen nach Abbildung 4.1 auf der Oberfläche TV-STA angezeigt. Hardwaremeldungen werden als Störung über ein Symbol kenntlich gemacht. Zur genaueren Analyse kann der für die Störmeldung verantwortliche Variablenname in den Einstellungen ermittelt werden.

## <span id="page-32-0"></span>**4.1.5 Anforderung an die Ansteuerung der Regelpumpe 12**

Die Ansteuerung der Regelpumpe 12 soll nach dem Umbau über die SPS erfolgen. Zurzeit erfolgt Regel- und Steuerung der Pumpe über das Vitosolic Regelmodul.

#### <span id="page-32-1"></span>**4.1.6 Anforderung an das Messtellenkonzept**

Das Messstellenkonzept soll ausreichend ausgebaut sein, um die Informationen für ein Energiemanagementsystem nutzbar zu machen. Darüber hinaus ist zu Prüfen welche Messstellen für eine Verbesserung des Anlagenbetriebs benötigt werden.

Die Ergebnisse der Betrachtung [vgl. Kapitel 4.2] sind mit dem IEE zu besprechen und kritisch zu bewerten.

#### <span id="page-32-2"></span>**4.1.7 Anforderung an die Dokumentation**

Im Rahmen des Umbaus ist die Anlage mit ihren Sensoren und Aktoren zu katalogisieren. Dabei werden alle Elemente nach einem einheitlichen Anlagenkennzeichnungssystem (im folgendem AKS) benannt. In dem Katalog sind alle bauteilbezogenen Informationen, die für die spätere Steuerung und Kommunikation von Bedeutung sind, aufgeführt. Eine Rückführung auf die alte Bezeichnung muss gegeben sein, um mit vergangenen Dokumentation zu arbeiten.

Vor dem Umbau der Hardware ist die Steuerung des Systems so zu dokumentieren, dass diese auf der neuen Steuereinheit rekonstruiert werden kann. Da das Projekt mit hoher Wahrscheinlichkeit an einem gewissem Punkt eine Übergabe an ein Folgeprojekt erfährt, ist ein Funktionsnachweis der bisherigen umgerüsteten Elemente nötig. Hierfür ist ein Protokoll anzulegen, welches alle Sensoren und Aktoren prüft und kommentiert. Des Weiteren ist ein Lastenheft zu erstellen, welches zum Zeitpunkt der Projektabgabe ausgehändigt wird. Das Lastenheft dient als Informationsträger, der vor Fertigstellung der Bachelorarbeit ausgehändigt wird. Ein nahtloser Projektübergang ist somit möglich.

### <span id="page-33-0"></span>**4.2 Umbau als Grundlage der Messstellenerweiterung**

Im Rahmen eines Energiemanagementsystems gilt es sicher zu stellen, dass der Thermische Versuchsstand die Prozesse ausreichend genau beschreibt. Nur wenn die Auswirkungen von Veränderungen durch Messungen nachweisbar sind, handelt es sich nach ISO 50001 um ein Energiemanagementsystem. Erstrebenswert ist eine ausreichend aufgelöste Gesamtenergiebilanz der Anlage, sowie die genauere Auflösung von Schlüsselsystemen, wie den Kollektoren und Wärmeübertragern. Der Systemumbau bezieht sich primär auf den Austausch der logischen Steuereinheit und der Erneuerung der Steuer- und Regelungstechnik. Zur Erreichung der geforderten Bilanzen trägt der Umbau durch die Einrichtung aller benötigten Schnittstellen bei. Um eine hardwaretechnische Vorbereitung sicherzustellen, werden im Folgendem die Energieflüsse analysiert, um Informationslücken erkennen und bewerten zu können.

#### <span id="page-33-1"></span>**4.2.1 Gesamtenergiebilanz der Anlage**

Es gilt den, Thermischen Versuchsstand in einem zentralen Energiemanagementsystem bewertbar zu machen. Der thermische Nutzen, der aus der Anlagebezogen wird, muss somit gegen den erbrachten Aufwand in Relation gesetzt werden können. Die Gesamtenergiebilanz setzt sich aus den Energiebilanzen dreier Teilsysteme zusammen.

- Bilanzkreis I TV-STA (BKI)
- Bilanzkreis II TV-SSP (BKII)
- Bilanzkreis III TV-WPA (BKIII)

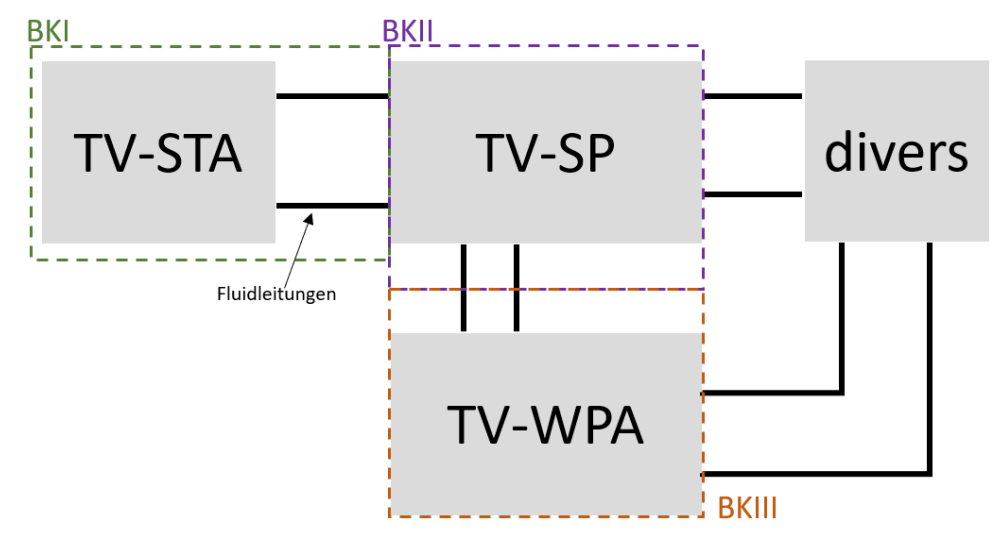

Abbildung 4.3: Bilanzkreis-Positionsdarstellung

Die Unterteilung in die einzelnen Bilanzkreise hilft in den späteren Betrachtungen die Anlage besser zu bewerten. Durch die verschiedenen Aufgaben der Teilsysteme ist dies nötig, um eine aussagekräftige Beurteilung der Anlage abgeben zu können.

#### **Bilanzkreis I TV-STA**

Der Bilanzkreis der Solarthermischen Anlage schließt die Kollektoren sowie alle Regelpumpen zwischen den Kollektoren und dem Speicher TV-SP ein. Die Bilanzgrenze erstreckt sich auf Leitungsebene bis unmittelbar an den Plattenwärmetauscher des Speichers (TV-SSP-SP1). Somit sind alle thermischen Verluste zwischen dem Dach und dem Speicher Teil des Bilanzkreis TV-STA. Die Bilanzgrenze verläuft in den Kollektoren an der innersten Schicht der Wärme übertragenden Leitung zur Solarflüssigkeit. Da kein Einfluss auf den Wirkungsgrad der Kollektoren genommen werden kann, ist dieser für das Energiemanagementsystem nicht relevant. Die im System gespeicherte Wärme wird vernachlässigt.

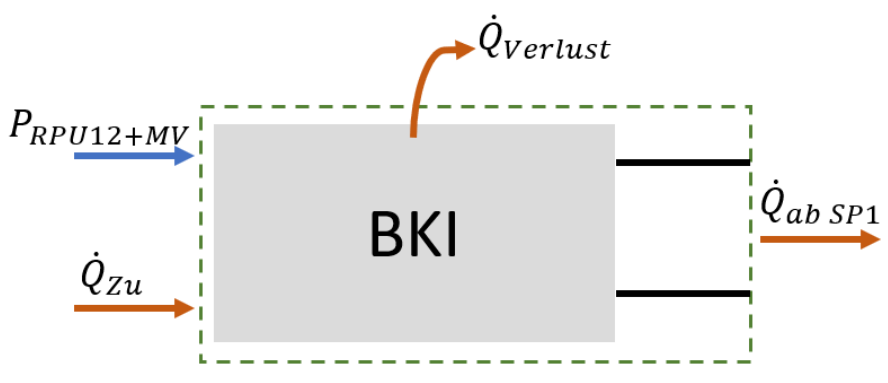

Abbildung 4.4: Darstellung Bilanzkreis 1

• Thermische Einbringung

Die thermische Einbringung wird über die Kollektoren gemessen. Hier bilden die Wärmemengenzähler 9 + 10 bereits eine ausreichend genaue Auflösung. Jeder Kollektorstrang besitzt seinen eigenen WMZ, wodurch die unterschiedliche Wärmemengenaufnahme pro Strang dargestellt werden kann. Die eingebrachten Wärmemengen können jedoch nicht direkt miteinander verglichen werden. Aufgrund der gemeinsamen Fluidzuleitung und der unterschiedlichen Widerstandkoeffizienten von Flach- und Röhrenkollektoren beim Durchströmen des Fluids erfährt das System eine hydraulische Aufteilung. Die Kollektoren werden somit unterschiedlich stark durchflossen, was den Wärmetransport beeinflusst.

#### • Thermische Ausbringung

Der thermische Nutzen  $Q_{ab,SP1}$  entspricht der eingebrachten Energie abzüglich der Wärmeverluste  $Q_{Verlust}$ . Aufgrund der Leitungsverluste durch die nicht irrelevant lange Übertragungsleitung vom Dach zum Speicher TV-SP, wird wie oben beschrieben, ein Wärmemengenzähler (TV-SSP-SP-WMZ1.1) an der Bilanzgrenze I zu II benötigt.

Elektrisch aufgewendete Leistung  $P_{RPII12+MV}$ 

Die Regelpumpe zusammen mit den Motorventilen stellen die elektrischen Hauptverbraucher dar. Da die Leistung der Motorventile nicht variiert, kann hier die verbrauchte Leistung über die Einschaltdauer der jeweiligen Ventile ermittelt werden. Die elektrisch aufgewendete Leistung der Regelpumpe TV-STA-RPU12 kann über einen Stromzähler ermittelt oder ebenfalls über eine simulierte Leistungskennlinie ermittelt werden. Da die Leistung der Regelpumpe von der stark variierenden Drehzahl abhängig ist, muss eine Drehzahl-Leistungskennlinie ermittelt werden. Da das Betriebsverhalten der Pumpen ein Optimierungspotential birgt, ist es zwingend nötig, den Stromverbrauch nachweisen zu können. Die Messtechnik wird mit ihrem Stromverbrauch als vernachlässigbar klein angesehen. Des Weiteren birgt die Messtechnik kein energetisches Optimierungspotential, womit die benötigte Leistung vorerst hingenommen wird.
**Bilanzkreis II TV-STA**

Bilanzkreis II bildet der Sensible Speicher TV-SP, bestehend aus den drei Sensiblen Speichern TV-SP-SSP1 bis SSP3 und den zugehörigen Aktoren TV-SP-UWP16 und TV-SP-RPU12a. Die Bilanzgrenzen sind physisch die Anschlüsse an dem Speicher. Direkt mit dem Speicher verbunden sind folgende Systeme:

- Solarthermische Anlage (TV-STA)
- Wärmepumpenanlage (TV-WPA)
- Latentwärmespeicher (TV-SP-PSP)
- Kühlbecken (im folgenden Kühlturm)
- Heizungsanlage

Diese haben nur nach aktiver Zuschaltung einen Einfluss auf den Speicher. Der Anschluss zur solarthermischen Anlage bildet dabei aufgrund einer zusammenhängenden Konstruktion eine Besonderheit. Wie in dem R&I Fließbild (Abbildung 3.2) zu erkennen ist, befindet sich der Plattenwärmetauscher außerhalb des Speichers. Jedoch zählt dieser mit der oben genannten TV-SP-SSP-RPU12a zum Bilanzkreis II. So ist die Bilanzgrenze an dieser Stelle der Anschluss zwischen Plattenwärmetauscher und dem TV-STA.

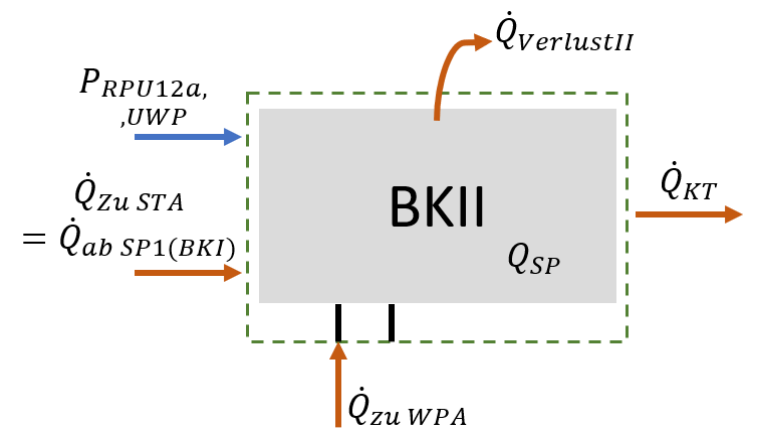

Abbildung 4.5: Darstellung Bilanzkreis 2

• Thermische Einbringung

Die Einbringung von Wärmeenergie in den Bilanzkreis II erfolgt durch zwei Systeme, primär durch den TV-STA. Durch den im Bilanzkreis I erwähnten Wärmemengenzähler (TV-SSP-SP-WMZ1.1) ist eine ortsnahe Wärmemengenmessung zur Bilanzgrenze gegeben. Die zweite gezielte Wärmeeinbringung erfolgt durch Wärmepumpe (TV-WPA-WP). Zwischen der Wärmepumpe und dem Speicher ist bereits ein Wärmemengenzähler (TV-WPA-WP-WMZ15) montiert. Über den Latentwärmespeicher kann theoretisch Wärme zugeführt werden. Dieser wird jedoch ausschließlich für Versuchszwecke genutzt

und wurde von dem Steuersystem des thermischen Versuchstandes entkoppelt. Somit ist die Betrachtung dieses Systems nicht relevant.

• Thermischer Speicher

Der Speicher bildet in der Bilanzierung eine Besonderheit, da er im beladenen Zustand eine potenzielle Wärmeenergie  $Q_{SP}$  in sich trägt. Im theoretischen Fall ist die Energie zur Umgebungstemperatur zu bewerten. Aussagekräftig wird der Wert jedoch erst, wenn die nutzbare Wärme gegenüber einem Verbraucher beurteilt wird (vgl. Abschnitt 2.2). In beiden Fällen reichen jedoch die am Speicher installierten Temperaturmessungen aus. Durch eine Messung jeweils am oberen und am unteren Ende jedes Sensiblen Speichers kann die Wärmemenge ermittelt werden.

# • Thermische Ausbringung

Als einzige gezielte Wärmesenke kann der Speicher den Kühlturm nutzen  $\dot{Q}_{KT}$ . Messbar ist die ausgebrachte Wärme zum jetzigen Zeitpunkt nicht. Aufgrund der hohen Speicherkapazität wird eine Temperatur, in der eine Wärmesenke benötigt wird, zum jetzigen Zeitpunkt nicht erreicht. Folglich wird diese Möglichkeit nur in absoluten Ausnahmefällen genutzt. Die Installation eines Wärmemengenzählers zeigt sich somit nicht als notwendig. Aufgrund der geringen erreichten Speichertemperaturen eignet sich der Speicher weder für die Einspeisung in das Heizsystem, noch in den Latenwärmespeicher. Somit sind auch an diesen Bilanzgrenzen Messungen nicht erforderlich. Die verbleibende Abgabe an Wärme erfolgt in Form von Isolationsverlusten  $\dot{Q}_{Verlust II}$ . Diese können über bilanzielle Betrachtung annährend ermittelt werden. Weitere Messtechnik ist hierfür nicht erforderlich.

• Elektrisch aufgewendete Leistung

Elektrische Leistung wird im Speicher über die zwei Umwälzpumpen  $P_{RPU12a, UWP}$ (TV-SSP-UWP16 und TV-SP-SSP1-RPU12a) eingebracht. Da es sich zum jetzigen Zeitpunkt um Umwälzpumpen handelt, kann die Bezugsleistung beider Pumpen über die Einschaltdauer ermittelt werden. Die elektrische Leistung der Messtechnik wird als vernachlässigbar klein betrachtet.

## **Bilanzkreis III TV-WPA**

Bilanzkreis III bildet die Wärmepumpenanlage (TV-WPA). Die Wärmepumpenanlage besteht aus dem der Wärmepumpe (TV-WPA-WP) und dem Solebehälter (TV-WPA-SB), den die Wärmepumpe als Wärmequelle nutzt. Der Solebehälter dient lediglich als Wärmequelle. Dabei wird dieser heruntergekühlt. Bei Bedarf kann Wärme über den Kühlturm zugeführt werden. Dies geschieht in der Regel jedoch nicht. Deshalb ist, seitens des Solebehälters, nur die an die Wärmepumpe abgegebene Leistung für die Bewertung der Wärmepumpenanlage relevant. Die Bilanzgrenze des Bilanzkreises III bildet sich somit physisch an den Anschlüssen der Wärmepumpe. Die im System gespeicherte Wärme wird vernachlässigt.

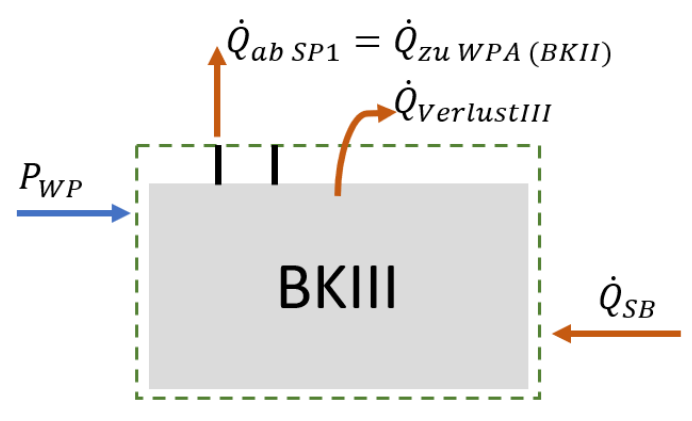

Abbildung 4.6: Darstellung Bilanzkreis 3

• Thermische Einbringung

Als Wärmequelle nutzt der Bilanzkreis III den Solebehälter  $\dot{Q}_{SB}$ . Dieser befindet sich ortsnah an der Wärmepumpe, die er beliefert. Zur Bewertung der Wärmepumpe ist ein Wärmemengenzähler nötig.

• Thermische Ausbringung

einem Stromzähler ausgestattet.

Als Wärmesenke nutzt der BilanzkreisIII den im Bilanzkreis II enthaltenen Speicher 1  $\dot{Q}_{ab\ SP1}$ . Zwischen den beiden Apparaten ist bereits der Wärmemengenzähler (TV-WPA-WP-WMZ15) installiert.

• Elektrisch aufgewendete Leistung Der einzige elektrische Verbraucher des Bilanzkreises III besteht aus der Wärmepumpe  $P_{WP}$ . Diese wurde in einem vorangehenden Projekt des IEE mit

Im Folgenden werden die drei Bilanzkreise zusammengeführt, um die Energieflüsse der betrachteten Systeme aufzuzeigen. Die oben als vernachlässigbar bewertet und somit nicht zu berücksichtigenden Systeme (z.B. Latentwärmespeicher, Heizungssystem) werden in der Darstellung nicht aufgeführt. Der Einfluss der Wärmepumpenanlage wird aufgezeigt, jedoch wird die Wärmepumpe als deaktiviert betrachtet. Die folgende Darstellung stellt somit schematisch den Normalbetrieb an einem sonnigen Tag dar.

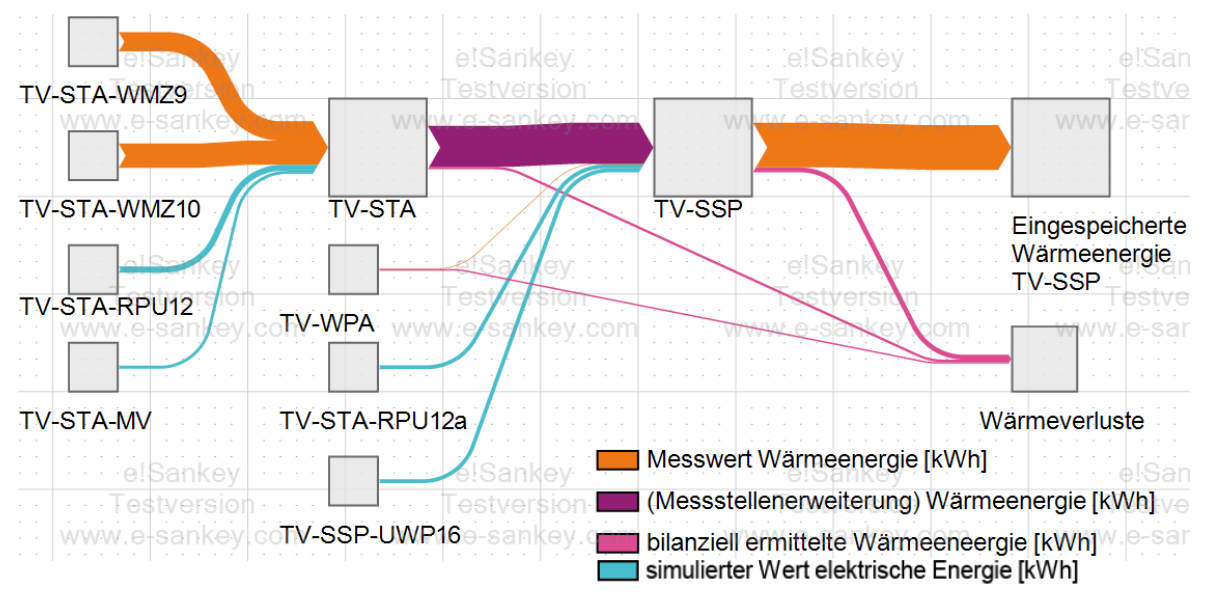

Abbildung 4.7: Beispielhafte Darstellung der Energieflüsse, Flussdiagramm des thermischen Versuchsstandes

Aus der bilanziellen Betrachtung des thermischen Versuchsstandes gehen folgende Vorschläge für eine Messstellenerweiterung hervor:

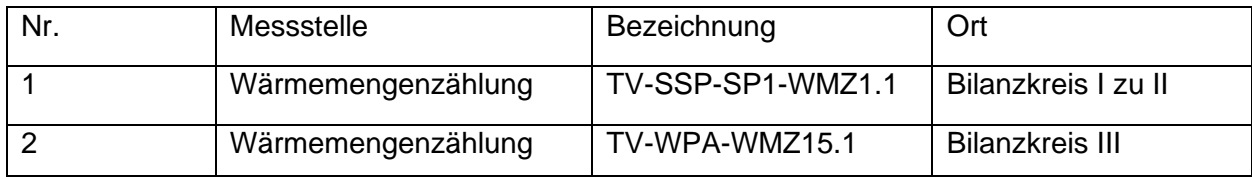

Tabelle 4.1: Potenzielle Messstellenerweiterung

## **4.2.2 Messstellenerweiterung zur Untersuchung des Anlagenverhaltens**

Dieser Abschnitt beschäftigt sich mit der Überlegung, inwiefern die Erweiterung von Messstellen zu einer gezielteren Betriebsart der Kollektoren genutzt werden kann. Dabei liegt der Fokus auf der Wärmeübertragung und dem Wärmetransport in den Kollektoren. Die benötigte elektrische Leistung, zur Druckdifferenzerzeugung, um das Wärmeträgerfluid durch den Kollektor zu bringen, ist abhängig von dem Massenstrom des Fluids. So erhöht

sich der Druckenergieverlust über den Kollektor exponentiell mit der Strömungsgeschwindigkeit des Mediums (vgl. Abschnitt 2.4). Ein Betrieb in Parallelschaltung scheint so, bei gleichem Volumenstrom aufgrund der doppelten Querschnittsfläche als die Energieeffizientere Variante. Um den Studierenden die Möglichkeit zu bieten, nachweislich ein Einsatzgebiet für die Reihenschaltung zu erarbeiten, kann es Sinnvoll sein die übertragene Wärmemenge jedes Kollektors einzeln darzustellen.

#### **4.2.3 Auswahl geeigneter Messinstrumente**

Für die in Tabelle 4.1 ermittelten Messstellenerweiterungen sind nun geeignete Messinstrumente auszuwählen. Zur Auswahl der geeigneten Messtechnik wird eine Entscheidungsmatrix erstellt. Diese soll die Optionen nach den Kriterien Funktion, Systemeinbringung und Kosten bewerten.

Der Wert der Funktion beschreibt dabei die Güte und Zuverlässigkeit der Messwerte. Die Kosten bilden sich aus den Anschaffungs-, Installations- sowie Instandhaltungskosten. Mit der Systemeinbindung wird die Kompatibilität der vorgeschlagenen Variante mit dem bestehenden System bewertet. Die einzelnen Kriterien sind mit einer Zahl zwischen 0 bis 10 zu bewerten, wobei 10 die beste Bewertung darstellt.

Die folgenden zwei Messsysteme werden bewertet:

- Verbund aus Temperaturfühlern und Massenstrommessung (s. Anhang)
- Wärmemengenzähler PolluCom E der Firma Sensus (s. Anhang)

## **Verbund aus Temperaturfühlern und Durchflussmessung**

#### **Funktion**

Der Verbund aus zwei PT100 Temperatursensoren mit einer Durchflussmessung liefert alle nötigen Messwerte, die für die Ermittlung der Wärmemenge benötigt werden. Die Messinstrumente geben ein Dauersignal zwischen (0) 4 – 20mA aus. Aufgrund des Dauersignals ist diese Variante ideal für Regelungen nutzbar. Deshalb wird die Funktion mit 9 von 10 Punkten bewertet.

#### **Systemeinbindung**

Die Systemeinbindung der Messtechnik erfolgt bei dem Durchflusssensor über Verbindung mit dem anlogen Eingang der SPS. Der Temperatursensor muss vorher jedoch hinter einen Messumformer geschaltet werden, um ein einheitliches Signal zwischen 4 - 20mA zu gewährleisten. Anschließend wird der Messumformer ebenfalls an den analogen Input der

SPS angeschlossen. Platztechnisch ist der Einbau umsetzbar. Die Leitungen fallen bei dieser Variante teilweise sehr lang aus. So muss eine neue Leitung von den Dachkollektoren zum Schaltschrank in der Maschinenhalle gelegt werden. Aufgrund des hohen Zusatzaufwandes, sowie der Kalibrierung des Messinstrumente wird dieser Punkt mit 4 von 10 Punkten bewertet.

#### **Kosten**

Bei den Bauteilen der Firma Conrad handelt es sich um eine relativ preiswerte Variante der messtechnischen Ausrüstung. Es ist zu berücksichtigen, dass die Anschaffung von Messumformern und anlogen Eingängen an der SPS nötig sind. Die Prüfung der analogen Eingänge der SPS ergibt, dass zwei Inputs für analoge Messungen zurzeit ungenutzt sind. Da die Kosten der Bauteile und der Installation relativ hoch sind werden hier 6 von 10 Punkten vergeben (Dabei sind 10 Punkte eine Kostengünstige Lösung)

#### **Wärmemengenzähler PolluCom E der Firma Sensus**

#### **Funktion**

Der Wärmemengenzähler (WMZ) PolluCom E liefert alle benötigten Messwerte, die zur Ermittlung der Wärmemenge benötigt werden. Die Kommunikation erfolgt über ein MBUS-Netzwerk. Der WMZ überträgt Volumenstrom, Temperaturwerte und Wärmemenge. Dabei ist zu beachten, dass die Wärmemenge sich auf das Wasser bezieht. So muss diese, falls der Wert der Wärmemenge genutzt wird, umgerechnet werden. Eine Besonderheit ist, dass der WMZ über eine integrierte Batterie zur Stromversorgung verfügt. So ist die Nutzungsdauer auf eine Zeit von 5 Jahren garantiert. Über diesen Zeitraum hinaus besteht ein Ausfallrisiko. Da dieser WMZ jedoch bereits an anderen Stellen des thermischen Versuchsstandes verbaut ist, besteht eine Interessengemeinschaft, diese Zähler in ein System dauerhafter Stromversorgung einzubinden. Eine Besonderheit bei den Wärmemengenzählern ist, dass diese in der Lage sind totale Messwerte zu übermitteln. So kann zum Beispiel der Durchsatz eines Monats abgefragt werden. Da die Messwerte alle vorhanden sind, sich jedoch eine Dauermessung besser für eine Regelung einsetzen lässt wird dieser Punkt mit 7 von 10 Punkten geringer als die Alternativlösung bewertet.

#### **Systemeinbindung**

Ein großer Vorteil dieser Variante liegt in der Systemeinbindung. Da der WMZ über MBUS-Protokoll kommuniziert und ein MBUS-Netz bereits in der bestehenden Anlage existiert, können die Zähler einfach aufgeschaltet werden. Besonders bei der Messung an den

Dachkollektoren vereinfacht sich die Installation um ein Vielfaches im Vergleich zur Alternativlösung. Durch die Integration von einem der Temperaturfühler im Durchflusssensor ist der WMZ weniger platzintensiv als der Verbund von Temperatur- und Durchflusssensoren der Firma Conrad. Nach Installation der Zähler ist das übertragene Messergebnis für Temperatur und Durchfluss aufgrund der Eichung über 5 Jahre direkt verlässlich (vgl. Anhang E]. Dieser Punkt wird aufgrund der idealen Systemeinbindung und dem geringen Aufwand mit 10 von 10 Punkten bewertet.

#### **Kosten**

Aufgrund der Einbindungsmöglichkeiten über das vorhandene MBUS-Netz ergeben sich die Kosten lediglich aus den Anschaffungskosten. Es ist allerdings zu beachten, dass sich die Anschaffungskosten nach 5 Jahren durch Neuanschaffung verdoppeln. Dies ist abhängig von der Durchsetzung der Interessengemeinschaft, die WMZ mit einer dauerhaften Stromversorgung zu versehen. Die kosten werden mit 7 (bei Einmalanschaffung) und 9 von 10 Punkten (bei Doppeltanschaffung) bewertet.

#### **Entscheidungsmatrix**

Aus der oben aufgeführten Beurteilung der Messsysteme leitet sich folgende Entscheidungsmatrix ab

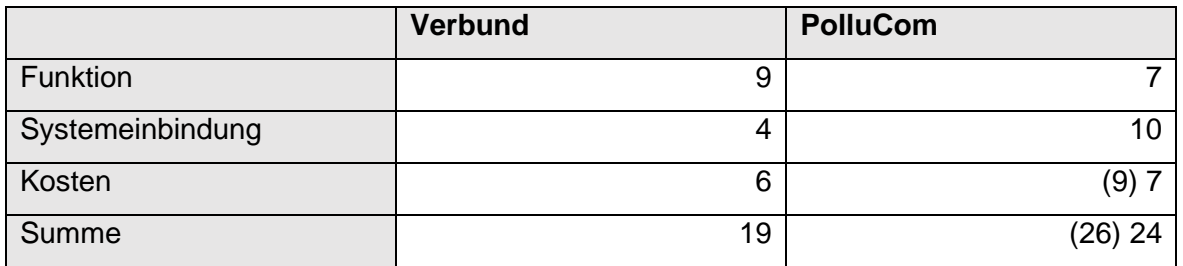

Tabelle 4.2: Messtechnik Entscheidungsmatrix

Somit zeigt sich, dass die Wärmemengenzähler aufgrund ihrer hervorragenden Systemkompatibilität bei geringen Kapitalkosten eine geeignete Lösung darstellen. Zu der Differenz in der Funktion ist anzumerken, dass durch eine Entscheidung für den PolluCom WMZ keine Ergebnisse geringerer Güte erzielt werden. Lediglich bei Einbindung in eine Regelung ist die MBUS-Datenübertragung zu berücksichtigen. Der an dieser Stelle entstehende Mehraufwand unterliegt jedoch den Vorteilen.

# **4.2.4 Entwicklung der Regelstrategie für TV-STA**

In der solarthermischen Anlage gilt es, den Wärmetransport von den Dachkollektoren zum Sensiblen Speicher sicherzustellen. Die Regelpumpe 12 fördert in dem STA-Kreislauf das Wasser-Glykolgemisch. Um die Anlage effizienter zu gestalten, ist es erforderlich die Leistung der Regelpumpe an den aktuellen Bedarf des Wärmetransportes anzupassen. Der

Bedarf richtet sich nach der abführbaren Wärmeenergie in Abhängigkeit der dafür aufgebrachten Leistung. Dabei gilt es die Drehzahl der Pumpe so gering wie möglich, jedoch so hoch wie nötig zu regeln (matched-flow-Regelung [11, S.60]. *Die Abstimmung dieses Verhältnisses erfolgt im späteren Anlagenbetrieb.*

# **Grundlage für die Regelung des solarthermischen Kreislaufs**

Unabhängig von der Art der späteren Regelung ist es zwingend notwendig, die drehzahlgesteuerte Regelpumpe 12 in die Regelstrecke zu integrieren. Das an der Pumpe angebrachte GENI-Modul ermöglicht eine analoge Drehzahlsteuerung. Dabei wird die Pumpe mit einem Signal zwischen 0 und 10 VDC angesteuert. Um die Ansteuerung umzusetzen ist die Erweiterung der einzubauenden SPS um einen analogen Spannungsausgang (0-10VDC) nötig.

Somit ist das System in der Lage eine Regelung nach folgendem Grundlagenbeispiel aufzubauen:

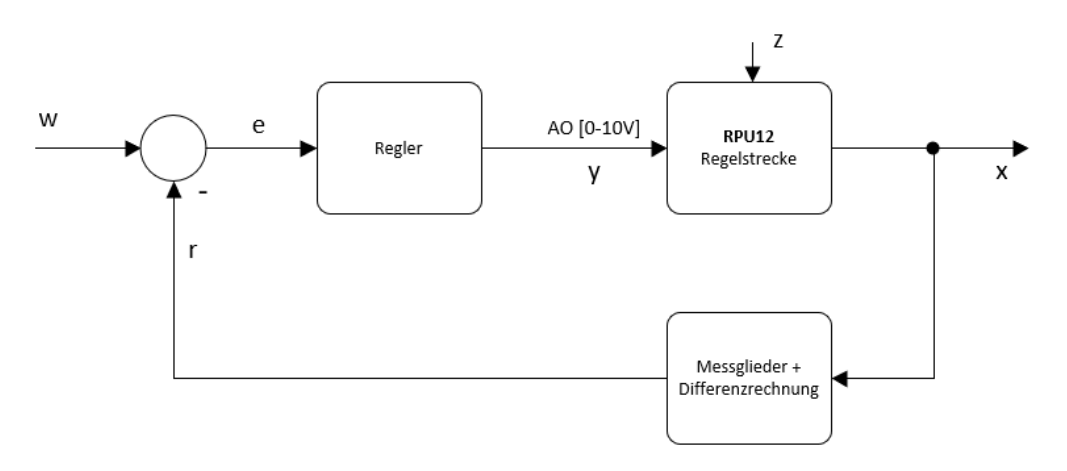

Abbildung 4.8: Grundlagenbeispiel eine Regelung für die STA

- Führungsgröße w: Eingabe über LabView
- Regeldifferenz e: Ermittlung über LabView
- Regler: umsetzbar auf LabView
- Stellgröße y: Ausgabe über analogen Ausgang der SPS
- Regelstrecke: bestehend aus RPU12 und ausgewählter bestehender Messtechnik
- Regelgröße x: Erfassung durch ausgewählte Messtechnik
- Rückführung r: Ermittlung über LabView (und ausgewählte Messglieder)

#### **Regelkonzept**

Um die Wärmeübertragung sicherzustellen [vgl. Gleichung 4] empfiehlt sich eine Regelung der Temperaturdifferenz am Übergang Bilanzkreis I zu II. Die hier ermittelte Temperaturdifferenz ist ortsnah zur Regelpumpe und zum Sensiblen Speicher. So wird die Trägheit der Regelung verringert und die ermittelte Temperaturdifferenz entspricht am nächsten der realen Wärmeübertragung zum Sensiblen Speicher. Damit der Wärmetransport bei geringer Wärmeausbringung nicht zum Erliegen kommt ist es nötig, eine Minimaldrehzahl der Regelpumpe zu definieren. Diese ist jedoch erst dann zu erhöhen, wenn die Führungsgröße kleiner der Rückführung ist. Eine Abschaltung der Regelpumpe muss erfolgen, wenn beide Kollektorpaare die vorgegeben Temperaturdifferenz zwischen Dachkollektoren und dem Speicher 1 (vgl. 5.1.3, Stagnations- und Sperrsteuerung).

Zusammengefasst werden folgende Aktoren und Sensoren zur Regelung des STA-Kreislaufes empfohlen:

- Regelgröße Vor- oder Rücklauftemperatur vom WMZ TV-SSP-SP-WMZ1.1 (Bis dieser WMZ installiert ist, können die Werte aus den WMZ TV-STA-FK1-WMZ.9.1 und TV-STA-RK1-WMZ.10.1 konstruiert werden)
- Rückführung bildet sich aus der Differenz der zwei Temperaturwert des für die Regelgröße genutzten WMZ
- Stellgröße bildet das analoge Ausgangssignal (0-10VDC) der SPS

#### **Vorteil gegenüber der bisherigen Regelung**

Die bisherige Regelung beschränkte sich auf Ein- oder Ausschaltung der Pumpe. So wurde diese auch bei geringem thermischem Potential im Volllastbetrieb gefahren.

Reduziert sich die Strömungsgeschwindigkeit in dem solarthermischen Kreislauf auf die Hälfte, so wirkt sich dies in zweifacher Weise auf die Pumpenleistung aus:

- 1. Die zu befördernde Masse verringert sich um die Hälfte wodurch sich die theoretische Pumpenleistung halbiert [vgl. Gleichung 2.7]
- 2. Darüber hinaus reduziert sich der Druckenergieverlust bedingt durch Rohreibung um Faktor 4. Dies hat somit eine zusätzliche Auswirkung auf die Pumpenleistung wie aus Gleichung 2.6 hervorgeht.

# **4.3 Dokumentieren des Ist- und Soll-Zustands**

*Im Folgendem wird das System mit der Phoenix-Contact ILC171 als das "neue System" benannt und das System mit der Simatic S7 von Siemens als das "alte System".*

Um einen Informationsgrundlage für den Austausch der SPS zu erarbeiten ist es notwendig, den Istzustand des alten SPS-Systems zu dokumentieren. Nach dem Ausbau müssen die Funktionen aller freiliegenden Leitungen bekannt sein. Die Dokumentation der Hardware bezieht sich dabei teilweise auf die Revisionsunterlagen des thermischen Versuchstandes.

# **4.3.1 Dokumentation benötigter Ein- und Ausgänge**

Im ersten Teil der Dokumentation erfolgt die Ermittlung aller im späteren SPS-System benötigte Ein- und Ausgänge. Diese ergeben sich aus der vorherigen SPS abzüglich ausgegliederter Systeme. Hinzu kommen die Anschlüsse für die in Abschnitt 4.2 ermittelten Erweiterungen. Um die Anschlüsse in Ihrer Funktion zuordnen zu können, werden die Aktoren und Sensoren nach dem Anlagenkennzeichungssystem (vgl. Abschnitt 3.1) benannt und mit den Ein- und Ausgängen zusammengeführt.

Die in beiden Systemen bestehenden Anschlüsse werden katalogisiert. Um eine Arbeitsgrundlage für den späteren Umschluss zu schaffen. Dabei wird das alte und neue System in einer Tabelle mit den Kennziffern der Revisionsunterlagen (6.6756 therm. Vers. NSV1\_2.3) kombiniert. Dies ermöglicht eine vereinfachte Informationsübersetzung zwischen den Systemen und beschleunigt die Orientierung in den Revisionsunterlagen. Die Fehleranfälligkeit durch menschliches Versagen wird dadurch herabgesetzt (vgl. Anhang A3).

## **Erstellen des Katalogs**

Der Anschlusskatalog (Tabelle 4.3, s Anhang) enthält die, in den Stromlaufplänen enthaltene, Bezeichnung (Bezeichung1) der Sensoren/ Aktoren. Das Feld "AKZ alt" gibt die alte Beschilderung der Bauteile wieder. Diese findet sich zum Teil in den Revisionsunterlagen. "AKZ neu" stellt die neue, mit dem IEE vereinbarte, Anlagenkennzeichung der Bauteile dar. Die "Klemmenbezeichung SPS alt" findet sich in den Anschlussbezeichnungen der alten SPS wieder. "Anschluss alt" ist die Klemmennummer, an der sich die Signalleitung am alten System befunden hat. Die Spalten "Signalart" und "Signalwert" geben eine erste Übersicht zur Signalverarbeitung. Bei ausgewählten Signalen erfolgt in der Spalte "Signalbeschreibung" eine Spezifizierung, zwecks gezielterer Einordnung. In der alten GUI sind Messwerte aufgezeichnet, auf dessen Bedeutung über die Spalte "Messwert Abkürzung alt" zurückzuführen ist. "Messstellenwert/

Steuergröße" gibt eine Übersicht, um welche Art von ausgewertetem Messwert es sich später handelt oder welche Steuergröße der Wert annehmen kann. Sobald die Signalwerte sich in der SPS oder auf dem Box-PC befinden, sind sie Anhand ihres Variablennamen "Var.-Name" zu identifizieren. "Postfix" bildet dabei lediglich im Bereich der MBUS-Kommunikation einen Informationszusatz. Für den Umschluss stark relevant sind die "Klemmen" und der "Anschluss". Dabei gibt die Klemmenbezeichnung wieder wo sich die Anschlüsse befinden. Zur besseren Orientierung während des Umschlusses sind die Klemmen in dem Katalog nach der Farbkodierung der realen neuen SPS, wie folgt, gekennzeichnet.

Analoge Eingänge Grün Digitale Eingänge Blau Digitale Ausgänge Pink Analoge Ausgänge Gelb

Aus Gründen der Übersicht wurde die folgende abgebildete Tabelle auf das neue System reduziert. Die Vollversion ist im Anhang einzusehen.

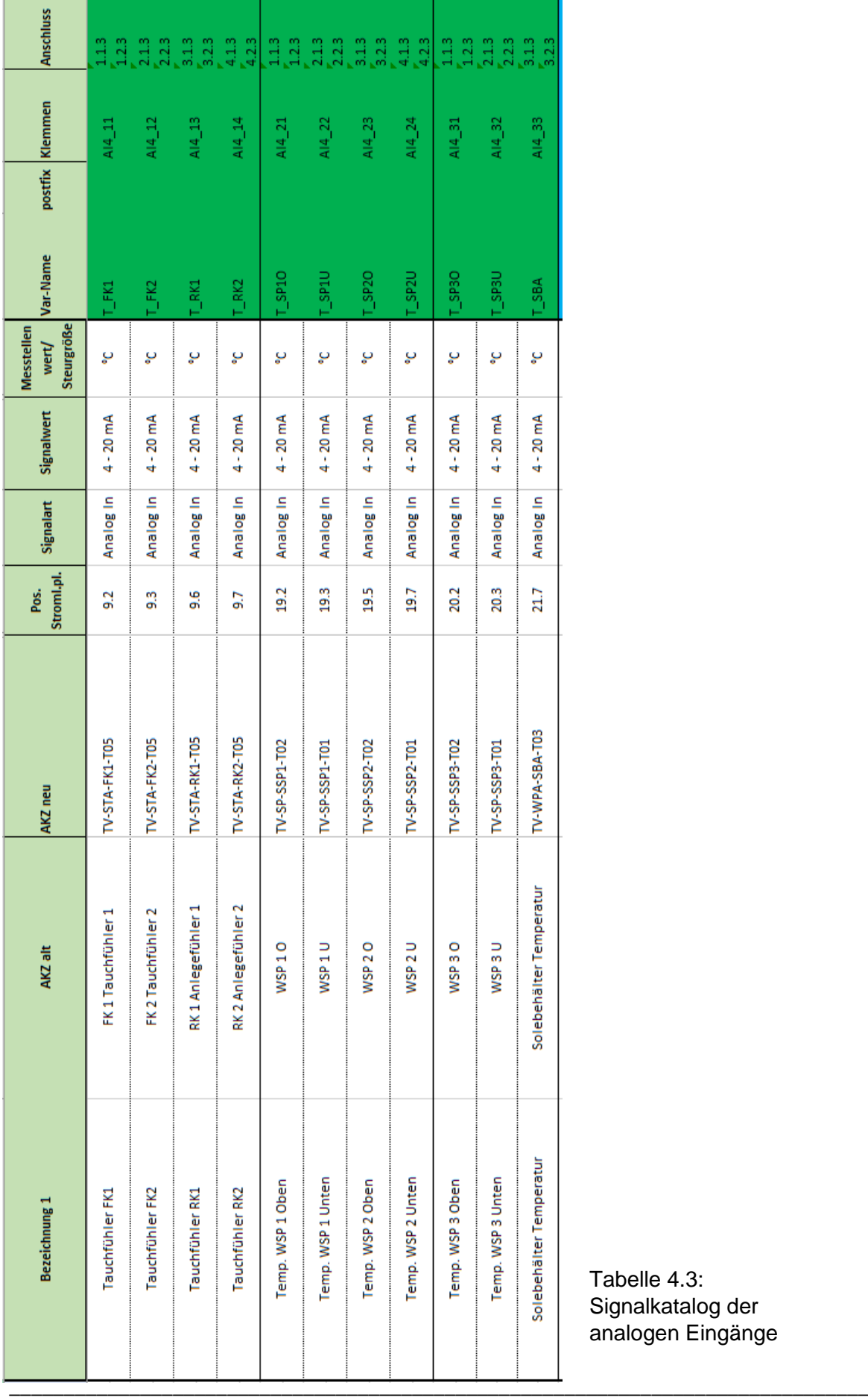

Tabelle 4.3: Signalkatalog der analogen Eingänge

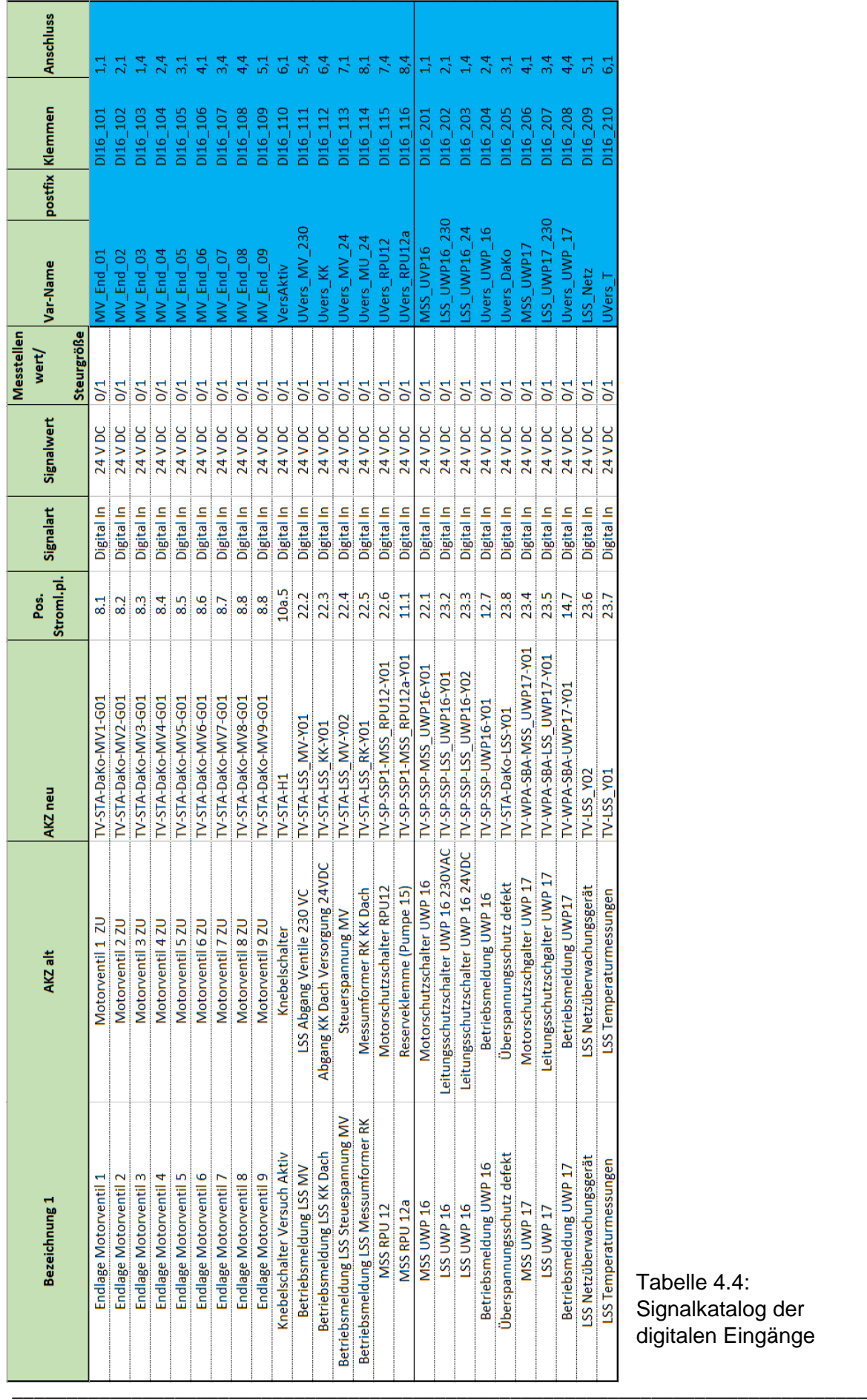

Tabelle 4.4: Signalkatalog der digitalen Eingänge

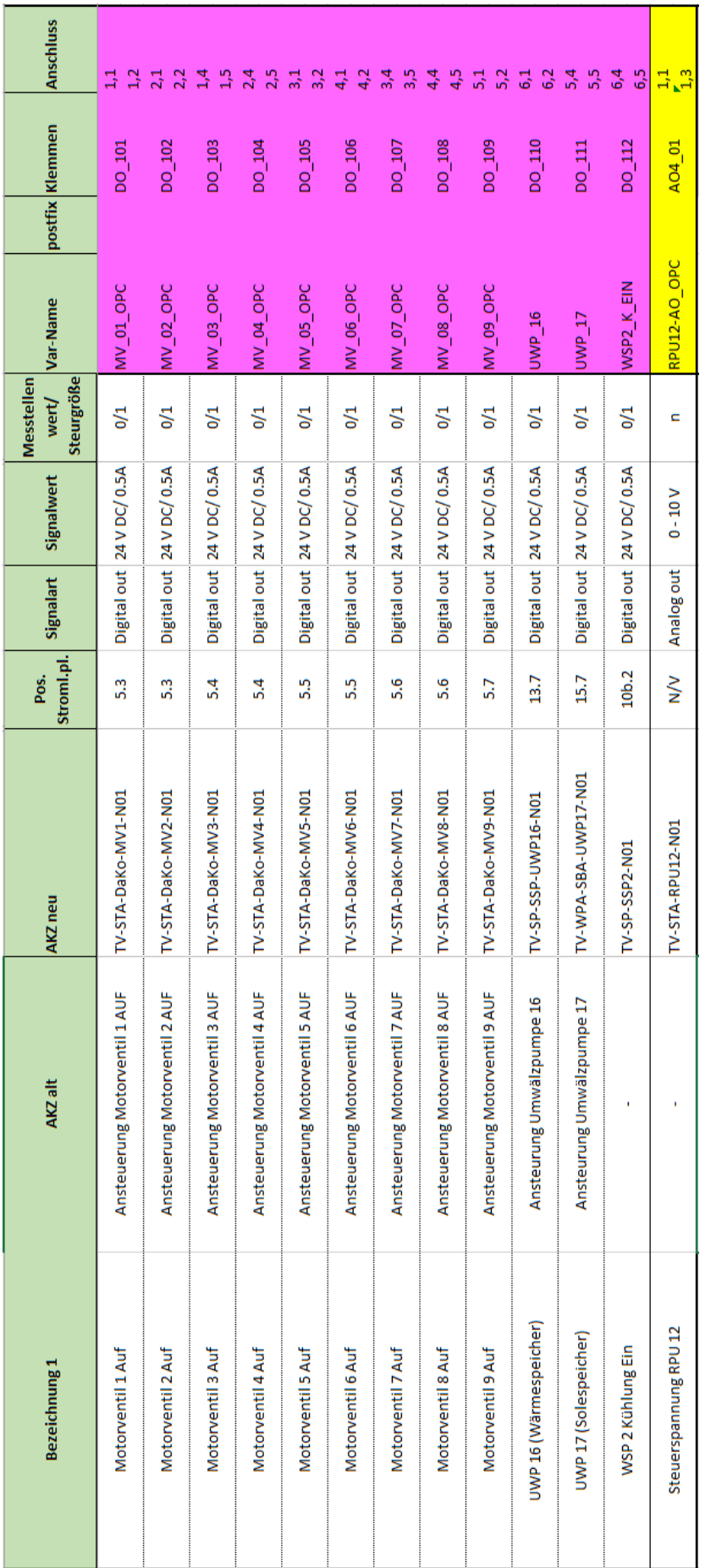

4 Entwickeln der Umbaustrategie

Tabelle 4.5: Signalkatalog der digitalen und analogen Ausgänge

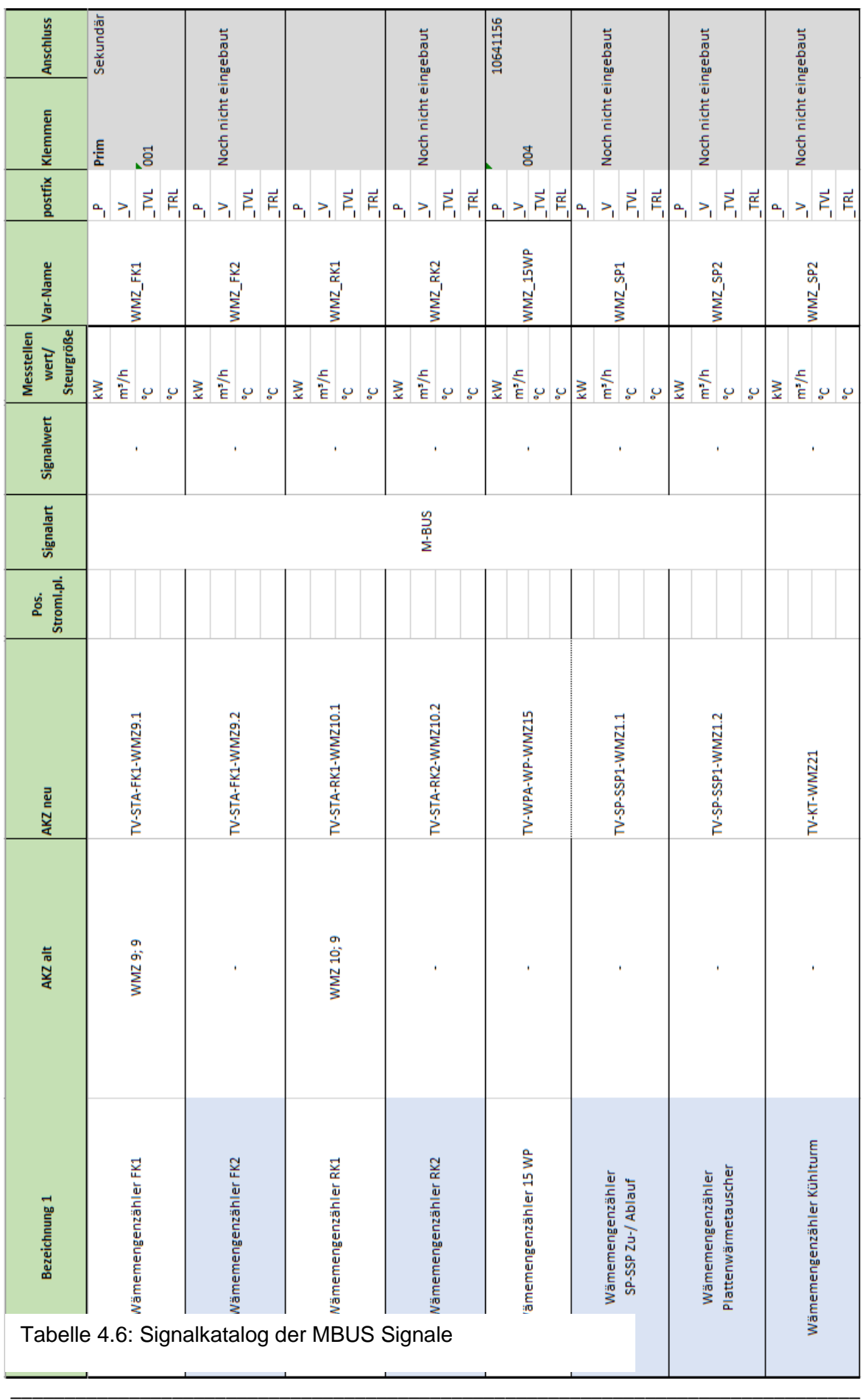

## **Prüfen der einzelner Messignale**

Es ist zu prüfen ob Signale, die einer Wiederstandmessung entspringen, einen Messumformer vor der SPS geschaltet haben. Auf diese Weise wird sichergestellt, dass die analogen Eingänge der SPS ein Signal zwischen (0) -20mA erreicht.

Die Untersuchung an der Anlage hat ergeben, dass alle Temperaturfühler des Typ dTRANS T03 (707030) mit einer Kopfmessumformer ausgestattet sind. Die verbleibenden Temperaturmessungen beschränken sich auf die Auflegefühler an den Röhrenkollektoren. Diese haben vor der SPS einen JUMO dTRANS T04 Typ 707040/1-888-888-22 geschaltet.

Somit ist in beiden Fällen die Signalausgabe zwischen 0(4) - 20mA gewährleistet.

## **4.3.2 Auslegen der Phoenix Contact ILC171**

Im Folgendem wird die neue SPS Anhand der in Abschnitt 4.2 und 4.3 ermittelten Schnittstellen ausgelegt. Dabei sind die Schnittstellen für die Wärmemengenzähler nicht zu berücksichtigen, da diese von dem Box-PC ausgelesen werden.

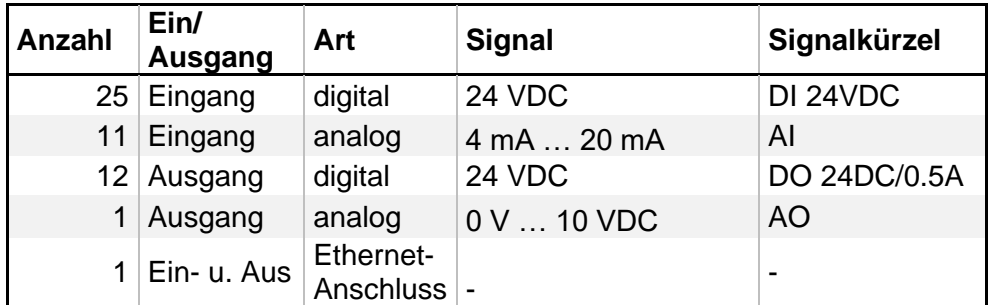

Es Ergibt sich ein Bedarf von:

Tabelle 4.7: Zusammenfassung aller Benötigten Signalschnittstellen

Auf dieser Grundlage stellt sich Phoenix Contact wie folgt zusammen:

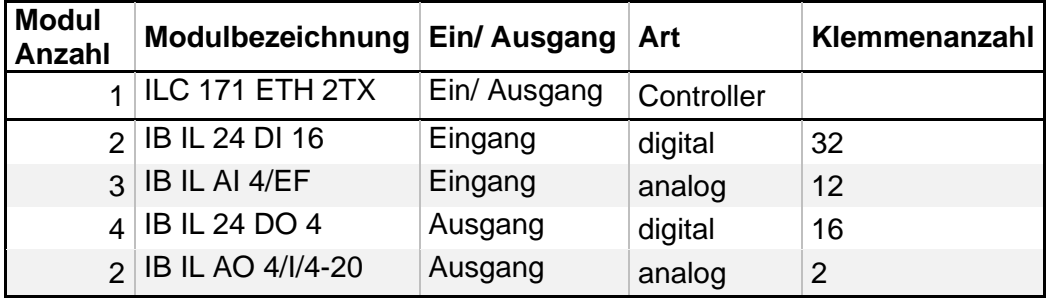

Tabelle 4.8: Module Phoenix-SPS zur Umsetzung der Signalschnittstelen

Dabei bildet sich die Differenzanzahl aus Pufferschnittstellen und teilweise modulbedingter Anschlussanzahl.

Die Dokumentation der bestehenden Programmfunktionen wird über Beobachtung des bestehenden Systems sowie Rücksprache mit der Betriebsleitung des Zentrums für Energietechnik erstellt. Dabei liegt der Fokus darauf, die betriebsarten und deren erhaltenswerte Funktionen festzuhalten, um diese später auf dem neuen System mit einzubinden.

Als Informationsgrundlage dient die alte GUI. Hier wurden die Betriebsarten des thermischen Versuchsstandes bedient. Es ergeben sich zwei Hauptbetriebsarten, die eigestellt werden können:

- Automatikbetrieb
- Versuchsbetrieb

Dabei bildet der Automatikbetrieb einen Hauptbetriebsmodus, in dem der thermische Versuchsstand die RPU12 selbstständig ein- und ausschaltet und die Dachkollektoren jeweils in Parallel- oder Reihenschaltung betriebt. Die Betriebsart der Dachkollektoren kann dabei als einziges manuell geändert werden. Die Regelpumpe 12 schaltet automatisch ab, wenn es technisch nicht mehr möglich ist, einen Wärmetransport von den Dachkollektoren zum Sensiblen Speicher zu gewährleisten.

Im Gegensatz zum Automatikbetrieb erfolgt die Abschaltung der Regelpumpe 12 nur manuell. Die Motorventile können in Gruppen angesteuert werden, um jeweils die Kollektorbetriebsarten Parallel- oder Reihenschaltung zu erzeugen. Darüber hinaus ist es möglich die Ventile einzeln anzusteuern. Dies hat jedoch keinen positiven Mehrwert für den Versuchsbetrieb. Benötigt wird diese Funktion im Rahmen einer Anlagenuntersuchung oder Wartung.

Die Kollektoren und die Regelpumpe können unabhängig von der eingestellten Hauptbetriebsart durch das Überschreiben einer eingestellten Maximaltemperatur angesteuert werden. Dabei handelt es sich bei der Maximaltemperatur um die maximal zulässige Systemtemperatur, die an den Dachkollektoren auftreten darf. Wird diese erreicht oder überschritten, wird die Regelpumpe 12 auf die maximale Drehzahl eingestellt und der überschrittene Kollektorstrang geht in eine Parallelschaltung, um den Massenstrom des Wärmeträgerfluids zu maximieren.

# **5 Umbau**

Der Umbau des Thermischen Versuchsstandes erfolgt auf Hard- und Softwareebene. Dabei ist die Software abhängig von der Fertigstellung der Hardware. Aus diesem Grund wird mit dem Austausch der SPS sowie dem Box-PC begonnen, sobald der Hardwareumbau vollzogen ist. Die Anlage wird in der Umbauphase vorübergehend über softwarebasierte Hilfssysteme bedienbar gemacht. So kann eine Funktionskontrolle der Hardware erfolgen, ohne in Abhängigkeit der Softwareentwicklung zu stehen.

# **5.1 Austausch der Hardware**

Der Umbau wird innerhalb von drei Tagen von dem Studierenden umgesetzt. Um den Umbau vorzubereiten, wird im Vorfeld ein Arbeitsplan geschrieben. Dieser wird an die Mitarbeiter des IEE übermittelt. Es werden an zeitlichen Meilensteinen des Umbaus, Treffen mit Experten aus Mess-, Steuer- und Regelungstechnik vereinbart, um die Möglichkeit zu bieten, beim Umbau auftretende Fragen schnell und kompetent zu klären. Die soll auch dazu beitragen, den Zeitplan des Umbaus zu halten und eine anschließende Fehlersuche zu vermeiden.

# **5.1.1 Umbauplanung**

Um einen transparenten Umbau zu schaffen ist es nötig einen für alle einsehbaren Umbauplan zu erstellen. Dieser wird im Vorfeld in einem "Umbau Kickoffmeeting" besprochen. Das Kickoffmeeting dient der Klärung letzter Fragen vor dem Umbau und stellt eine Informationsgleichheit aller Beteiligten her. Darüber hinaus werden die Zeitpunkte für die Expertentreffen festgelegt (vgl. A3). Im Kickoffmeeting wird ebenfalls die Materialnotwendigkeit und Beschaffung ein letztes Mal besprochen.

Auf das Kickoffmeeting folgt ein Vorbereitungstag, an dem die Erstellung von Umbauplänen und Stücklisten für die Materialbeschaffung erfolgt.

Im Anschluss sind drei Tage für den vollständigen Umbau der Hardware geplant. Dabei ist ein Tag als Puffer für eventuelle Restarbeiten vorgesehen.

# **Stückliste**

Die Stückliste bezieht sich auf Bau-, Normteile und Werkzeuge, die nicht im standardmäßigem Werkzeugwagen oder im technischen Magazin des Zentrums für Energietechnik enthalten sind.

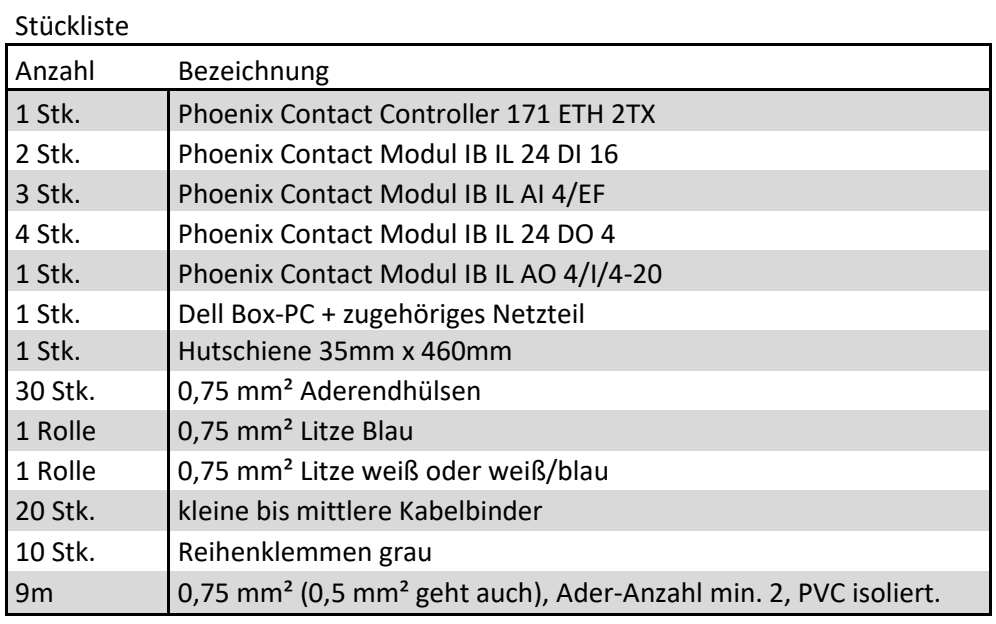

# Werkzeuge

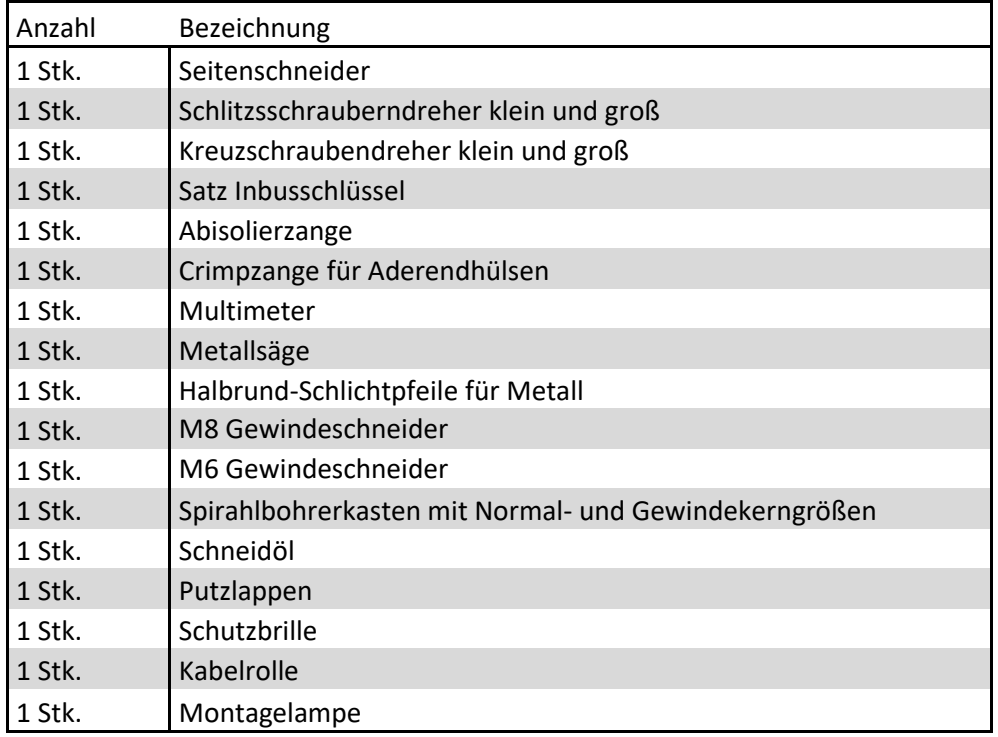

Tabelle 5.1: Stück- und Werkzeugliste für den Umbau

# **Umbauplan**

Der Umbauplan beschreibt die logische Reihenfolge der zu bearbeitenden Schritte.

Tag 1

1. Kennzeichnen aller abzuschließenden Signalleitungen.

Es wird eine farbkodierte Beschilderung der Litzen vorgenommen, welche die Klemmeninformationen des alten sowie des neuen Systems enthalten

- 2. Abklemmen aller, mit der Siemens-SPS verbundenen Leitungen
- 3. Rückbau der Siemens-SPS inklusive Montageschiene
- 4. Montieren der Phoenix-Contact Montageschiene
	- a. ggf. neue Gewindebohrung M8 erstellen
	- b. Montageschiene kürzen
- 5. Anklemmen der Phoenix-SPS
- 6. Bisherigen Box-PC demontieren
- 7. Montageschiene für den neuen Box-PC anpassen
	- a. Auftrennen der Montageschiene
	- b. M6 Gewindebohrung erstellen, um die halbe Montageschiene um 10 cm nach oben zu versetzen
- 8. Montieren des neuen Box-PC's
	- a. Der Box-PC wird über die Phoenix-SPS an das Ethernet geschlossen. Diese dient in diesem Fall als Switch.
	- b. Rückbau nicht weiter benötigter Hardware aus dem Schaltschrank
- 9. Kontrolle

## Tag 2

- 10. Steuerleitung der Regelpumpe 12 von MBUS auf Analog-Signal, umschließen
- 11. Erweitern des MBUS-Netzes um vier Klemmen und eine Signalleitung
- 12. Anschließen von Wärmemengenzählern an das MBUS-Netz zwecks Funktionskontrolle des MBUS-Netzes
- 13. Kontrolle

## Tag 3

14. Reserve für Restarbeiten

# **5.1.2 Hardwareumbau**

Physische Änderungen des Systems ergeben sich neben dem Austausch der SPS daraus, dass nach dem Umbau die Verbindung zwischen SPS und Box-PC lediglich über den OPCUA-Server erfolgt (s Abbildung 5.1 + 5.2). Die vorherige Steuerung der Regelpumpe 12 (Vitosolic) wird zurückgebaut und durch die analoge Ansteuerung über das GENI-Modul ersetz. Bei der Vitosolic handelt es sich um eine eigenständig agierende Hardware zur Pumpenansteuerung. Die Wärmemengenzähler kommunizieren nach dem Umbau direkt über das MBUS-Signal mit dem PC.

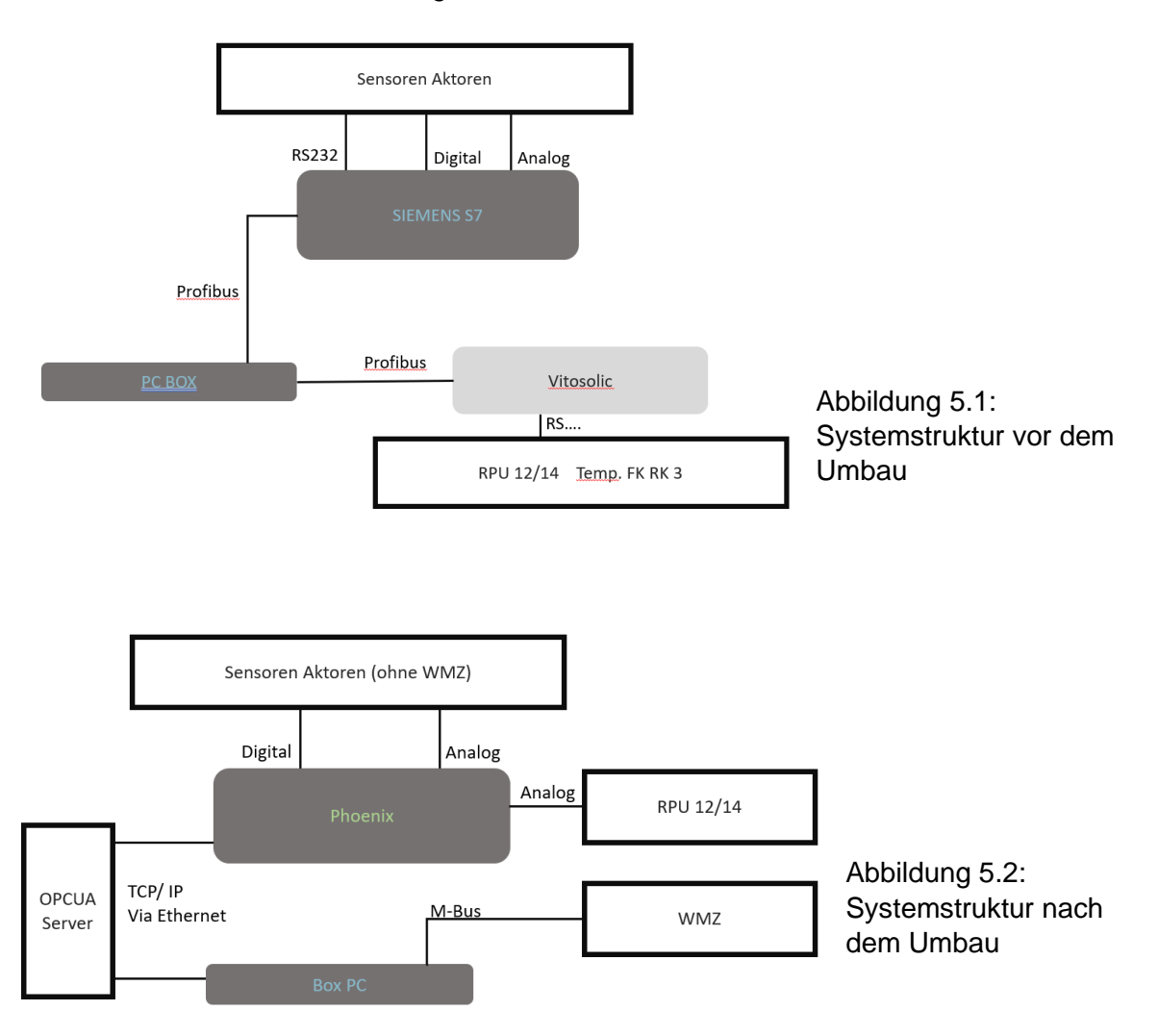

Die folgenden zwei Bilder zeigen zwei große Schritte während des Umbaus, zum einen das Abschließen der Siemens-SPS (s. Abbildung 5.3). Gut zu erkennen sind die durch Fähnchen farbcodiert bezeichneten Signalleitungen. Dies hat während des Umbaus signifikant zur Orientierung im Schaltschrank und der Dokumentation beigetragen. Planmäßig wurde der Umbau nach dem Umbauplan durchgeführt. Das Ergebnis ist die

angeschlossene Phoenix-SPS (s. Abbildung 5.4) als Grundlage des neuen Systemverbunds (s. Abbildung 5.2).

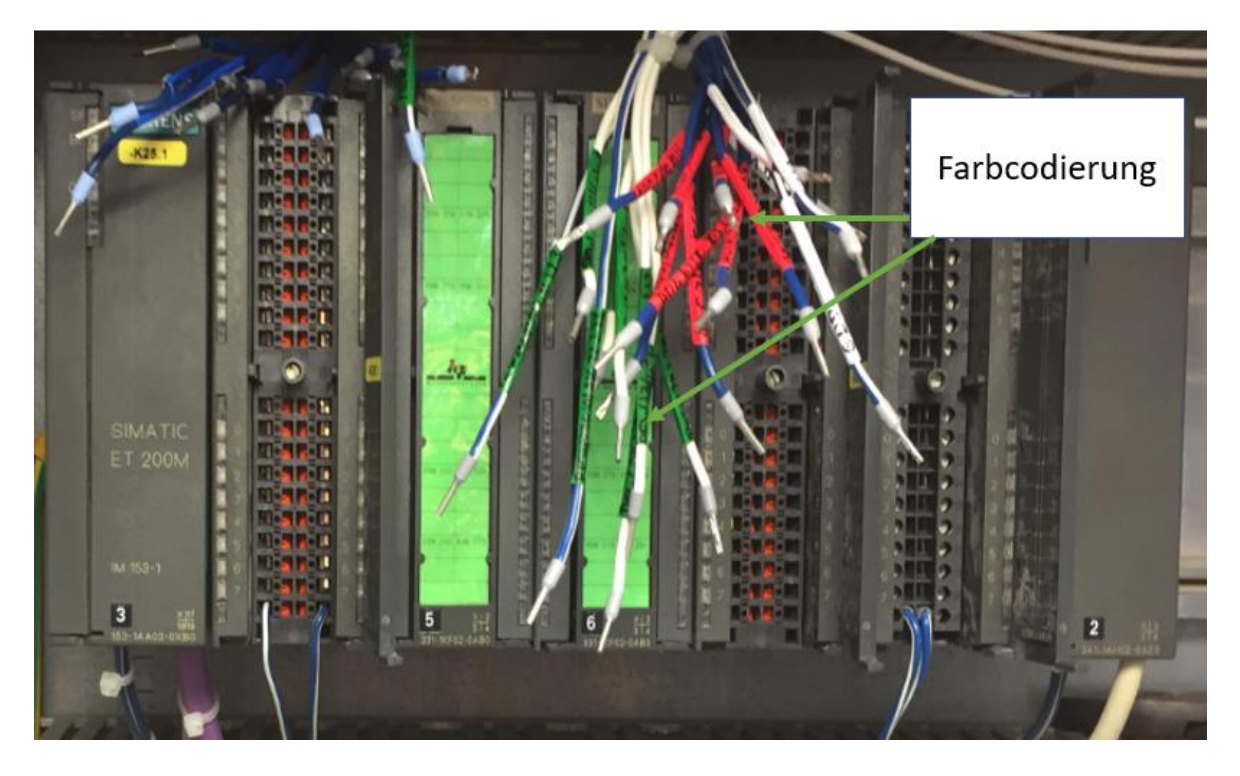

Abbildung 5.3: Abgeklemmte Siemens Simatic S7 mit farbkodierten Signalleitungen

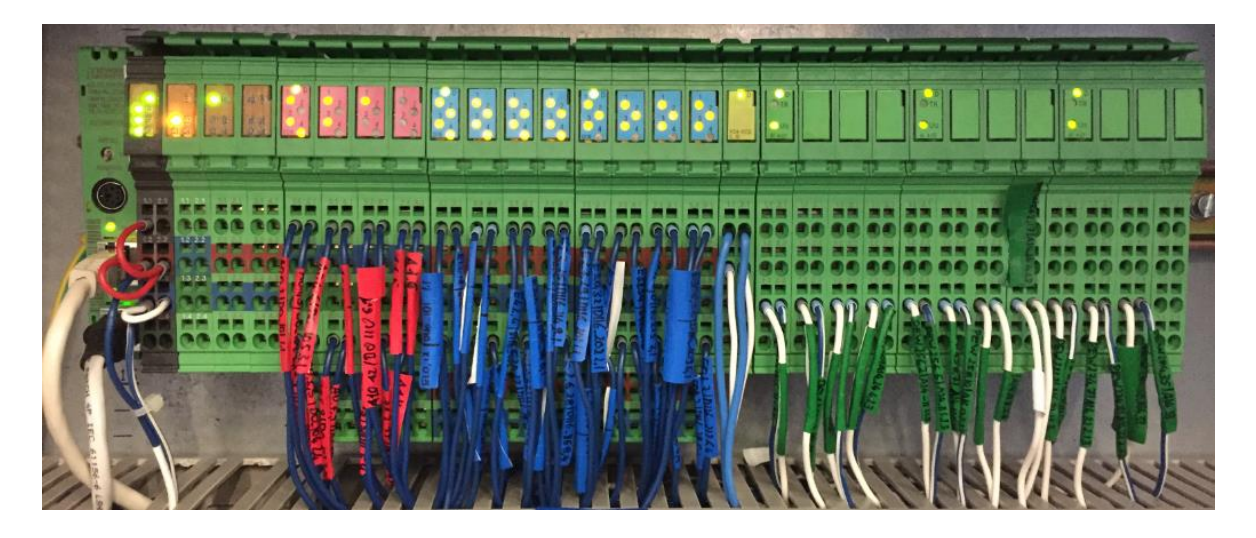

Abbildung 5.4: Phoenix Contact ILC 171 im angeschlossenen Zustand

# **5.1.3 Funktionskontrolle**

Um die Funktion der Phoenix-SPS nachzuweisen werden alle Ein- und Ausgänge einzeln geprüft. Hierfür wird ein Test-Client auf dem Box-PC eingerichtet, mit dem die Signale der Phoenix-SPS über den OPCUA-Server ausgelesen und verändert werden können. Die Funktion oder Mängel der Signale werden in einem Funktionsprotokoll festgehalten. So können gegebenenfalls Instandsetzungsmaßnahmen abgeleitet werden. Darüber hinaus dient das Protokoll anderen, sich schnell der Signalfunktion zu vergewissern. (vgl. Kapitel 6, Darstellung der Ergebnisse).

# **5.2 Umsetzung der SPS-Steuerung**

Im Folgenden wird die Programmierung der digitalen SPS-Ausgänge erläutert. Zur Programmierung wird die Software "PC Worx" der Firma Pheonix Contact genutzt. Folgende Bereiche sind zu programmieren:

- Digitale Eingänge
- Digitale Ausgänge
- Analoge Eingänge
- Analoge Ausgänge

Die digitalen Eingänge wurden bereits von Programmierbeauftragen eingebunden. Hier ist es lediglich nötig sie den Variablen zuzuweisen damit eine weitere Verarbeitung SPS intern und / oder über den OPCUA-Server vorgenommen werden kann.

Die digitalen Ausgänge werden überwiegend von dem Studierenden in der Funktionsbausteinsprache programmiert und dem Programmierbeauftragen zur Verfügung gestellt.

Die Analogen Eingänge wurden bereits vom Programmierbeauftragtem eingebunden und müssen lediglich noch in ihrem Messbereich definiert werden. Die Messbereiche sind in dem Funktionsprotokoll (vgl. Anhang F) enthalten.

Die Programmierung der analogen Ausgänge muss noch wie im Abschnitt "Analoge Ausgänge" dargestellt um die Notlauffunktion erweitert werden.

Der folgende Abschnitt beschränkt sich deshalb auf die digitalen und analogen Ausgänge. Verbindung für den Automatikbetrieb nicht zwingend ist.

# **5.2.1 Notlaufeigenschaften**

Um sicherzustellen, dass der Thermische Versuchsstand ohne Ethernet-Verbindung sicher gefahren oder heruntergefahren werden kann, ist es in der folgenden Programmierung wichtig, alle für den Notbetrieb nötigen Steuerelemente auf der SPS zu programmieren. Dazu zählen:

- Pumpenansteuerung
- Steuerung Motorventile in Abhängigkeit zur Stagnationstemperatur

Die SPS kann mit der Anlage ohne Ethernet-Verbindung ein funktionsfähiges System bilden. Dies wird zur Sicherstellung der Notlaufeigenschaften benötigt. Der Notbetrieb ist gleich dem Automatikbetrieb, mit der Abweichung, dass die Regelpumpe 12 nicht geregelt ist. Hier greift dann der Ersatzwert RPU12\_AO\_FIX, der die Pumpe direkt ansteuert. Der Notbetrieb funktioniert nur, wenn die folgenden Grenzwerte auf der Phoenix -SPS hinterlegt sind:

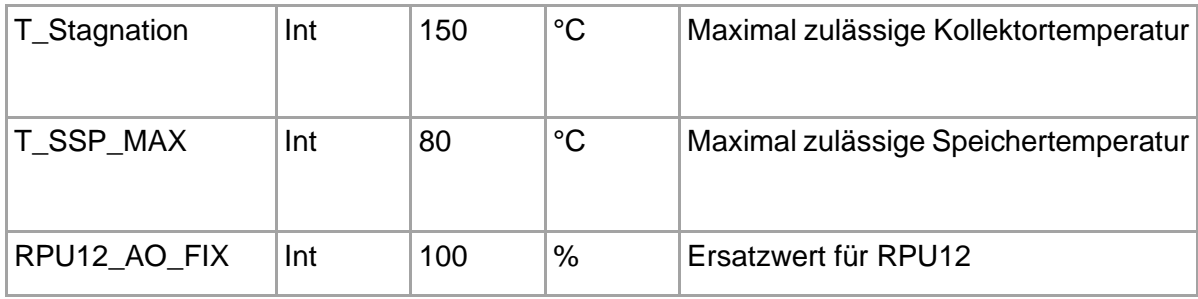

Tabelle 5.2: Grenzwerte auf Phoenix-SPS

Damit der Notbetrieb aktiviert wird muss erkannt werden, dass keine Verbindung mehr zum Box PC besteht. Diese Funktion übernimmt der Watchdog. Wenn der Watchdog auslöst, geht die Anlage in den Notbetrieb (vgl. Abbildung5.12).

# **5.2.2 Digitale Ausgänge Ansteuerung Motorventile**

Die Motorventile werden in Gruppen (FK\_Parallel, RK\_Parallel, FK\_Reihe und RK\_Reihe) oder einzeln angesteuert, wie exemplarisch für MV\_03 in Abbildung 7 dargestellt. FK\_Parallel leitet zusammengefasst Tast- und oder Dauersignale weiter, welche zum Setzen des Setzdominaten Bistabilen-Funktionsbaustein "SR" führt.

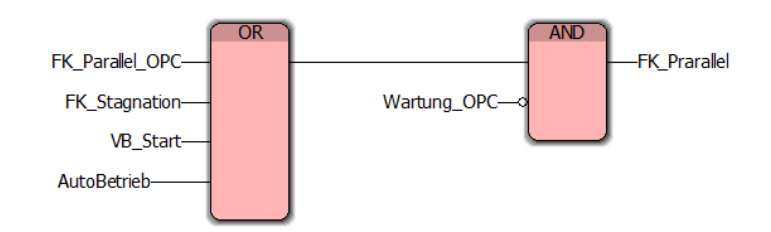

Abbildung 5.6: FBS Programmierung für Parallelschaltung

Sollte für das MV\_03 keine Sperrung vorliegen, wird dieses nun das Signal zum Öffnen bekommen. Eine zweite Setzmöglichkeit des SR-Funktionsbausteins ist das Tastsignal MV\_03\_OPC, welches zu jeder Zeit in der Lage ist, den aktuellen Schaltzustand zu ändern, insofern keine Signale mehr von FK\_Parallel übertragen werden. Um SR\_3 rückzusetzen, muss in diesem Fall der Betriebsmodus des Kollektorstranges auf FK\_Reihe gewechselt werden, oder es wird das Tastsignal MV\_03\_OPC übertragen. Die Startbedingungen für den Versuchsbetrieb werden durch das Signal VB\_Start gesetzt, welches beim Umschalten auf den Versuchsbetrieb eine positive Flanke des Dauersignals auswertet und einen Setzimpuls gibt.

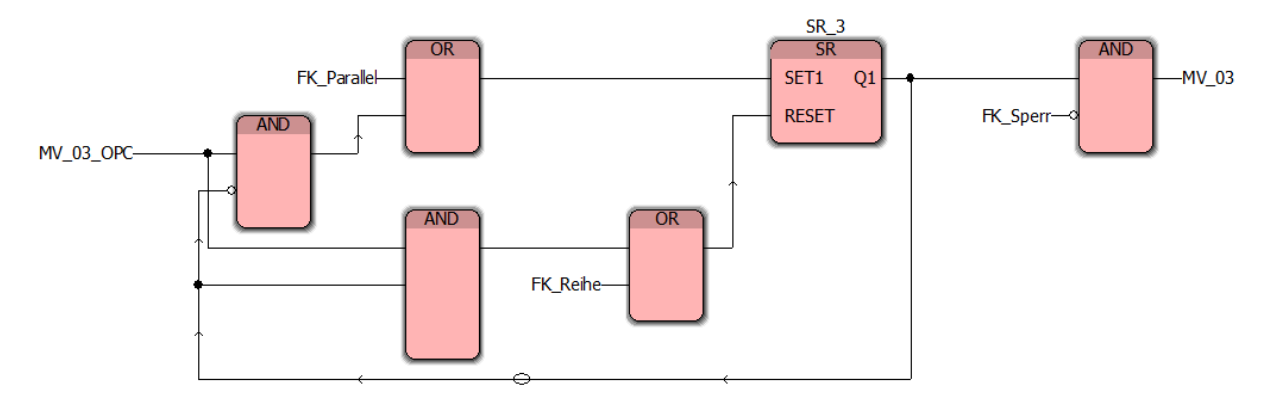

Abbildung 5.7: FBS Programmierung für MV

In der Programmierung der Ausgänge wurden die Motorventile für die Kollektorbetriebsarten wie folgt zusammengefasst:

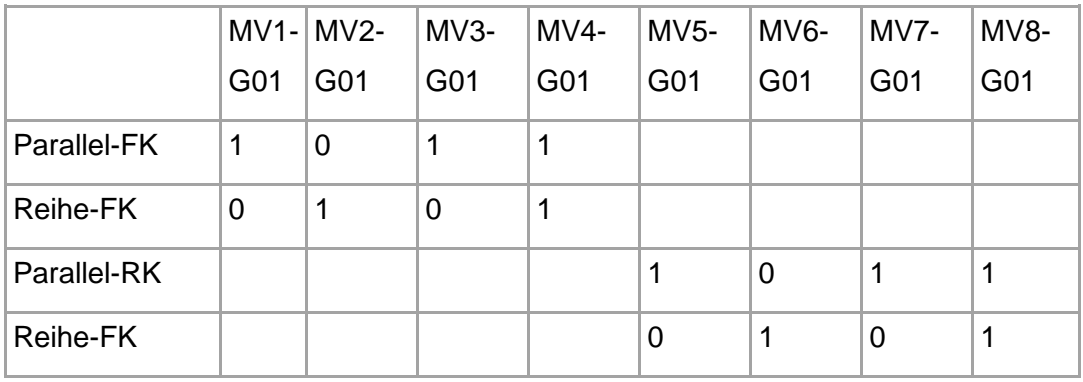

Tabelle 5.3: Schaltmatrix der Motorventile zur Steuerung der Kollektorbetriebsarten

#### **Ansteuerung Pumpen**

Um eine hohe Wärmeaufnahme im Speicher TV-SP-SSP1 zu gewährleisten, muss das Temperaturniveau des SSP1 unter der Zulauftemperatur vom TV-STA liegen. Damit die Wärme von TV-SP-SSP1 zu SSP3 befördert wird, pumpt die Umwälzpumpe TV-SP-UWP16 den Wärmeträger durch die drei Speicher. Damit die UWP16 während ihres Betriebs auch nennenswert Wärme verteilt, wird diese erst angeschaltet, wenn zwischen TV-SP-SSP1- T02 und TV-SP-SSP2-T02 eine definierte Temperaturdifferenz von dT\_SSP1O\_SSP2O unterschritten wird. Sollte diese simple Steuerung nicht genügen, kann eine Zeitfunktion hinzugefügt werden, wonach die UWP16 nach einer positiven Flanke für eine definierte Laufzeit mindestens im Betrieb bleibt (Notlösung für Pumpensteuerung). Damit es im Wartungsbetrieb nicht zu einem ungeplanten Start der Umwälzpumpe kommt, ist diese im Wartungsbetrieb gegen automatisches Einschalten gesichert. Neben der temperaturdifferenzgetriebenen Steuerung kann die Pumpe auch manuell über UWP16\_OPC angesteuert werden. Die gesamte Steuerung der Pumpe ist nicht zwingend auf der SPS umzusetzen und kann bei Bedarf in die LabView Programmierung überführt werden.

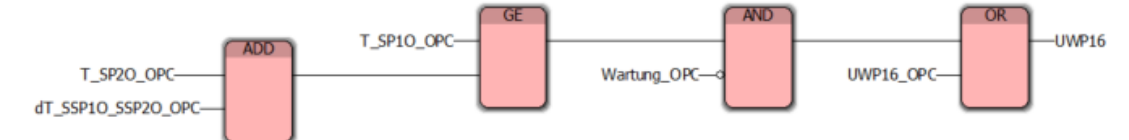

Abbildung 5.8: FBS-Programmierung für UWP 16

Die Umwälzpumpe TV-WPA-SBA-UWP17 dient der Durchmischung des Solebehälters TV-WPA-SBA-SB und wird nur zur Umwälzung benötigt, wenn die Wärmepumpe aus dem Solebehälter Wärme bezieht. Als Indikator für eine fördernde Wärmepumpe nutzen wir den Wert des Massenstrom vom TV-WPA-WP-WMZ15, da es keine explizite Betriebsmeldung auf der SPS zur WP gibt. V\_WP\_AN ist dabei ein Volumenstromwert, der fest auf der SPS hinterlegt wird und als unterer Grenzwert für eine nach Definition eingeschaltete WP gilt. Neben der temperaturdifferenzgetriebenen Steuerung kann die Pumpe auch manuell über UWP16\_OPC angesteuert werden.

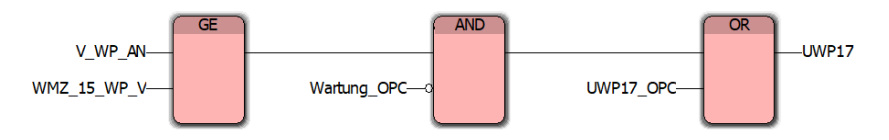

Abbildung 5.9: FBS-Programmierung für UWP 17

## **Stagnations- und Sperrsteuerung**

Es ist sicherzustellen, dass zwischen TV-STA-DaKo und TV-SP eine positive Temperaturdifferenz (dT\_DaKo\_SSP1\_OPC) herrscht, um den Wärmestrom zum TV-SP-SSP1 zu gewährleisten [11, S.112]. Hat nur eine der beiden Temperaturdifferenzen den Grenzwert unterschritten, so wird der jeweilige Kollektorstrang durch die zugehörigen Motorventile abgesperrt, aufgrund der unterschiedlichen Bauarten der Kollektorpaarungen ist dieses Szenario trotz der nahen Aufstellung nicht ausgeschlossen. Sollten beide Temperaturdifferenzen und folglich FK\_Sperr und RK\_Sperr gleich 1 sein, so wird die TV-STA-RPU12 abgeschaltet.

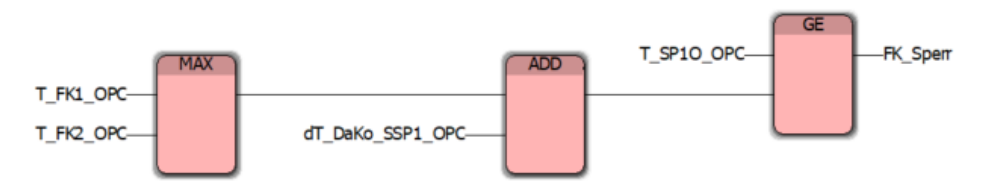

Abbildung 5.10: FBS-Programmierung für Sperrung von Kollektoren

Stagnation tritt im TV-STA-Kreislauf bei den Kollektoren auf und wird über den einstellbaren Maximalwert T\_Stagnation verhindert. Wie in Abbildung 11 exemplarisch für die Flachkollektoren dargestellt, wird ein Stagnationssignal FK\_Stagnation geschaltet, was für die Parallelschaltung des Kollektorstranges befehligt und im Abschnitt "AO" für die Ansteuerung der TV-STA-RPU12 (maximale Leistung, um Kollektoren zu kühlen) weiter genutzt wird.

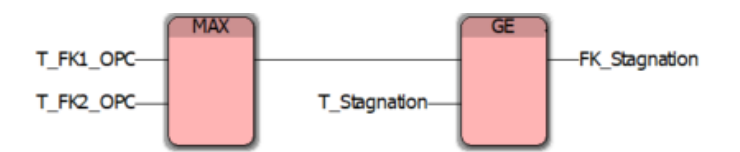

Abbildung 5.11: FBS-Programmierung für Sperrung von Kollektoren

## **Analoge Ausgänge (Programmieranweisung)**

Der analoge Teil der Steuerung wird in einem Folgeprojekt programmiert. Dabei sind die zwei analogen Ausgänge so zu verschalten, dass wenn eine Verbindung zum Box PC besteht der von der Regelung übertragene Wert an die Pumpen geleitet wird. Besteht jedoch keine Verbindung zum Box PC so wird der, auf der Phoenix-SPS hinterlegte, jeweilige Ersatzwert übertragen, wie die folgende Abbildung verdeutlicht.

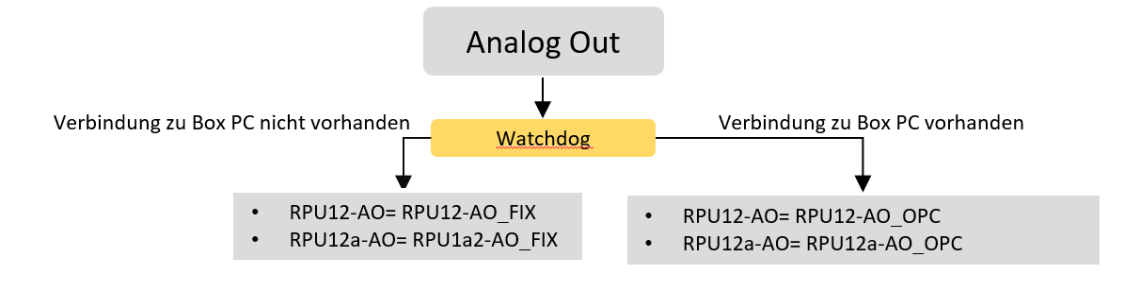

Abbildung 5.12: Funktionsdiagramm für Verschaltung analoger Ausgänge

# **6. Darstellung der Ergebnisse und kritische Bewertung**

# **6.1 Hardware**

Der Umbau der Hardware hat ohne größere Zwischenfälle funktioniert und wurde nach Zeitplan abgeschlossen. Der Signalkatalog sowie die Farbkodierung war während des Umbaus eine große Hilfe und hat zur gezielten Koordination beigetragen. Die Anlage ist zum jetzigen Zeitpunkt manuell für eingewiesene Personen bedienbar.

Von den 59 Signalen sind derzeit 51 funktionstüchtig. Die Funktionskontrolle führte bei 12 Signalen zu einer erfolgreichen Instandsetzung. Bei zehn der instandgesetzten Signale konnte durch Rückführung über den Signalkatalog aus Abschnitt 4.3.1 nachgewiesen werden, dass zweimal fünf Signale gegeneinander in der Bezeichnung vertauscht wurden. Ein Tauschen der jeweiligen Anschlüsse hat den Fehler behoben. Beim Funktionstest fiel bei weiteren zwei Anschlüssen auf, dass ihnen auf der SPS noch kein Variablenname zugeordnet war. Es gibt vereinzelt Punkte, bei denen die Funktionswiederherstellung nicht Aufgabe dieser Bachelorarbeit ist (mit "Folgeprojekt" gekennzeichnet).

Im Folgenden wird auf die nicht funktionstüchtigen Signale eingegangen:

*Das vollständige Funktionsprotokoll ist im Anhang F zu finden.*

# **Endlage Motorventil 2, 6 und 8 (TV-STA-DaKo-MV2-G0...)** *(Folgeprojekt)*

Bei den drei Motorventilen ist keine Änderung der Endlagen festzustellen.

Fehleranalyse MV2: Ein Funktionstest, bei dem der Kollektorstrang gesamt durch das MV02 geleitet wurde hat ergeben, dass eine Veränderung des Schaltsignals keine Veränderung des Volumenstroms zur Folge hat. In beiden Fällen ist der Wert WMZ.9.1 V=0,1 m<sup>3</sup>/h. Da das Ventil nicht schließt, ist mit hoher Wahrscheinlichkeit der Rückholmechanismus des Motorventils defekt.

Fehleranalyse MV3: Ein Funktionstest, bei dem der Kollektorstrang gesamt durch das MV06 geleitet wurde hat ergeben, dass eine Veränderung des Schaltsignals keine Veränderung des Volumenstroms zur Folge hat. In beiden Fällen war der Wert WMZ.10.1 V=0,274 m<sup>3</sup>/h. Fehlerdiagnose analog zu MV2. Identische Fehlerdiagnose bei MV8.

# **Tauchfühler RK1 und RK2 (TV-STA-RK…-T05)** *(Folgeprojekt)*

Die Vermutung auf Kabelbruch ist vor Umbau bekannt gewesen, da die Messtelle ein Signal von 250°C ausgegeben hat. Dies ist der eigestellte Maximalwert des Messumformers JUMO dTrans T04. Die Vermutung bestätigt sich durch aufgetrennte Signalleitungen auf am Röhrenkollektor.

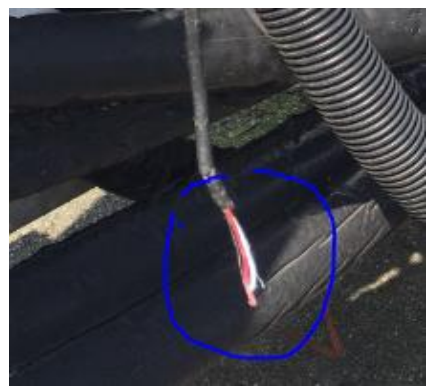

Abbildung 6.1: Durchtrennte Signalleitung von einem Tauchfühler

# **LSS Netzüberwachungsgerät (…), Überspannungsschutz (TV-STA-DaKo-LSS) & LSS Temperaturmessungen (TV-LSS-Y01)**

Die Messung mit einem Multimeter hat gezeigt, dass ein 24 VDC-Signal im durchgeschalteten Zustand an der SPS anliegt und 0 VDC-Signal, wenn der Schalter ausgelöst ist. Die Signalleuchte an der SPS bestätigt das. Folglich ist der Fehler bei der Zuordnung der Variablen zu suchen.

# **6.2 Software**

Die Übertragung der SÜS-I/O-Signale über den OPCUA-Server wurde erfolgreich getestet. Die digitalen Eingänge werden vollständig von der SPS erfasst. Die Programmierung der

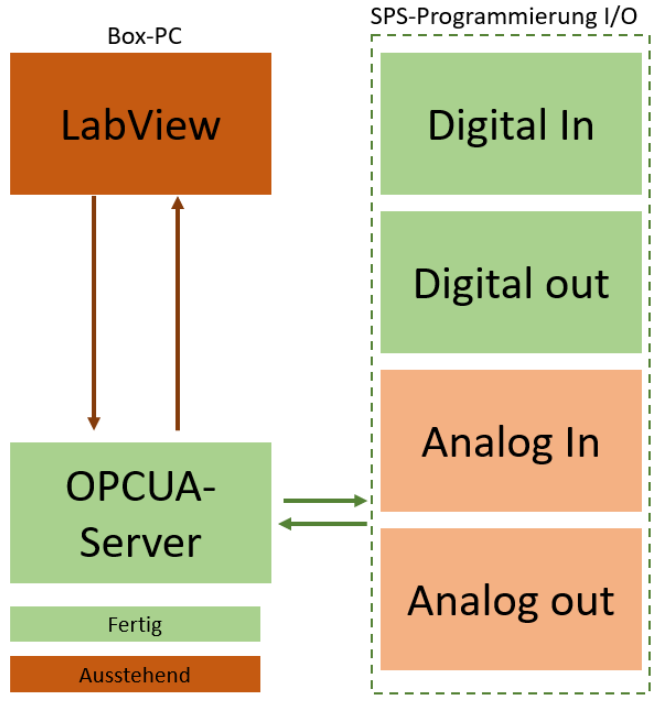

digitalen Ausgänge wurde nach Kapitel 5.2.2 ausgeführt. Die analogen Ausgänge werden in einem späteren Projekt in die Regelung der RPU12 mit eingebunden. Die analogen Eingänge müssen noch mit Messbereichen belegt werden. Diese gehen aus Anhang F hervor. Die LabVIEW Programmierung wurde in dieser Arbeit nicht behandelt.

Abbildung 6.2: schematische Darstellung der Software-Fertigstellung

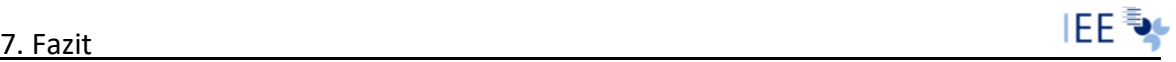

# **7. Fazit**

Die SPS des Thermischen Versuchsstandes wurde ausgetauscht und die Verbindung zum OPCUA-Server erfolgreich getestet. Die Untersuchung des Messstellenkonzeptes und eine neue Regelmöglichkeit haben an einigen Stellen zur Messstellenerweiterung geführt. Die dafür benötigte Messtechnik wurde zweckmäßig ausgewählt und beschafft. Darüber hinaus hat die getroffene Arbeitsvorbereitung und Signaldokumentation zu einem reibungslosen Umbau und Fehlerbehebung beigetragen. Somit können zum jetzigen Zeitpunkt alle Aktoren über den OPCUA-Server angesteuert werden und Messsignale bis auf wenige (vgl. Kapitel 6 und Anhang F) über den PC ausgelesen werden. Die Grundlage zur Einbindung in ein Energiemanagementsystem ist somit geschaffen. Weiter wird die Signaldokumentation in Folgeprojekten als Koordination zwischen Hard- und Software dienen können. Aus dem Lastenheft können (auch für die besagten Folgearbeiten) die grundlegenden Systemfunktionen entnommen werden.

Folgeprojekte, wie z.B. die Erstellung der Regelung für die RPU12 sowie die Programmierung des LabVIEW-Programms, welches unter anderem das Graphical User Interfaces enthält, können mit den bestehenden Informationen und dem derzeitigen Umbaustatus starten.

# **Literaturverzeichnis**

- [1] Achim Schmidt, *Skript Wärme- und Stoffübertragung*, 2017
- [2] Bern Baumann, *Physik für Ingenieure, Bachelor Basics,* 2. Auflage, 2008
- [3] Daniel. S. Christen, *Praxiswissen der chemischen Verfahrenstechnik Handbuch für Chemiker und Verfahreningenienieure*, S.306, Springer-Verlag, 2005
- [4] Franz und Dietmar Findeisen, *Ölhydraulilk in Theorie und Anwendung,* 2. Auflage, Schweizer Verlagshaus 1968
- [5] Joachim Heinze und Peter Bock, *Lehrbuch zur Experimentalphysik Band2*, 2016
- [6] Klaus Stierstadt, *Thermodynamik Von der Mikrophysik zur Makrophysik*, Springer-Verlag, 2010
- [7] Max-Plank-institut für Radiostronomie, *Genauere Betrachtung der einzelnen Wellenlängenbereiche*, Artikel
- [8] Peter von Böckh und Thomas Wetzel, *Wärmeübertragung Grundlagen und Praxis,*  5. Auflage, Springer Vieweg, 2014
- [9] Regenerative Energiesysteme Grundlagen, Systemtechnik und Analysen, 5. Auflage, Holger Watter, 2018
- [10] Spektrum, *Strahlungsgrößen*, Artikel, Spektrum Akatemischer Verlag, Heidelberg, 1998
- [11] Thomas Schabbach und Pascal Leibbrand, *Solarthermie wie Sonne zu Wärme wird,* Springer Vieweg, 2015
- [12] Viessmann Werke, *Viessmann Datenblatt Vitosol 200-T*, 2019
- [13] Viessmann Werke, *Viessmann Datenblatt Vitosol 200-F*, 2
- [14] Viessmann Deutschland, *Planungshandbuch Solarthermie,*
- [15] Phoenix Contact, *Installation und Betrieb der Inline Controller...* Anwenderhandbuch, 2015
- [16] Grunfos, *GRUNDFOS MAGNA Installation and operation instructions,* Datenblatt

[17] Bundesministerium für Wirtschaft und Energie, *Zeitreihen zur Entwicklung der erneuerbaren Energien in Deutschland,* 2019

 $\frac{1}{2}$  ,  $\frac{1}{2}$  ,  $\frac{1$ 

# **Anhang**

# **A Risikoanalyse**

# **A.1 Risikoidentifizierung**

# **Technische Risiken**

Es kann zu technischem Mehraufwand kommen, da Kompatibilitäten im Vorhinein falsch oder unvollständig eingeschätzt wurden und somit unberücksichtigte Teilsysteme entwickelt und nachgerüstet werden müssen.

Technische Defekte hervorgerufen durch Transport, Lagerung, vorherige Benutzung oder Produktionsfehler können immer wieder auftreten und bilden durch Ihr eher untypisches Auftreten gerade bei elektrotechnischen Komponeten ein hohes Risiko, da Sie meist nicht sofort zu erkennen sind ohne Prüfende Messungen.

Fehlerhafte Montage oder Programmierung kann zur starken Beschädigung einzelner Bauteile bis hin zur gesamten Anlage führen.

## **Finanzielle Risiken**

Höhere Kosten durch nachträgliche Anschaffung von Komponenten die in der ersten Planung nicht berücksichtig sind. Infolge von Verzögerungen entsteht ein mit Kosten verbundener Mehraufwand für die extern Beschäftigen.

## **Persönliche Risiken**

Ist einer der am Projekt beteiligten durch Krankheit verhindert seine Arbeit auszuführen ist infolge der Inselkompetenzen der einzelnen Teammitglieder bezogen auf das Projekt und der Abhängigkeit der Arbeitspakete zueinander der Arbeitsfortschritt ernsthaft gefährdet. Es besteht die Gefahr das sich ein Blocking Point (BP) bildet und das Projekt somit zum Zeitweiligem stillstand gelangt.

Unzureichende Kommunikation kann dazu führen, dass es zu Unstimmigkeiten bei der Arbeitsverteilung und den Arbeitsvortschritten kommt. Es begünstigt das Aufgaben doppelt oder gar nicht ausgeführt werden. Das Resultat ist einerseits eine Verzögerung des Projektes und treibt einen Keil zwischen das Team.

Überforderung einzelner Teammitglieder mit Ihren Aufgaben mindern das Arbeitsergebnis und erhöhen die Fehleranfälligkeit. Es wirkt sich ebenfalls demotivierend auf die Betroffenen aus.

## **Terminliche Risiken**

Durch die verschiedenen Verfügbarkeiten der Teammitlglieder kann eine gemeinsame Terminfindung für notwendige Besprechungen sich immer wieder herauszögern. Dies kann sich zum BP entwickeln. Bei einer Projektdauer von 4 Monaten wirkt sich das Warten von 1-2 Wochen auf einen Termin stark negativ aus.

Die Deadline bis Ende des Jahres kann nicht gehalten werden und die Finanzierung des Projektes muss neu verhandelt werden.

# **A.2 Risikobewertung**

Risikobewertung erfolgt nach Methode der Risikozahl

- A = Gewichtung nach Eintrittswahrscheinlichkeit (1 … 15)
- B = Gewichtung nach Ausmaß des Schadens (1 ... 15)
- $RZ = Risikozahl A B (1 ... 225)$

Die Gewichtungen A und B betragen je nach Eintrittswahrscheinlichkeit und Schadensausmaß 1 bis 15, wobei 1 für geringen Schaden und geringen Eintritt stehen. Sobald ein Risiko in die Tabelle aufgenommen wird beträgt die Eintrittswahrscheinlichkeit hierbei also immer mindestens eins (A). Wenn ein Fall eingetreten ist, dann gibt es für das Projekt einen großen oder kleinen Schaden (B).

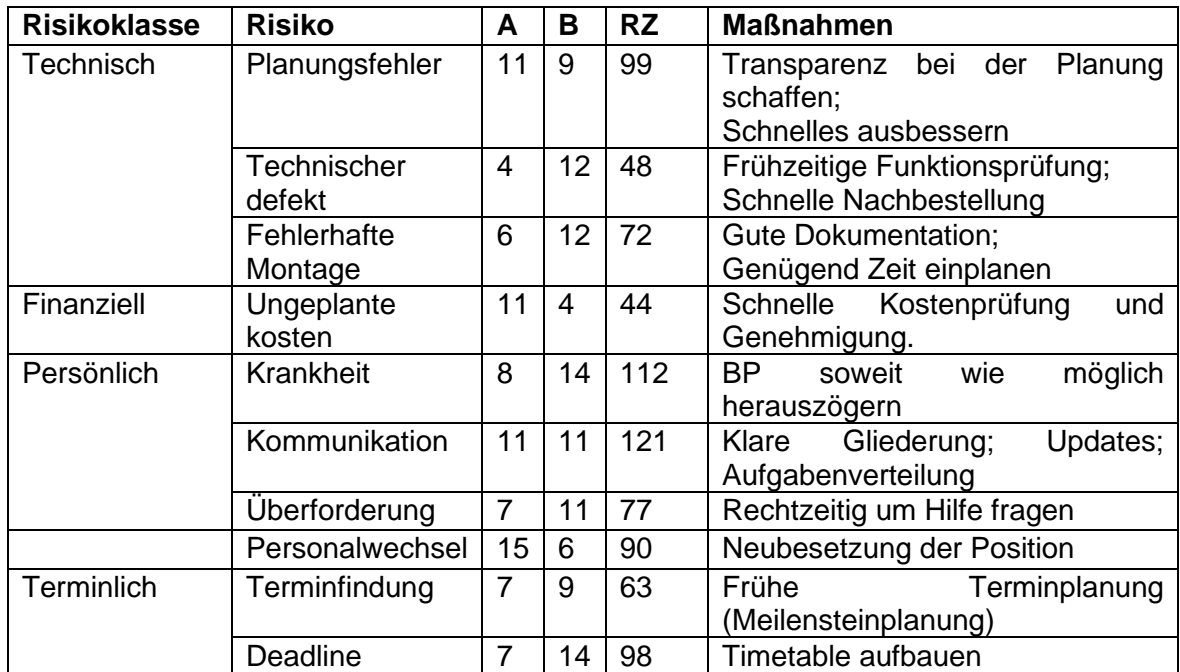

# **A.3 Präventiv Maßnahmen**

## **Transparenz**

Die auszuführenden Aufgaben werden in Arbeitspaketen kurz verschriftlicht um die zeitliche Einordnung sowie Abhängigkeiten zu anderen Arbeitspaketen kenntlich zu machen und den zu Bearbeitenden Inhalt auf zu zeigen. Es wird einen Ansprechpartner für jedes Paket geben.

Als Austauschplattform wird ein eine Cloud eingerichtet, in der alle Informationen einzusehen sind. Dies bietet die Möglichkeit allen beteiligten sich den Prozess anzusehen und mögliche Planungsfehler frühzeitig zu erkenn und zu kommentieren.

Es gibt ein "Forum" in dem man seine Änderungen und Ergänzungen eintragen kann und die Möglichkeit hat Andere zu kommentieren. Da das Team zeitlich sehr unterschiedlich verfügbar ist stellt dies eine gute Art der Kommunikation untereinander dar.

Durch eine Zeitliche Gliederung des Projektes die auf der Cloud allen zugänglich gemacht wird können Meilensteine ausgearbeitet werden, die für eine Vorausschauende Terminplanung sorgen. Unter anderem werden hier alle geplanten Abwesenheiten eingetragen, um Missverständnisse und unerwartete Urlaubsverkettung vorzubeugen.

Es wird einen simplen Aktion Tracker geben, auf dem man den Start und Fortschritt seines Arbeitspaketes einträgt, um anderen Arbeitspaketen, die davon abhängig sind, die nötigen Fortschittsinfamtionen zukommen zu lassen.

Da währen des Gesamtprojektes einer der Beteiligten ausscheidet Infolge des Endes seiner Bachelorarbeit ist eine restlose Dokumentation der bisher erfolgten Schritte von essenzieller Wichtigkeit. Angefangene Arbeitspakete sollten vollständig abgeschlossen sein, um dem Nachfolger ein Arbeitsergebnis in die Hand zu geben auf dem er aufbauen kann und sich in die Vorarbeit nicht erst erneut einarbeiten muss.

#### **Umbau**

Durch eine sorgfältige Dokumentation der Istzustände durch Übersichtliche und klar gegliederte Schalt und Funktionspläne wird die Risikowahrscheinlichkeit eines Fehlers stark verringert.

Da es sich um ein großes Projekt handelt dessen softwareartige Komplexität im Vorhinein nur schwer einzuschätzen ist, empfehle ich die Möglichkeit zu erhalten den Istzustand nach Belieben wiederherzustellen. Dies kann durch eine Schaltleiste realisiert werden mit der wird die Signale nach Bedarf auf die S7 oder die Phoenix SPS umsteuern können. Dies gibt uns nicht nur eine Ausfallsicherheit der Anlage, sondern auch die Möglichkeit bei fehlerhafter Dokumentation der Istzustände dieser nach Belieben wiederherzustellen und zu untersuchen. Die S7 kann dann nach erfolgreicher Eingliederung der Phoenix ausgebaut werden und die für die schaltleiste benötigten Relais in anderen Projekten genutzt werden.

Die Bauteile insbesondere, wenn diese schon einmal benutzt wurden sollten frühzeitig auf Ihre Funktion und Kompatibilität geprüft werden, um rechtzeitig reagieren zu können und einen BP zu vermeiden.

## **Fachgespräche**

Ansprechpartner für technisch komplexere Systeme sollten Bekannt sein um bei Bedarf Expertenmeinungen einholen zu können.

# **A.4 Korrektiv Maßnahmen**

Fällt einem in der Planung oder währen der Ausarbeitung auf, dass sich der Prozess fehlerhaft ist oder etwas nicht zu Ende gedacht ist, ist es von entscheidender Wichtigkeit dies mit den anderen zu Rechtzeitig zu teilen (im Besten Falle im Forum mit einem Hinweis per Email auf die Änderung). Nur so kann dafür gesorgt werden, dass die nachfolgenden Schritte nicht negativ beeinflusst werden.
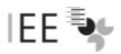

Stößt jemand an die Grenzen seiner Fähigkeiten soll rechtzeitig Hilfe eingefordert werden, um Demotivation und Stillstand vorzubeugen.

Sollte es zu Zusatzbestellungen kommen sollte die administrative Ebene sich für eine zeitnahe Genehmigung einsetzten. Eine frühes Informationsmanagement ist hierfür Voraussetzung.

Kommt es zu Unstimmigkeiten und groll in der Gruppe sollte ein klärendes Gespräch geführt werden um "groll" zu vermeiden.

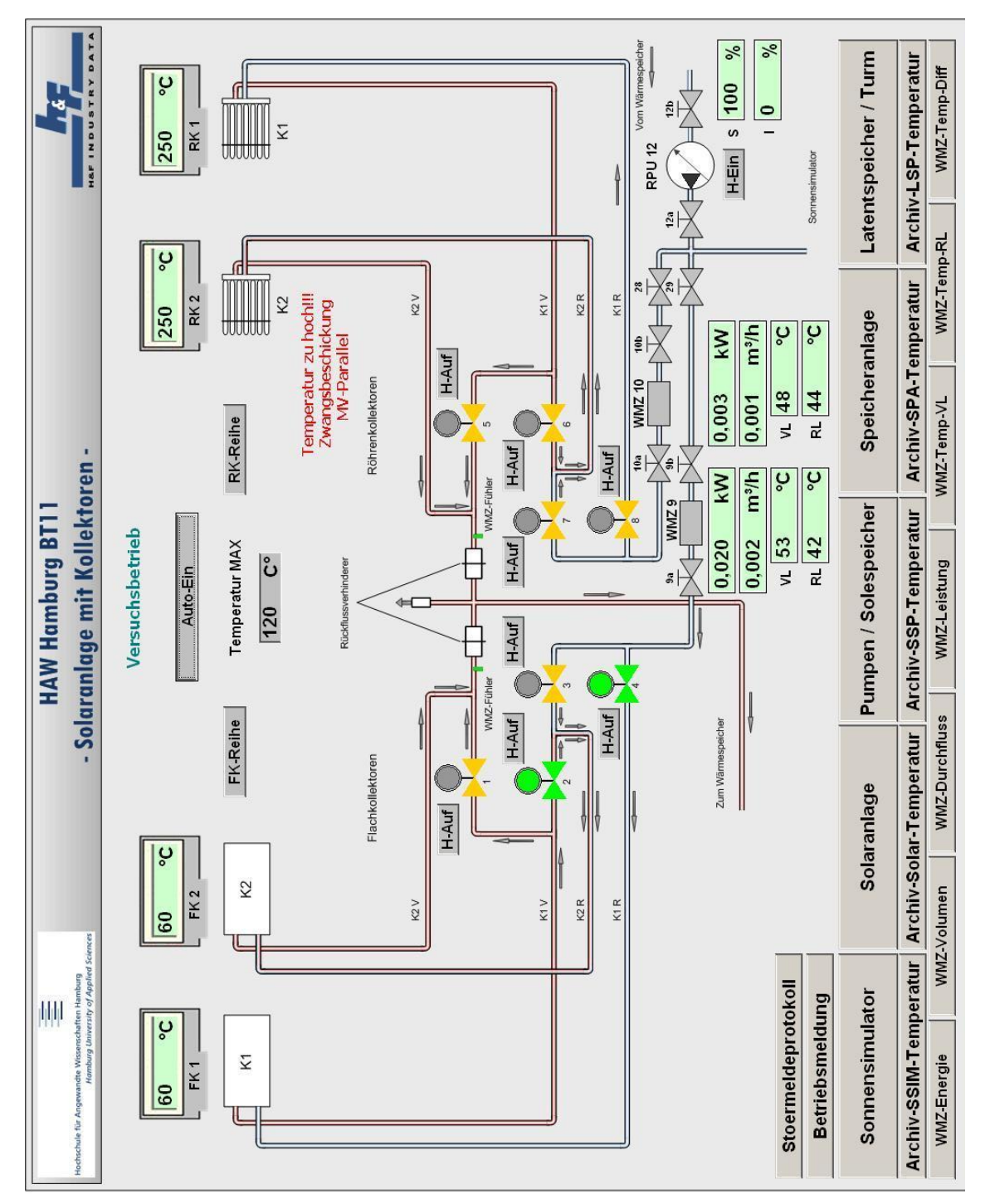

# **B Screenshot: Graphical User Interface des alten Systems**

Abbildung B.1: Screenshot des alten GUI, Betriebsart- Automatikbetrieb ein

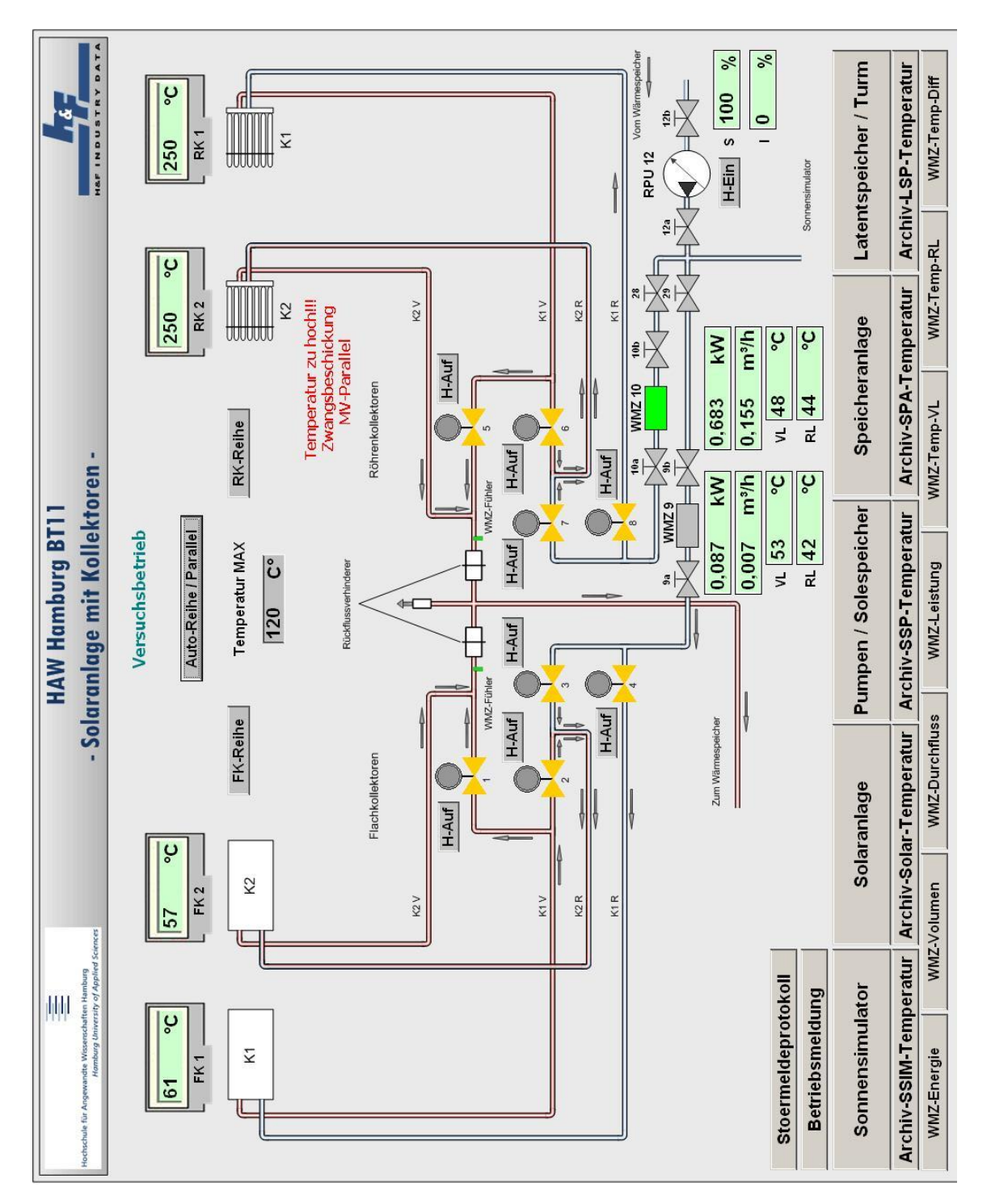

 $\overline{\phantom{a}}$  , where  $\overline{\phantom{a}}$  , where  $\overline{\phantom{a}}$  , where  $\overline{\phantom{a}}$ 

Abbildung B.2: Screenshot des alten GUI, Betriebsart- Versuchsbetrieb ein

# **C Signalliste**

In der Signalliste sind alle Signale ob von der SPS kommend oder im LabView definiert gelistet. Dabei beschreibt die Spalte System, auf welche LabView-Oberfläche sich das Signal bezieht. I/O gibt an ob es sich um einen In- oder Output handelt. Der Variablenname setzt sich aus dem in der Anlagenkennzeichnungsliste beschriebenen Variablennamen und dem Zusatz OPC zusammen. OPC gibt die zusätzliche Information, dass der Wert über der OPCUA Server kommuniziert wird.

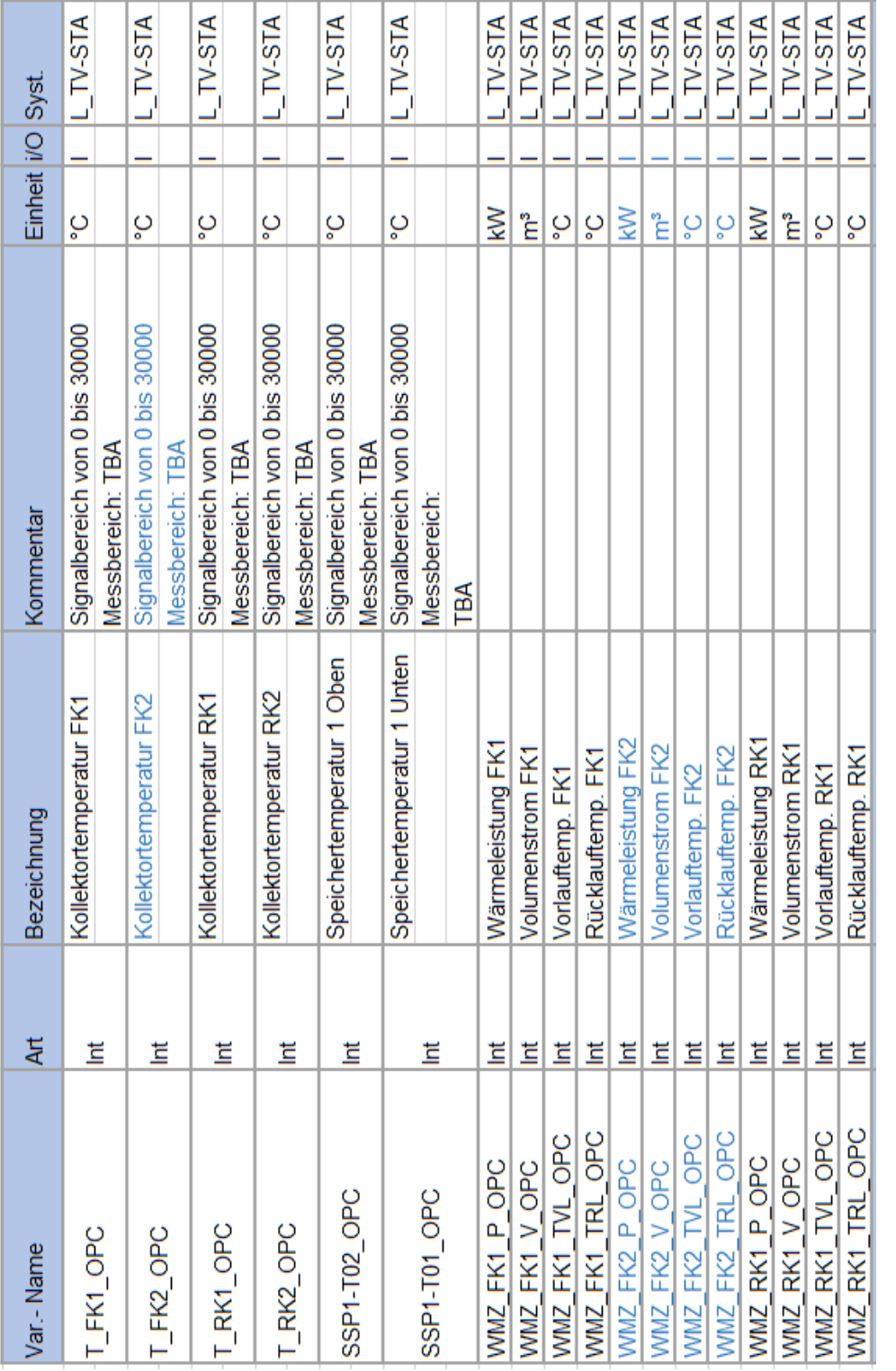

Tabelle C: Liste aller kommunizierten Signale Tabelle C: Liste aller kommunizierten Signale

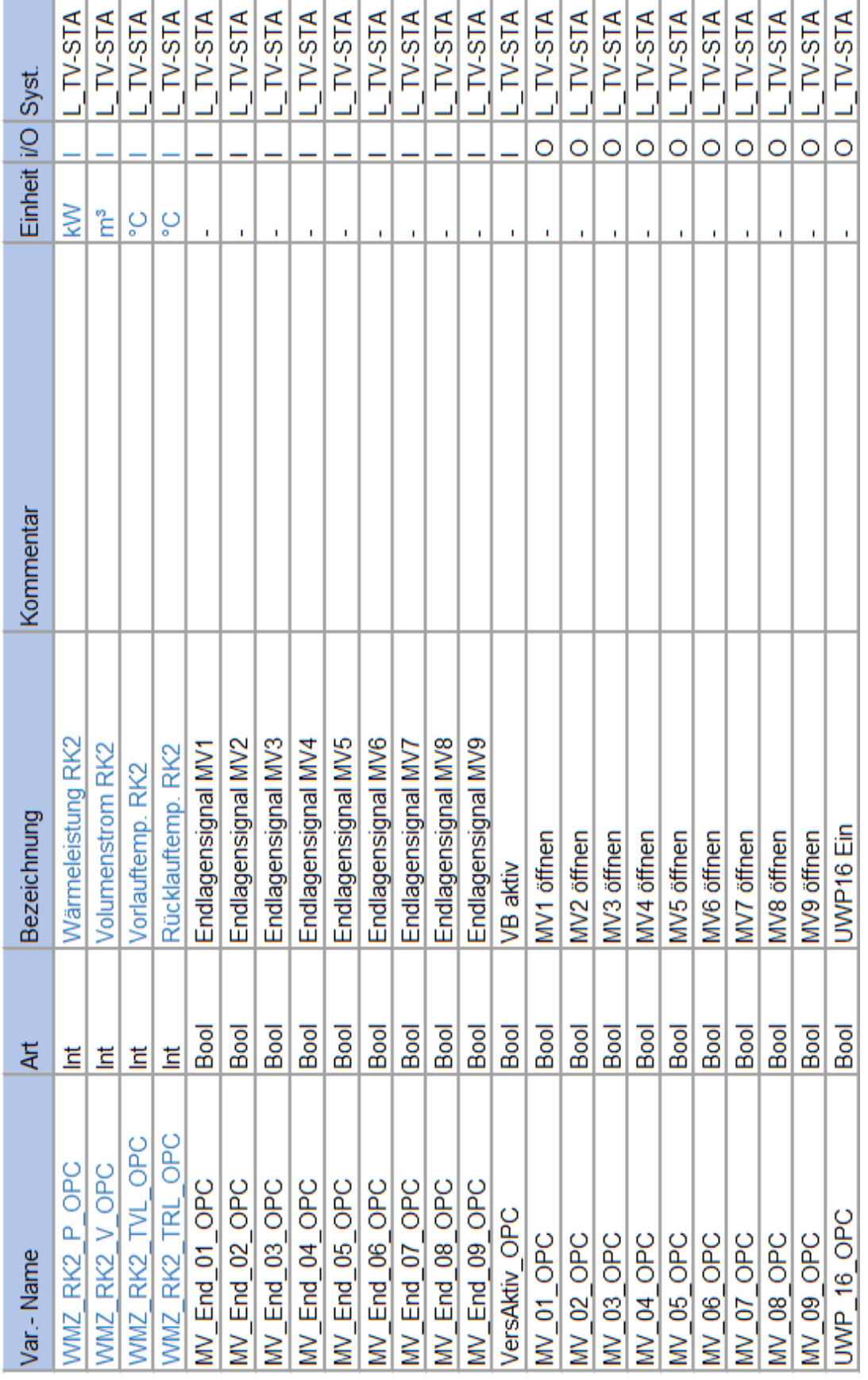

Tabelle C: Liste aller kommunizierten Signale

 $\mathsf{IEE}$  is

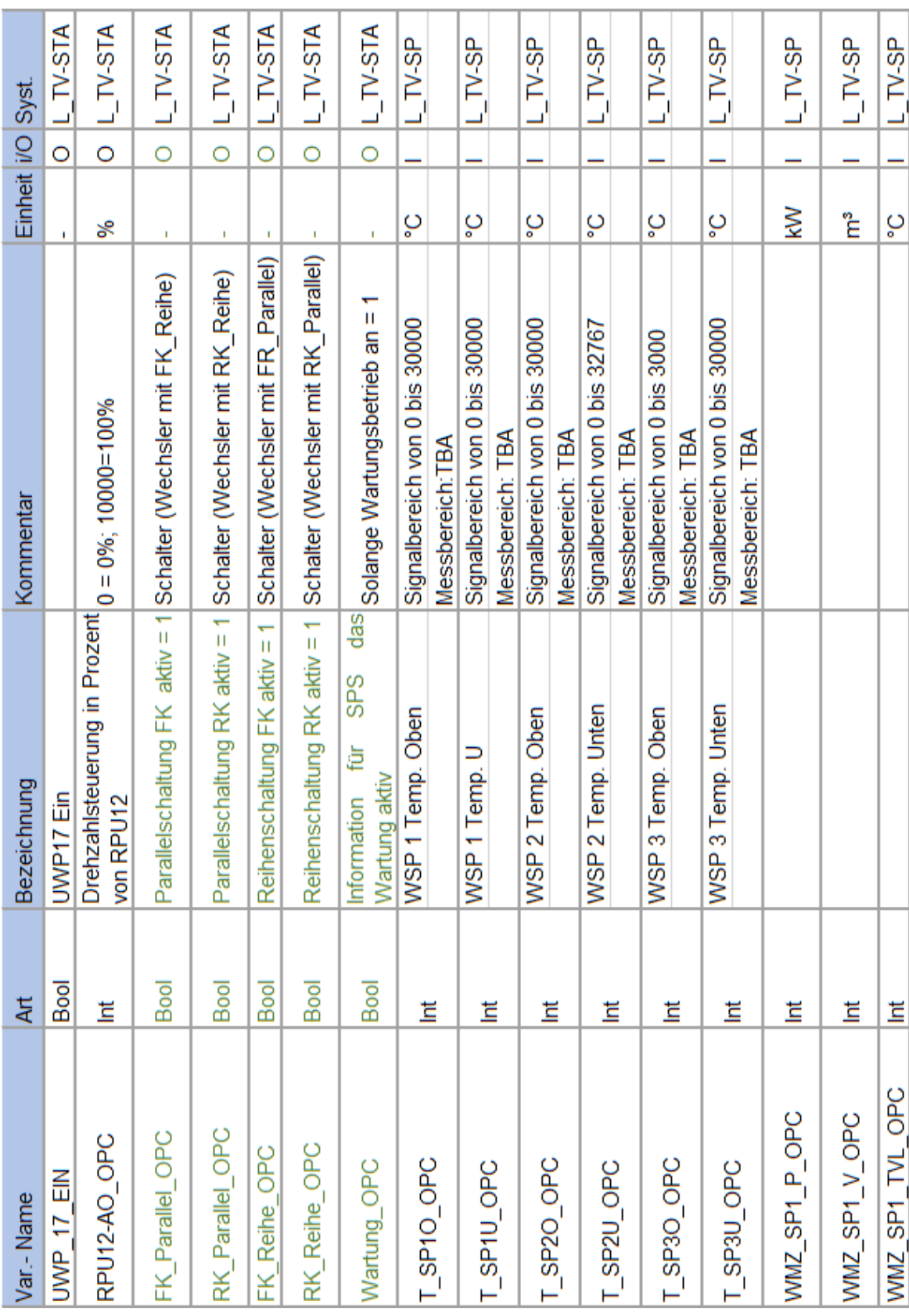

Tabelle C: Liste aller kommunizierten Signale

 $\mathsf{IEE}$  by

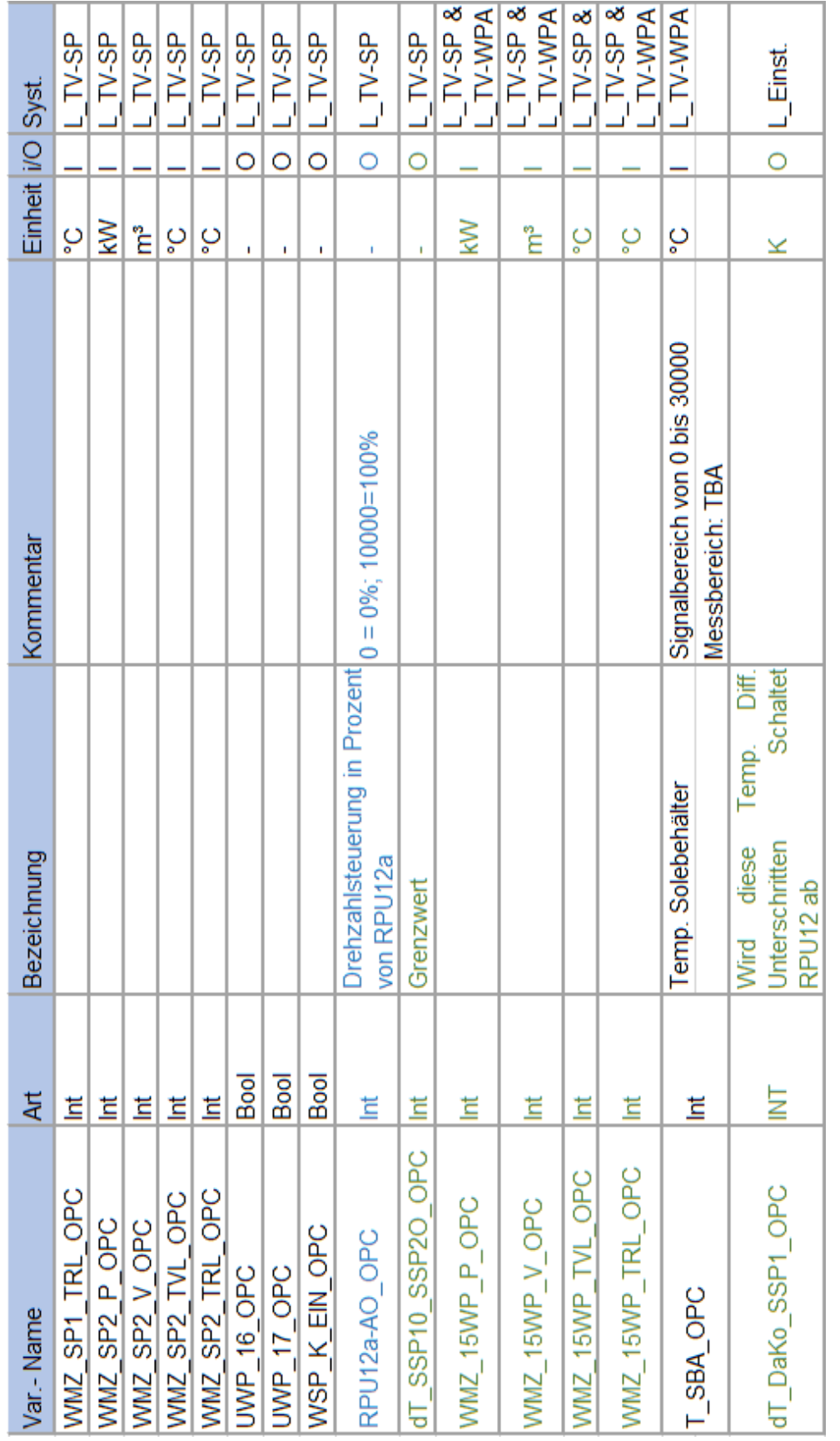

Tabelle C: Liste aller kommunizierten Signale

 $\mathsf{IEE}$  by

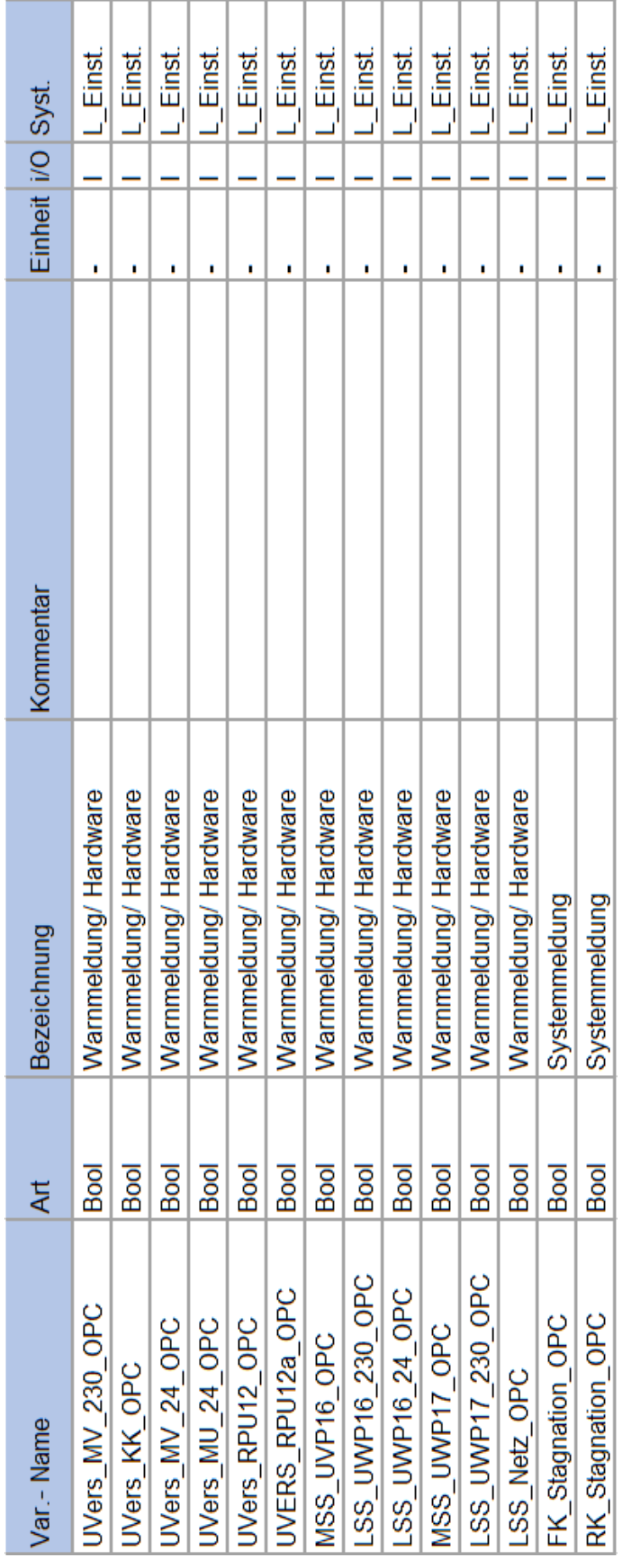

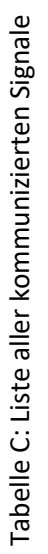

# **D** Angebote

## D.1 Lieferantenangebot Zähler-Online-Shop

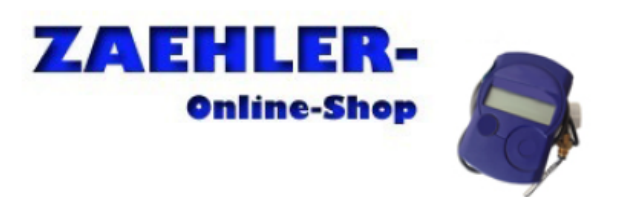

**STANHA GmbH** Saarländer Straße 17<br>04179 Leipzig Deutschland

Telefon: 0341/46108914 Telefax: 0341/46108916

service@zaehleronlineshop.de www.zaehleronlineshop.de

STANHA GmbH - Saarländer Straße 17 - 04179 Leipzig

**HAW Hamburg** Tammo Mättig-Behrens Zentrums für energieeffiziente Anlagen **Berliner Tor 5** 

20099 Hamburg

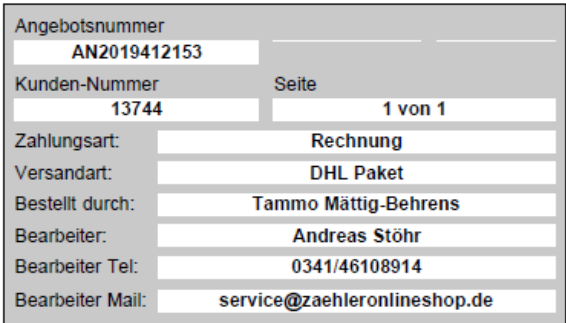

# **ANGEBOT**

Lieferanschrift: HAW Hamburg<br>Tammo Mättig-Behrens<br>Zentrums für energieeffiziente Anlagen Seriouristic<br>Berliner Tor 5<br>20099 Hamburg<br>Deutschland

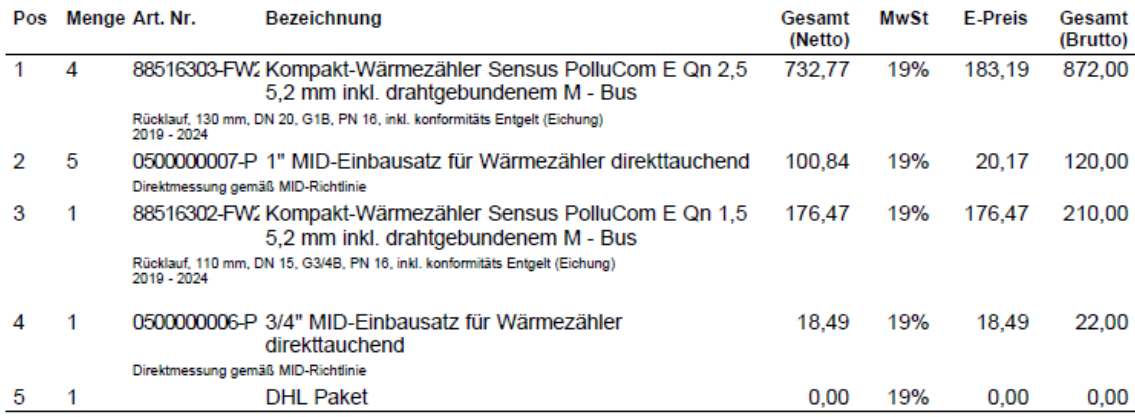

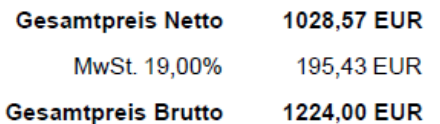

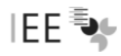

# D.2 Angebot des Lieferanten Pumpendiscounter

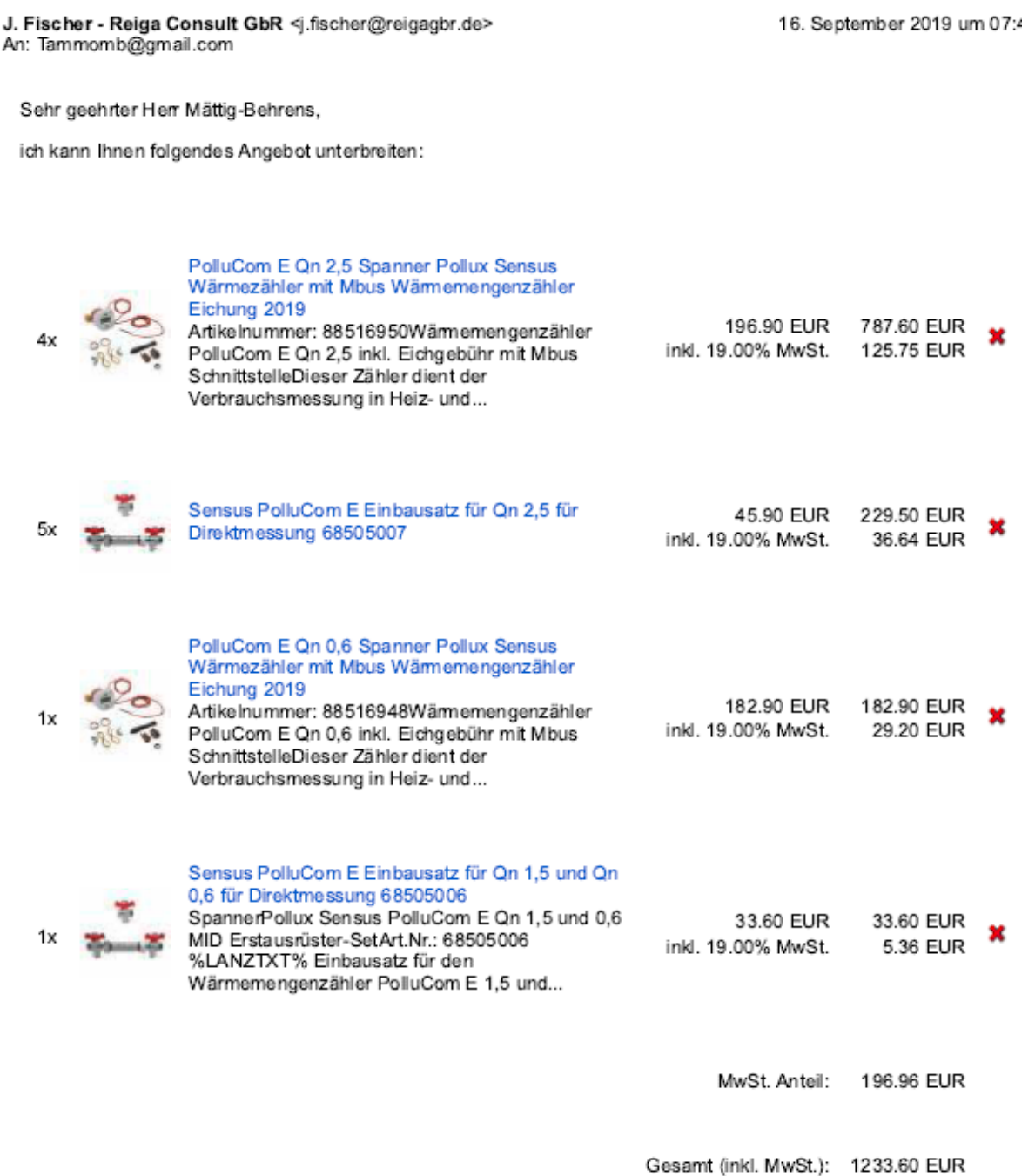

inkl. gesetzl. MwSt. zzgl. Versandkosten

# D.3 Angebot des Lieferanten Firma Conrad

Einkaufswagen - 2 Artikel

## Verkauf und Versand durch: Conrad Electronic

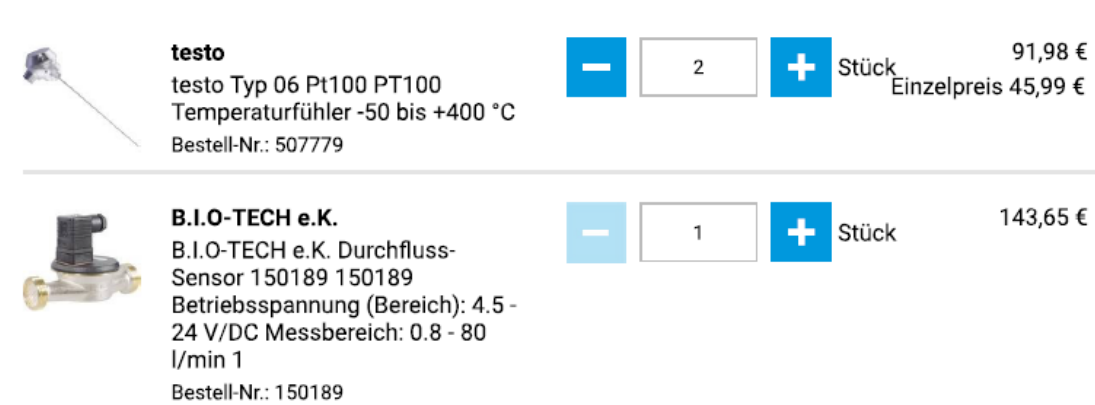

Alle Angaben sind inkl. gesetzl. MwSt.

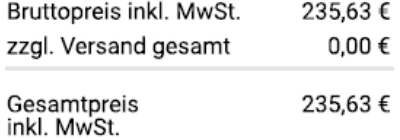

Oder bequem in Raten zahlen:

z.B. 6 Raten á 40.38 - Mehr erfahren

# **E.1 Glysofor-Solar-Spezifikationen**

# <sup>O</sup> Produktdaten

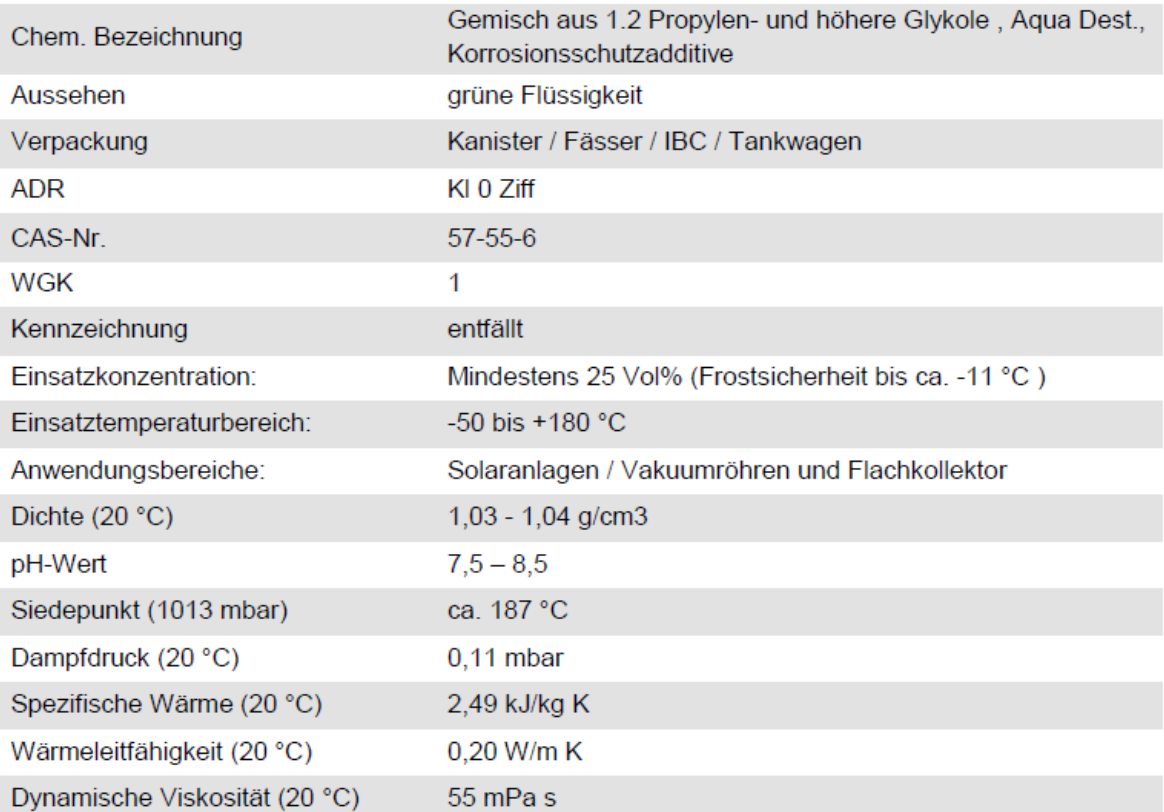

# Technische Daten

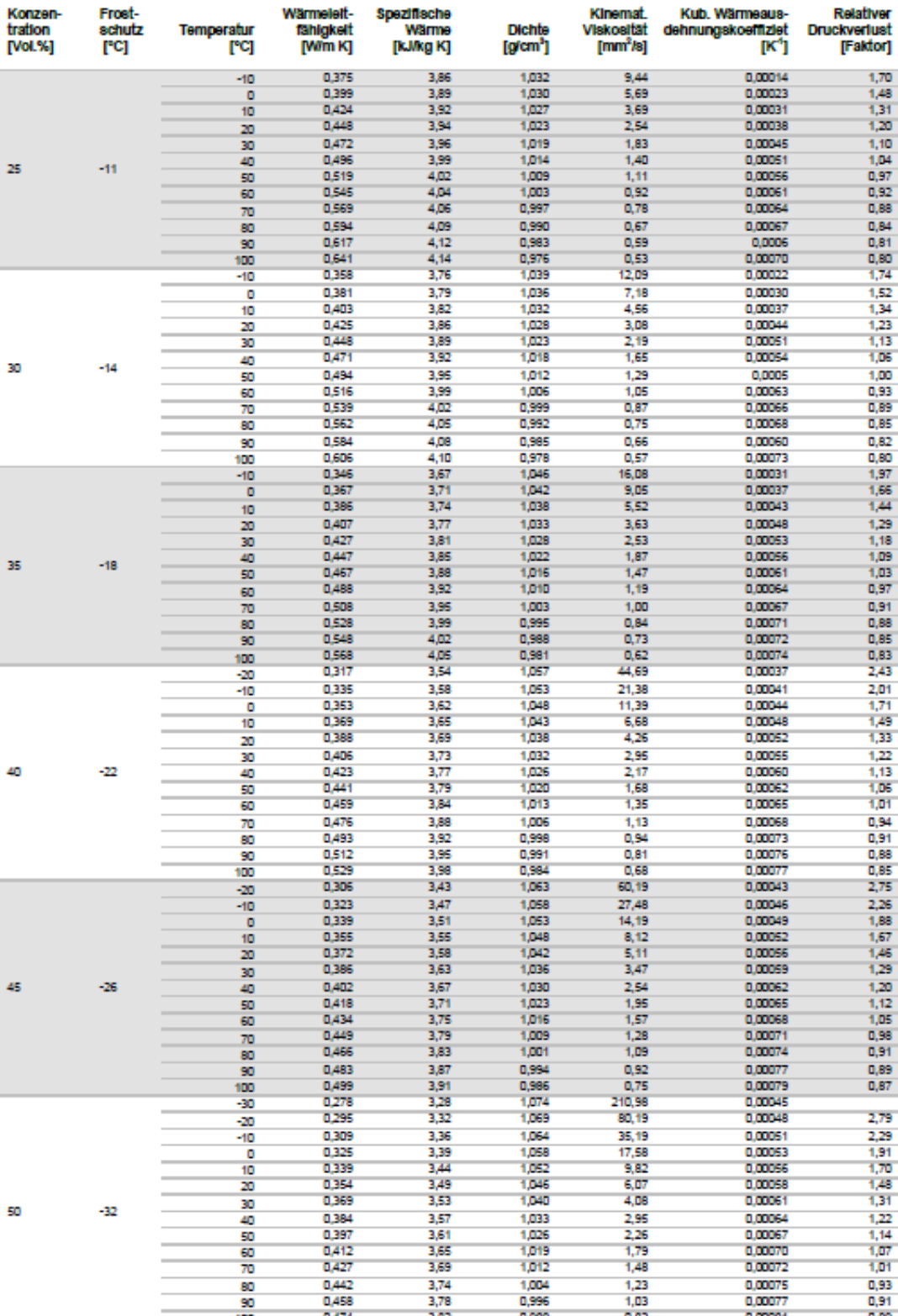

Glysofor Solar - Spezifikation

Seite 5 von 11

।EE <sup>ह</sup>े⊮

Seite 1 von 3

# E.2 1.2 Propylenglykol

**Datenblatt** 

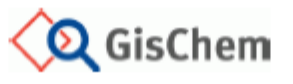

1,2-Propylenglykol (CAS-Nr.: 57-55-6) Branche: Labor

GHS-Einstufung<br>Eine Einstufung und Kennzeichnung nach GHS liegt nicht vor, eine Herstellereinstufung ist ebenfalls nicht bekannt.

## Charakterisierung

1,2-Propylenglykol wird auch als 1,2-Propandiol, 1,2-Dihydroxypropan, 2-Hydroxypropanol, Methylethylglykol, Methylethylenglykol, oder Propylenglykol bezeichnet.

Es handelt sich um eine farblose, schwach, aber charakteristisch riechende, feuchtigkeitsanziehende, ölige Flüssigkeit

Der Stoff ist vollständig mischbar mit Wasser und vielen polaren organischen Lösemitteln wie z.B. Aceton. Alkoholen, Phenolen, Estern, Aminen sowie essentiellen Ölen, aber schlecht löslich in unpolaren Lösemitteln (z.B. Kohlenwasserstoffe).

Verwendung findet 1,2-Propylenglykol als Zwischenprodukt für Polyesterharze und Polyurethane, in Frostschutz- und Hydraulikmitteln, Bremsflüssigkeiten, Flammhemmstoffen, Weichmachern, Reinigungsmitteln, Konservierungsstoffen.

Korrosionshemmern. Desinfektionsund Dispersionsmitteln, Füllstoffen, Schmiermitteln, Papierhilfsstoffen, Lösemitteln, Textilveredlern, sowie als Zusatz in Farben, Lebensmitteln, Kosmetika, Tabak, Pharmazeutika und Pflanzenschutzmitteln.

Die folgenden Informationen beziehen sich ausschließlich auf die Verwendung in Laboratorien.

Schmelzpunkt: -60 °C bis -59 °C<br>Siedepunkt: -60 °C bis -59 °C<br>Siedepunkt: 185 °C bis 188 °C

 $\overline{a}$ 

Flammpunkt: 101 °C

 $\sim$ 

Zündtemperatur: 420 °C Untere Explosionsgrenze: 2,6 Vol.-% bzw. 80 g/m<sup>3</sup> Obere Explosionsgrenze: 12.6 Vol. % bzw. 400 g/m<sup>3</sup>

## Grenzwerte und weitere nationale **Einstufungen**

 $\sim$   $\sim$ 

TA Luft: (Nummer 5.2.5 Gesamtkohlenstoff), d.h. die im Abgas enthaltenen Emissionen dürfen den Massenstrom von 0.50 kg/h oder die Massenkonzentration von 50 mg/m<sup>3</sup> insgesamt nicht überschreiten.

WGK: 1 (schwach wassergefährdend), Kenn-Nr.: 280

## Explosionsgefahren / Gefährliche **Reaktionen**

Dämpfe sind schwerer als Luft. Bei Versprühen bzw. Erwärmung über den Flammpunkt Bildung explosionsfähiger Atmosphäre möglich.

Reagiert mit starken Oxidationsmitteln unter heftiger ...<br>Wärmeentwicklung.

Reagiert unter heftiger Wärmeentwicklung z.B. mit Säurechloriden, Säureanhydriden, Chlorameisensäureestern. Zersetzt sich bei Erhitzen/Verbrennen in gefährliche Gase (z.B. Kohlenmonoxid, reizende Gase und Dämpfe). Greift Zink und einige Kunststoffe an.

## Gesundheitsgefährdung

Einatmen oder Verschlucken kann zu Gesundheitsschäden führen.

Kann die Atemwege, Magen-Darm-Trakt, Augen und Haut reizen.

## **Technische und Organisatorische Schutzmaßnahmen**

Bildung von Dämpfen oder Nebeln vermeiden, möglichst geschlossene Apparaturen verwenden. Ist das nicht möglich im Abzug arbeiten, Frontschieber geschlossen halten

Gefäße nicht offen stehen lassen.

Beim Ab- und Umfüllen Verspritzen und Nachlauf vermeiden. Dichtheit gewährleisten.

Reaktionsfähige Stoffe fem halten bzw. nur kontrolliert zugeben.

### **Brand- und Explosionsschutz**

Versprühen bzw. Erwärmung über den Flammpunkt vermeiden. Ist das nicht möglich im Abzug arbeiten, Frontschieber geschlossen halten.

Die Brand- und Explosionsschutzmaßnahmen sind in erster Linie auf gefährlichere Stoffe und Brandlasten in dem entsprechenden Arbeitsbereich abzustimmen.

# F Funktionsprotokoll

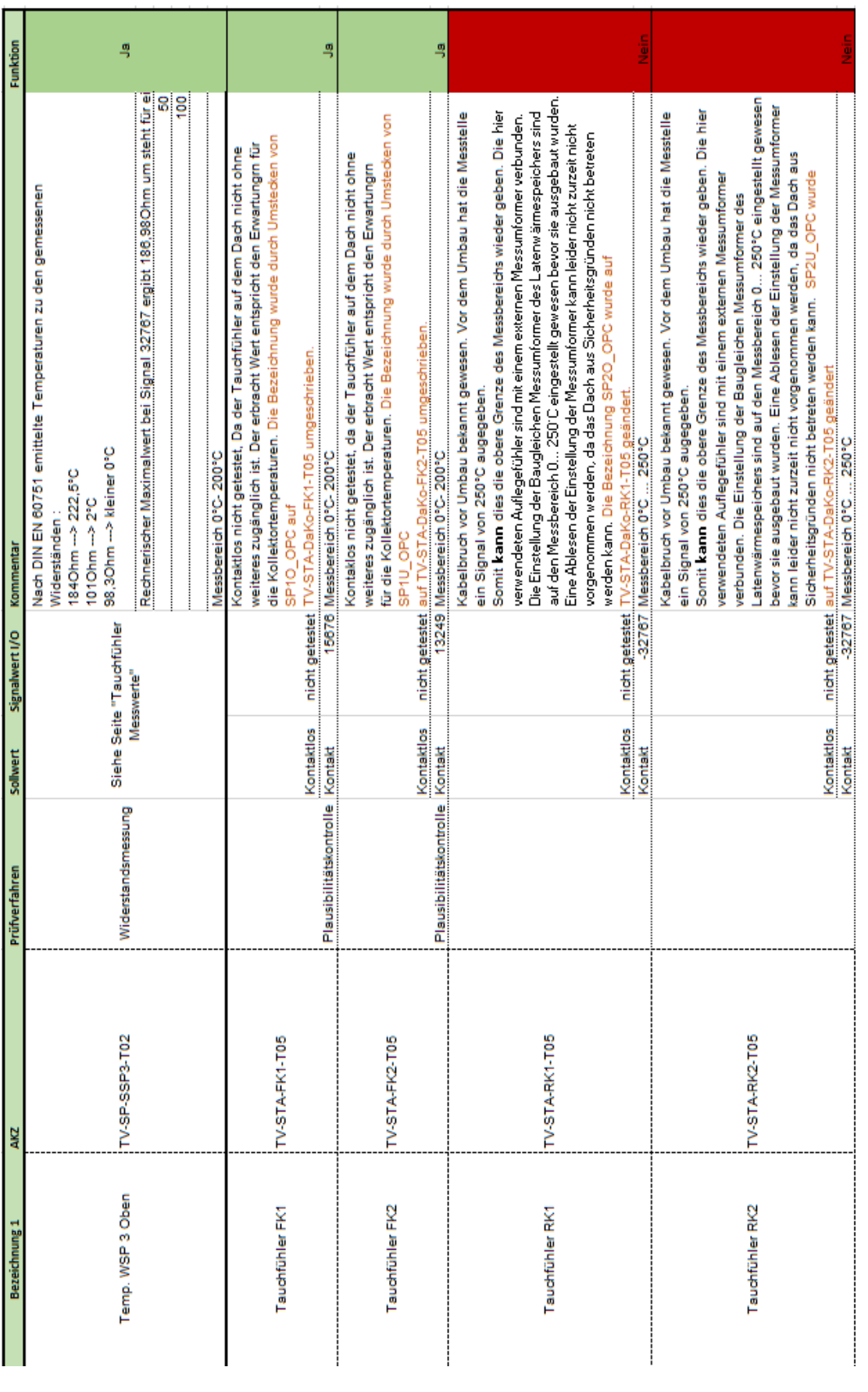

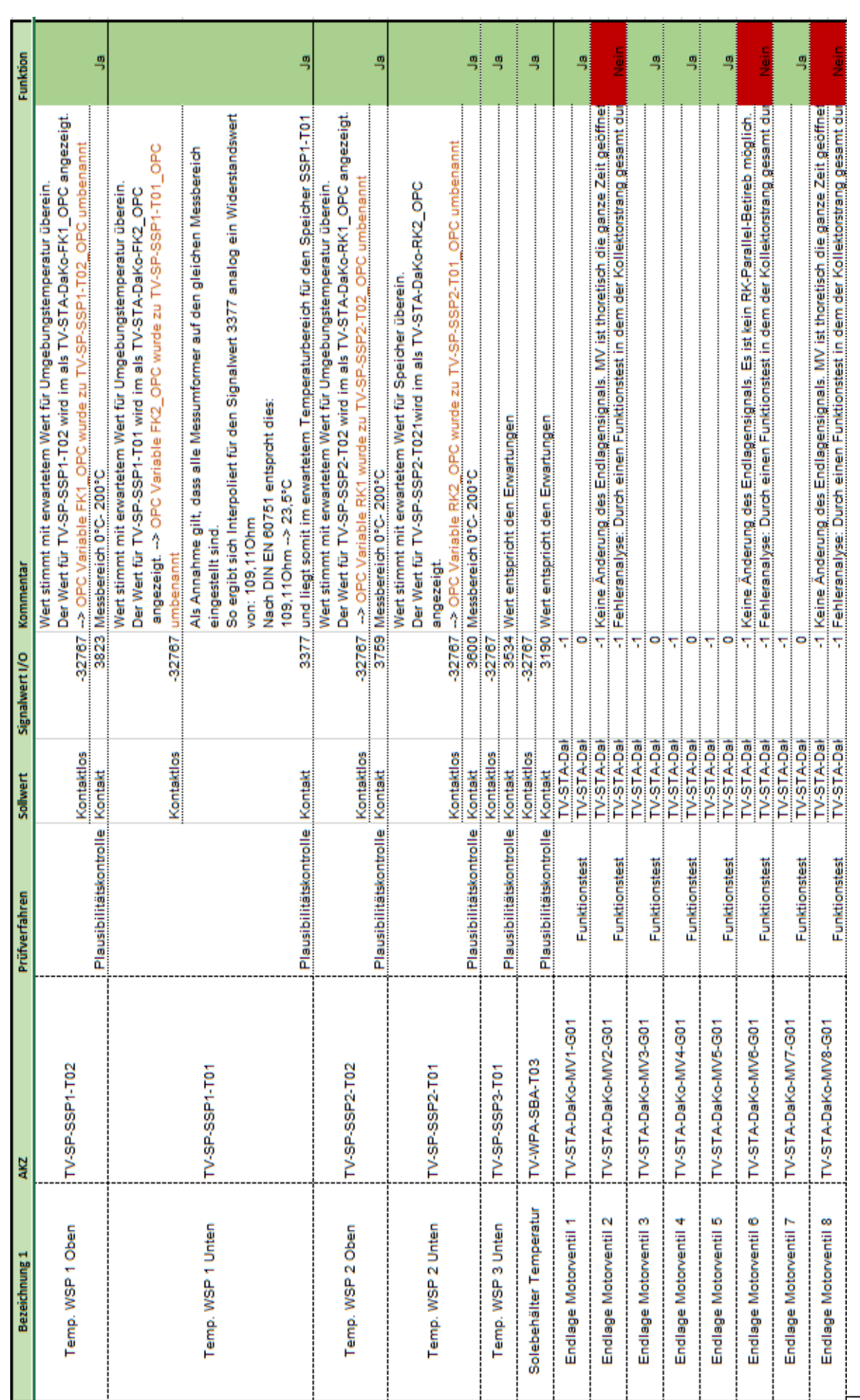

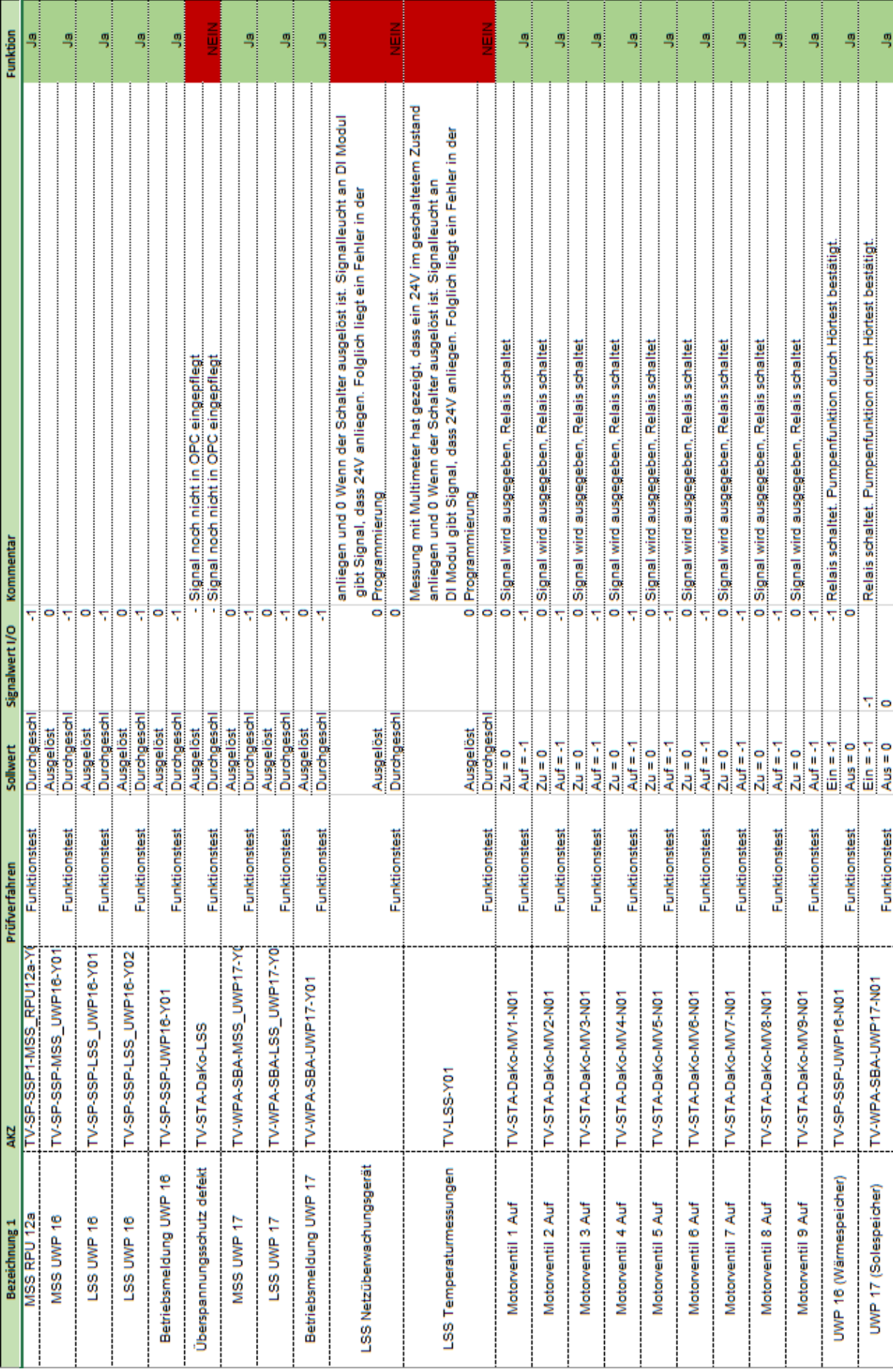

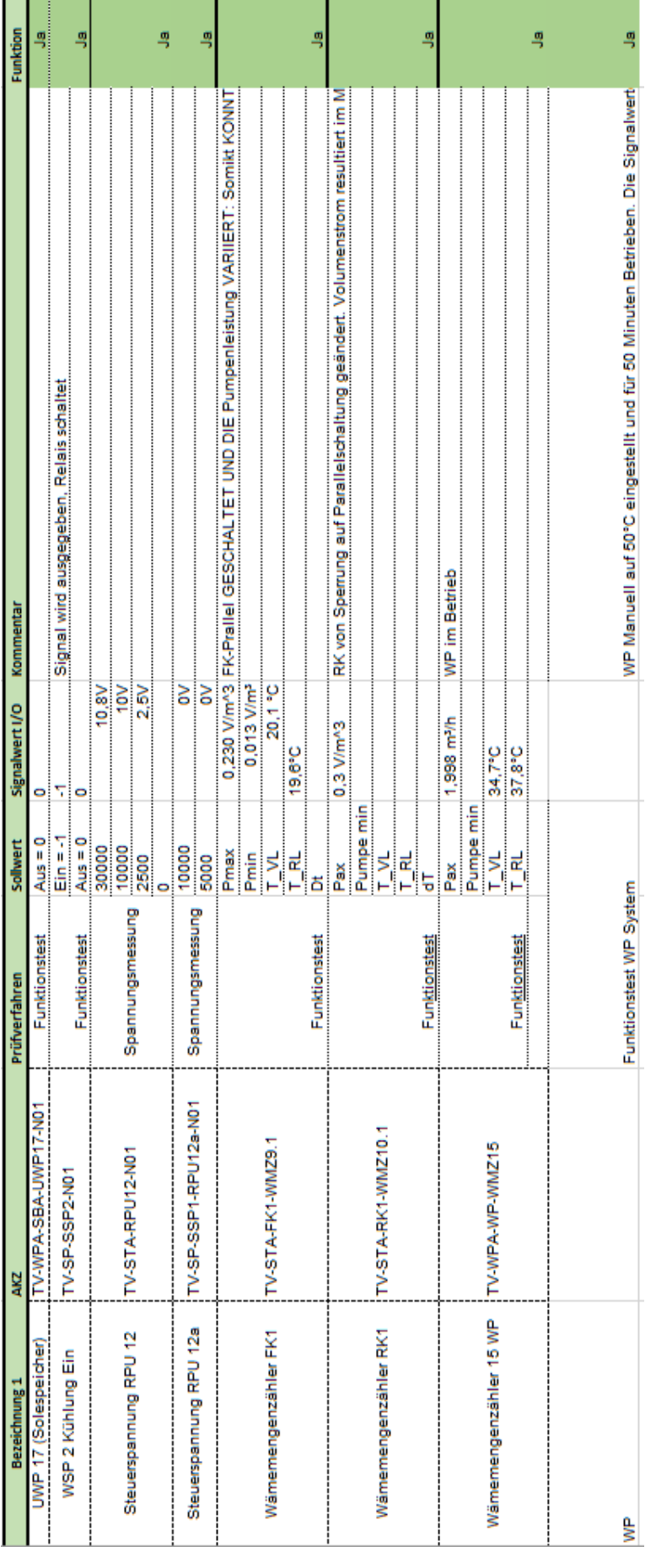

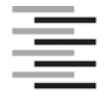

Hochschule für Angewandte Wissenschaften Hamburg **Hamburg University of Applied Sciences** 

## **Erklärung zur selbstständigen Bearbeitung einer Abschlussarbeit**

Gemäß der Allgemeinen Prüfungs- und Studienordnung ist zusammen mit der Abschlussarbeit eine schriftliche Erklärung abzugeben, in der der Studierende bestätigt, dass die Abschlussarbeit "– bei einer Gruppenarbeit die entsprechend gekennzeichneten Teile der Arbeit [(§ 18 Abs. 1 APSO-TI-BM bzw. § 21 Abs. 1 APSO-INGI)] ohne fremde Hilfe selbständig verfasst und nur die angegebenen Quellen und Hilfsmittel benutzt wurden. Wörtlich oder dem Sinn nach aus anderen Werken entnommene Stellen sind unter Angabe der Quellen kenntlich zu machen."

*Quelle: § 16 Abs. 5 APSO-TI-BM bzw. § 15 Abs. 6 APSO-INGI*

Dieses Blatt, mit der folgenden Erklärung, ist nach Fertigstellung der Abschlussarbeit durch den Studierenden auszufüllen und jeweils mit Originalunterschrift als letztes Blatt in das Prüfungsexemplar der Abschlussarbeit einzubinden.

Eine unrichtig abgegebene Erklärung kann -auch nachträglich- zur Ungültigkeit des Studienabschlusses führen.

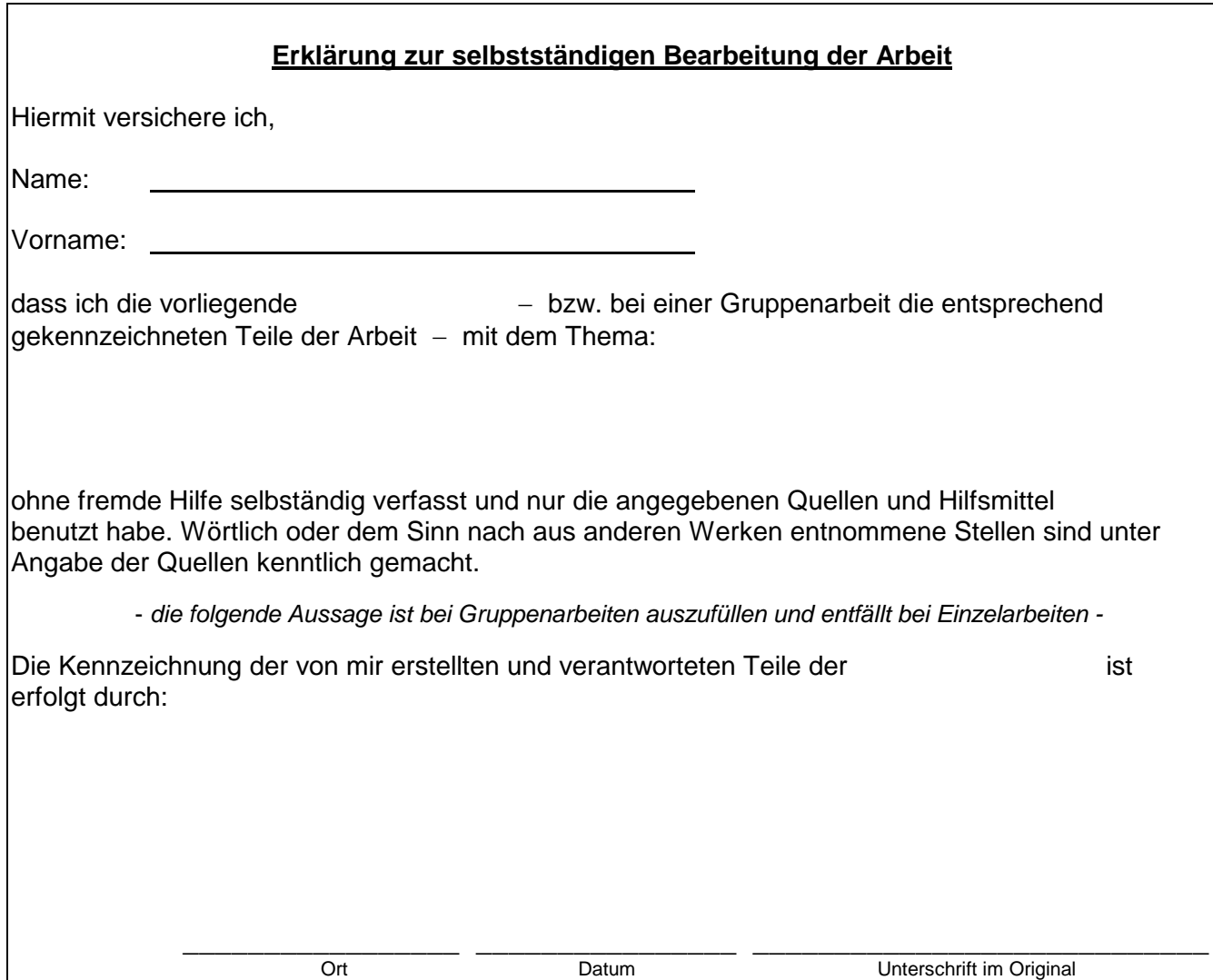